## **UnderstandingtheGradleSystem**

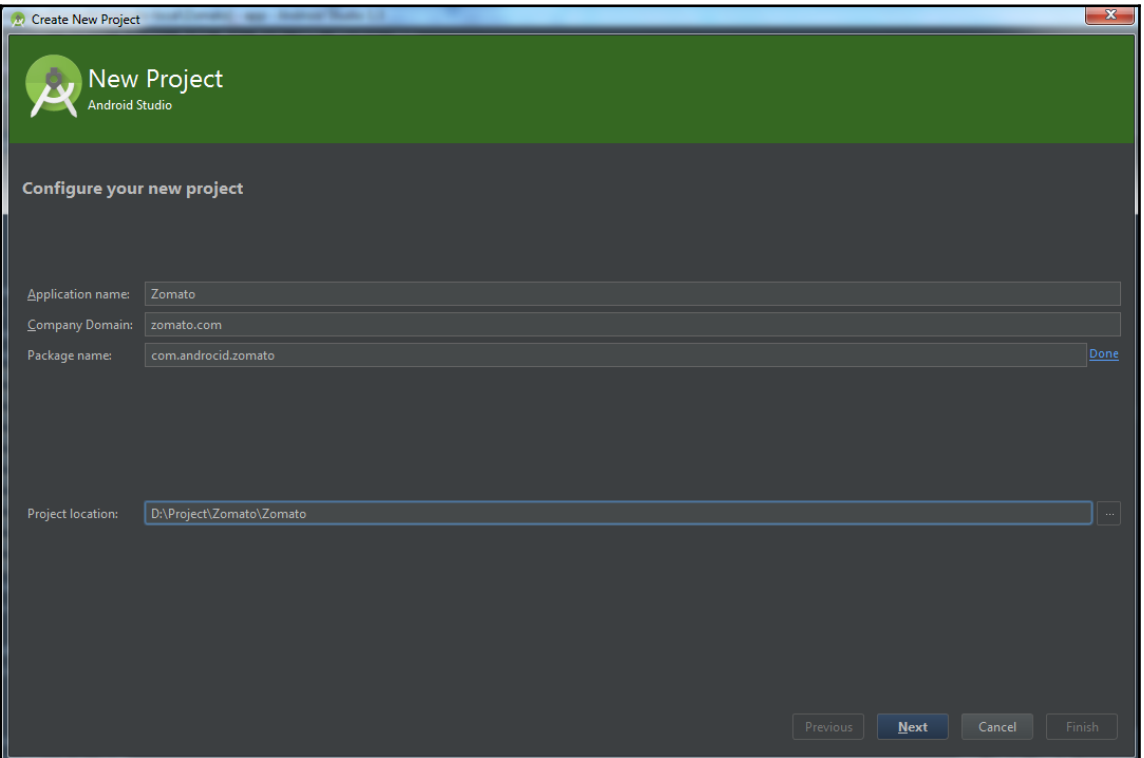

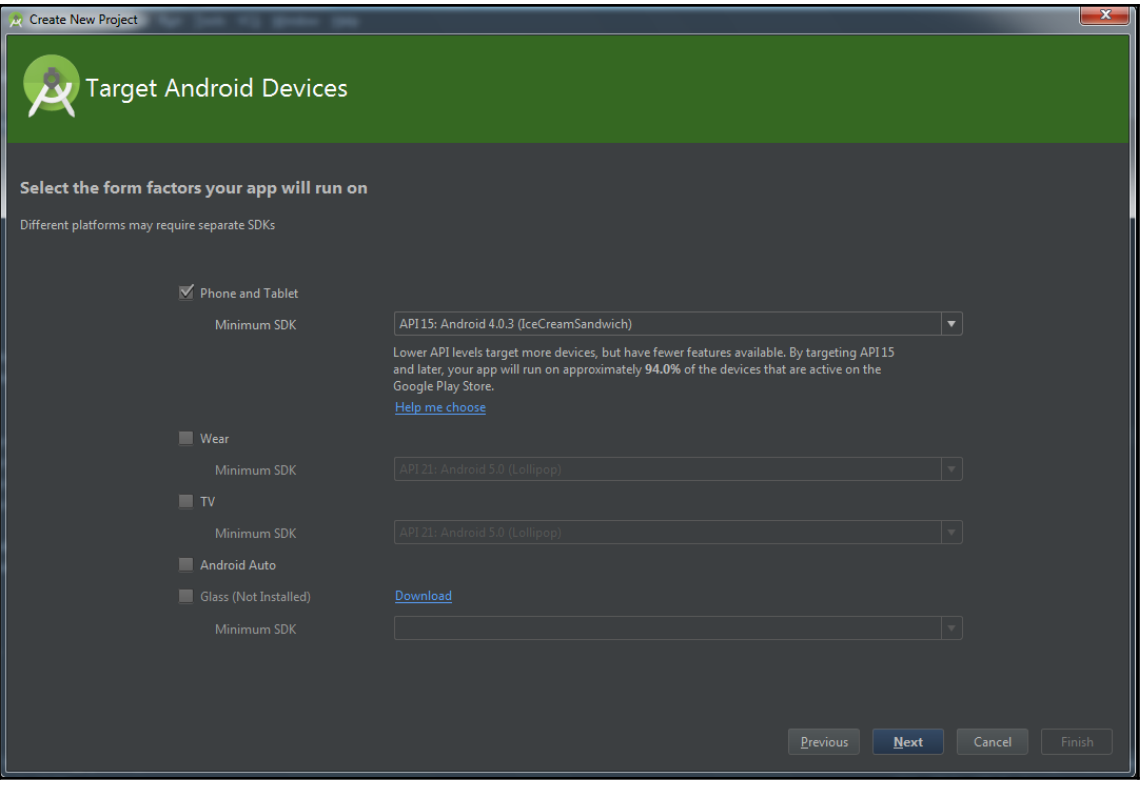

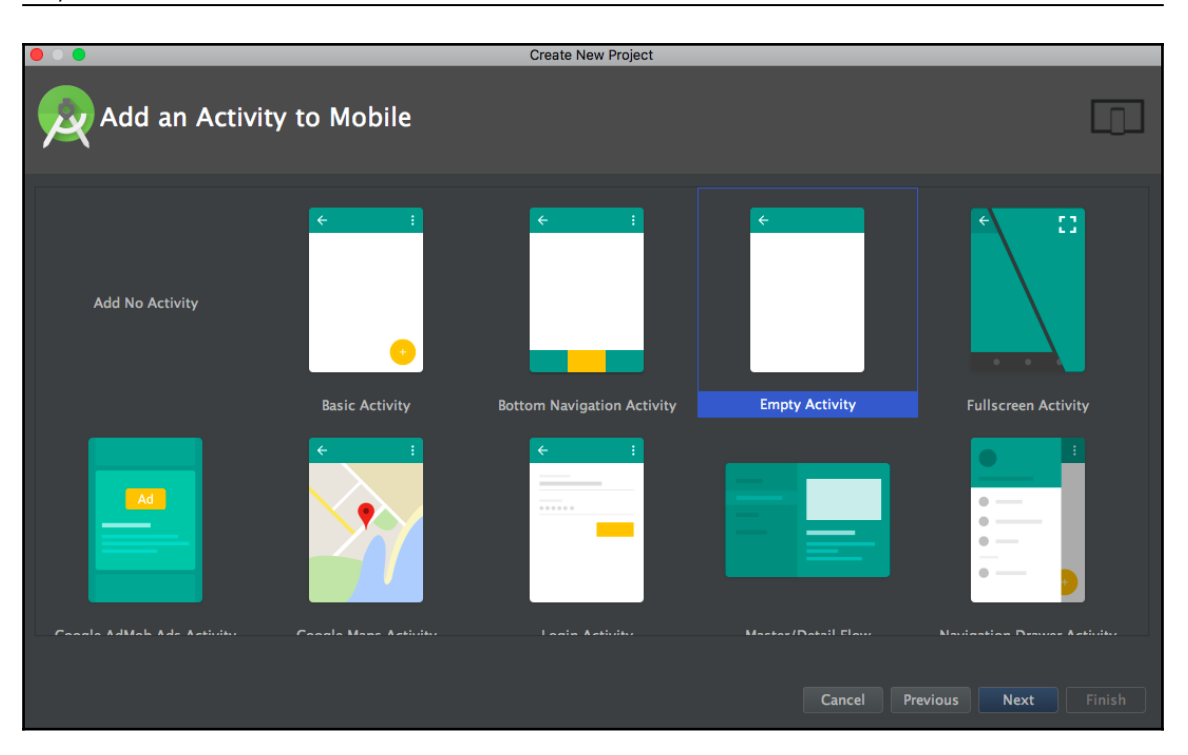

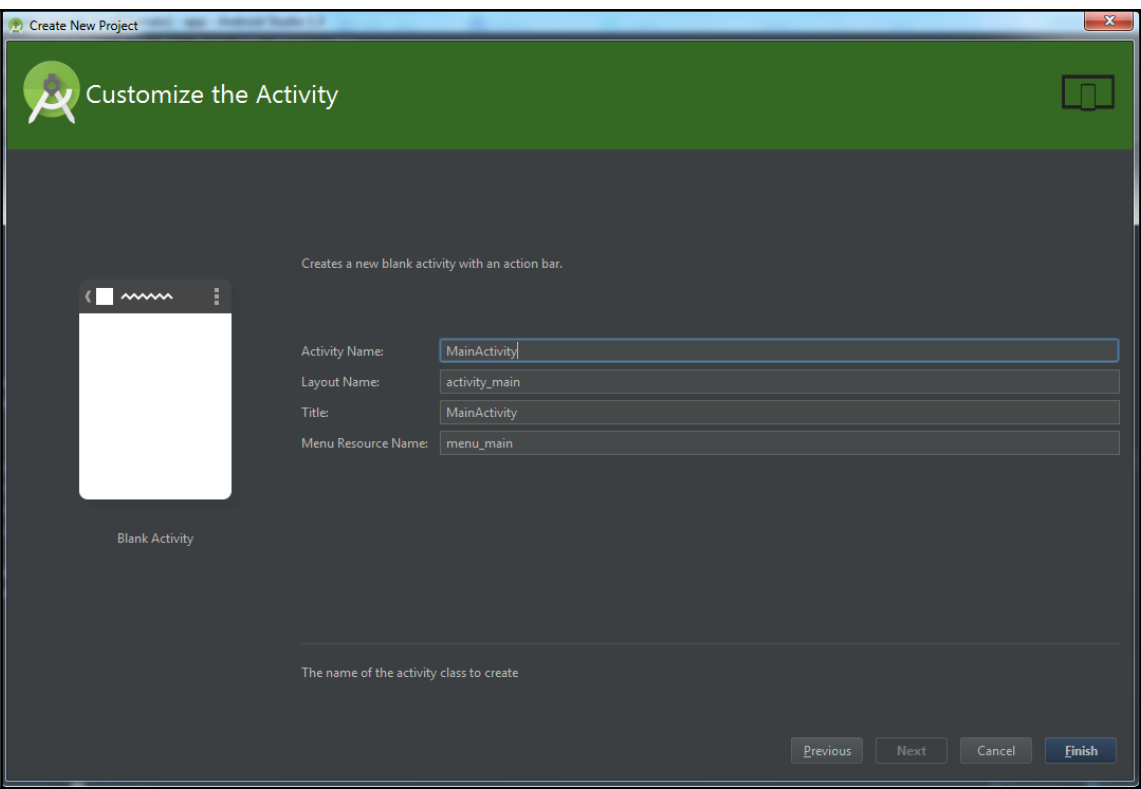

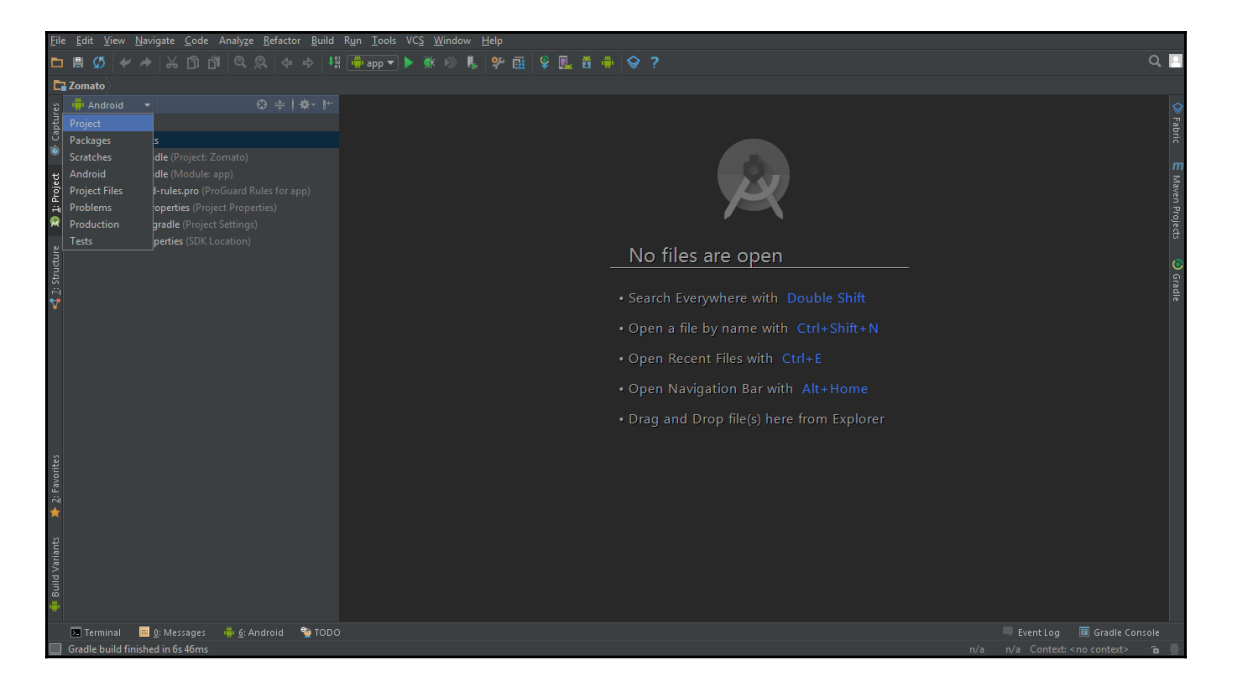

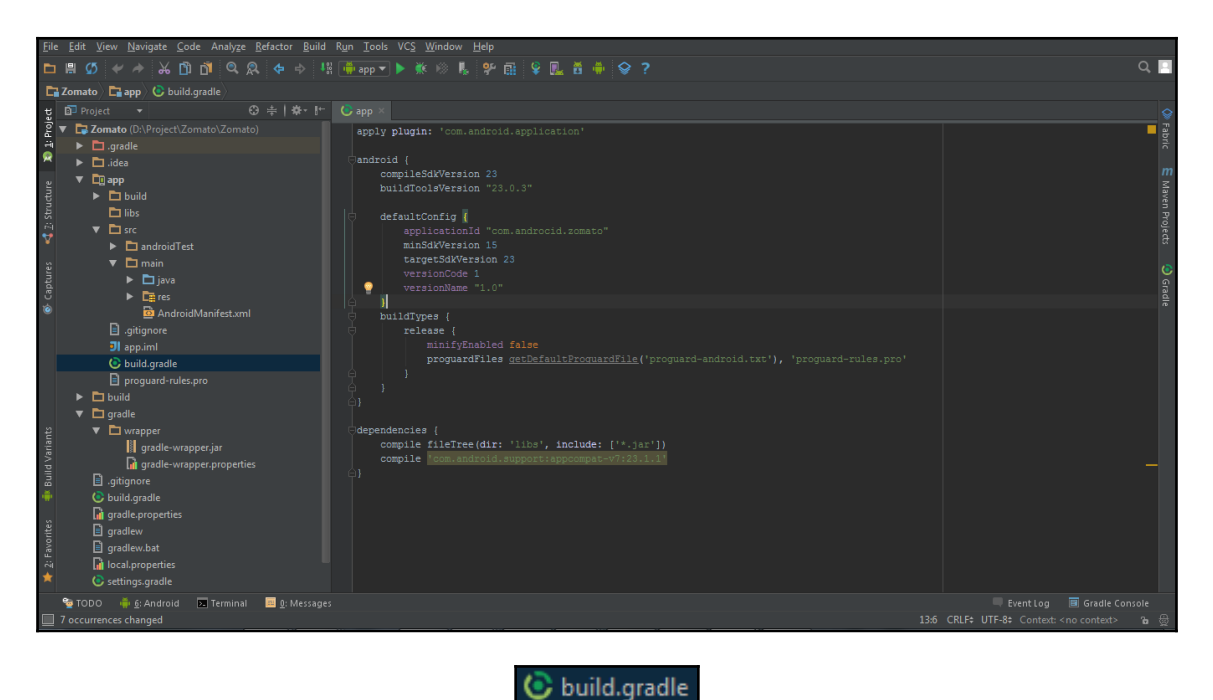

**[ 5 ]**

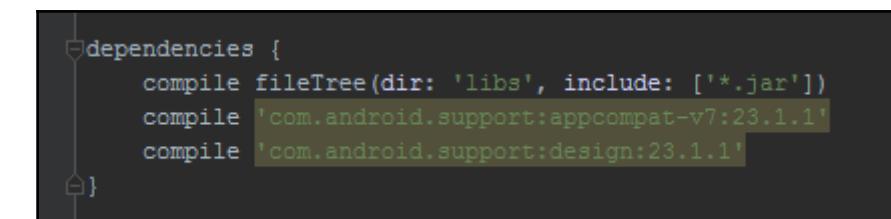

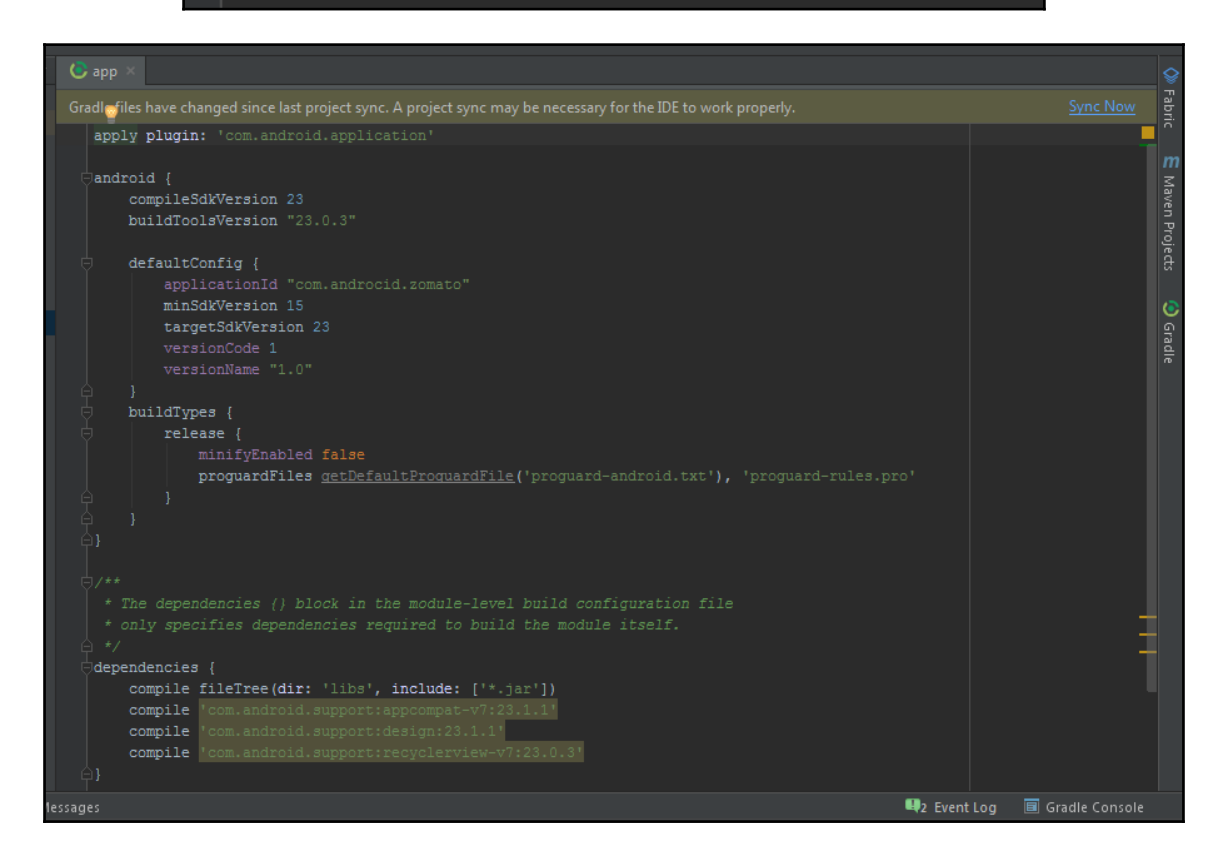

### **[ 7 ]**

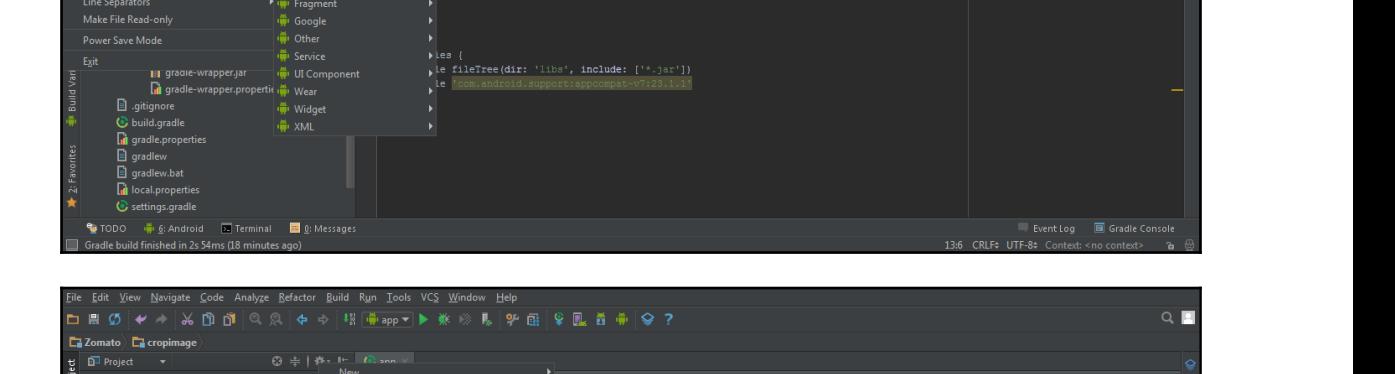

-<br>
\* types {<br> \* inityEnabled false<br> \* minifyEnabled false<br> \* minifyEnabled false<br> \* proguardFiles actDefaultErozuardFile('proguard-android.txt'), 'proguard-rules.pro'<br> \* \*

 $Q$   $\blacksquare$ 

 $\blacksquare$ 

13:6 CRLF# UTF-8# Context: <no context>  $\frac{1}{2}$ 

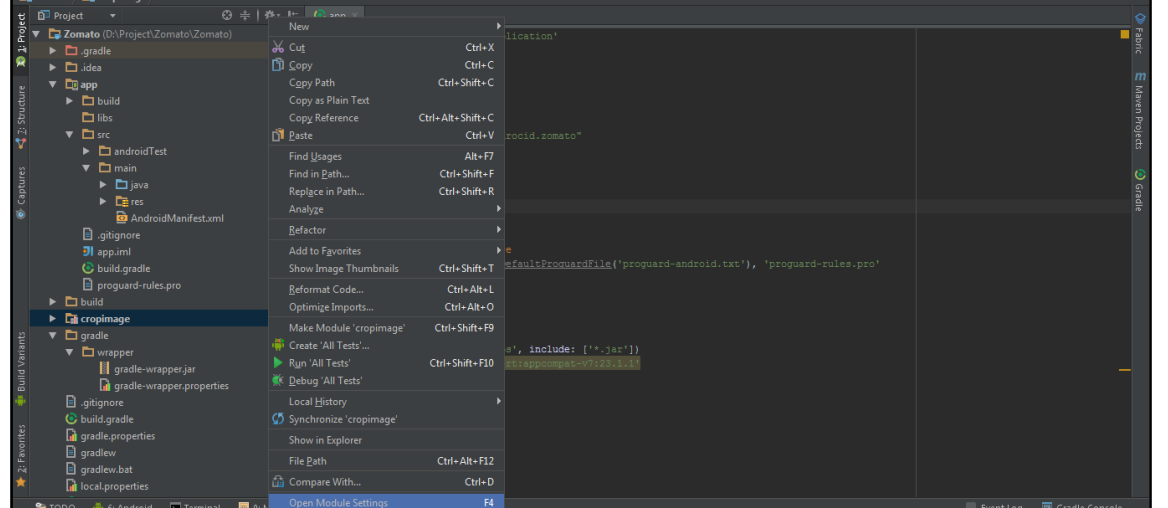

### *Graphics*

Import Sample... Open...<br>Reopen Project

Close Project **O**r Settings...<br>|-<br>|--- Project Structure...

 $\frac{18}{5}$  Save All<br> $\frac{7}{5}$  Synchronize

File Encoding<br>File Encoding<br>Line Separators<br>Make File Read-only

Power Save Mode

量 Print.

Edit View Navigate Code Analyze Refactor Build Run Lools

 $\begin{array}{c}\n\Box\ \operatorname{Uncctory} \\\hline\n\blacksquare\ \mathsf{C++}\ \mathsf{Class} \\\hline\n\blacksquare\ \mathsf{C++}\ \mathsf{Source}\ \mathsf{File} \\\hline\n\blacksquare\ \mathsf{C++}\ \mathsf{H} \ \mathsf{eader}\ \mathsf{File} \\\hline\n\blacksquare\ \mathsf{C++}\ \mathsf{H} \ \mathsf{eader}\ \mathsf{File} \end{array}$ 

Gradle build finished in 9s 701ms (5 minutes ago)

ion Image Asset<br>- (이 Activity<br>- Activity<br>- (이 Activity<br>- Fragment<br>- (이 Google<br>- Google

VCS Window Help

inSdkVersion 15<br>argetSdkVersion 23<br>ersionCode 1<br>ersionName "1.0"

win: 'com.android.application'

→ New Module...<br>
Import Module...<br>
Ctrl+Alt+S **Ext** Android resource file<br>
Ctrl+Alt+Shift+S **Ext** Android resource directory<br>
New Transform is the state of the state of the state is the state of the state is the state of

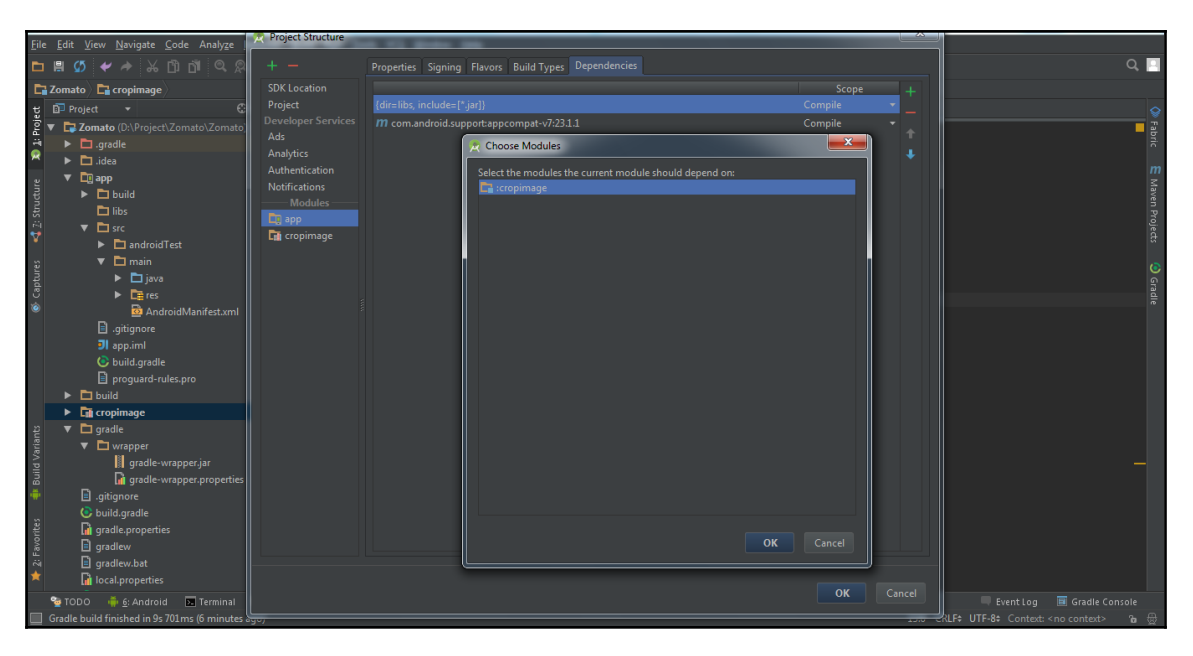

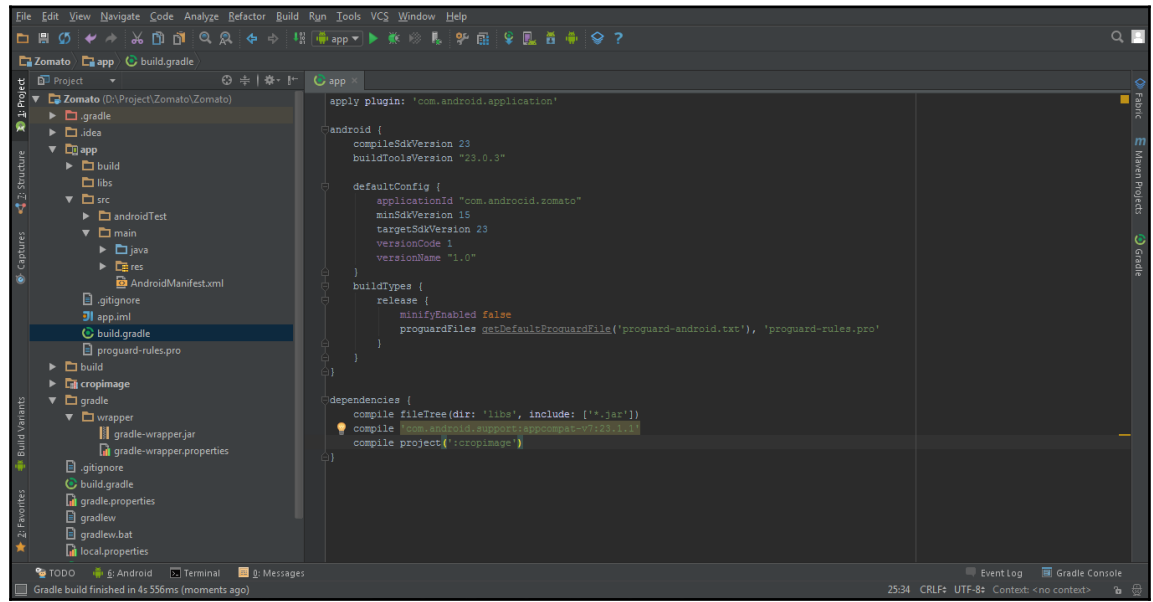

# **ExploringAndroidStudioDeveloperTools**

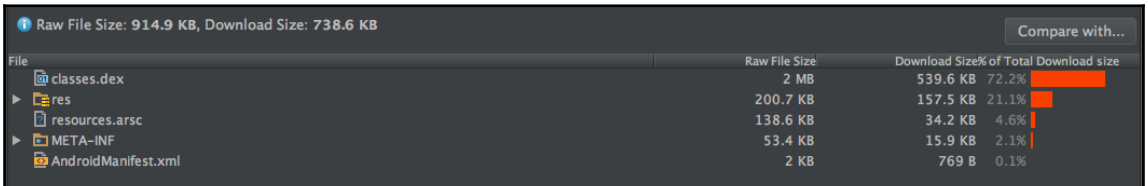

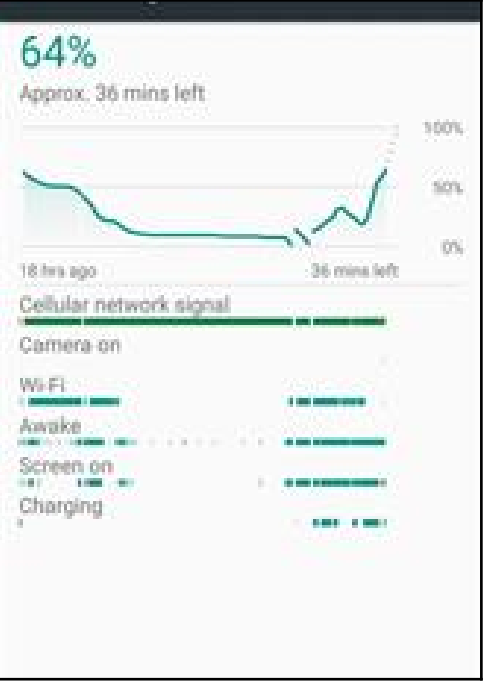

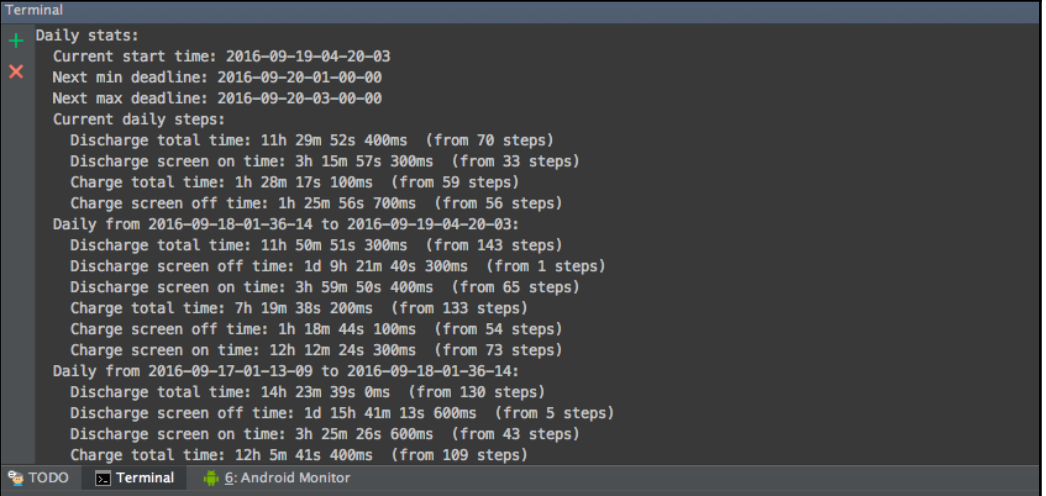

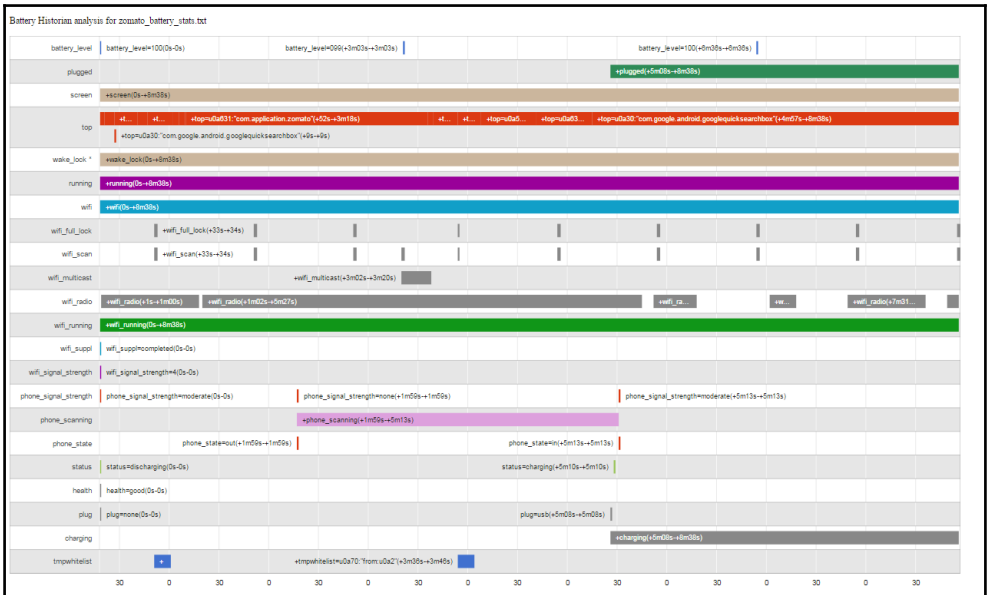

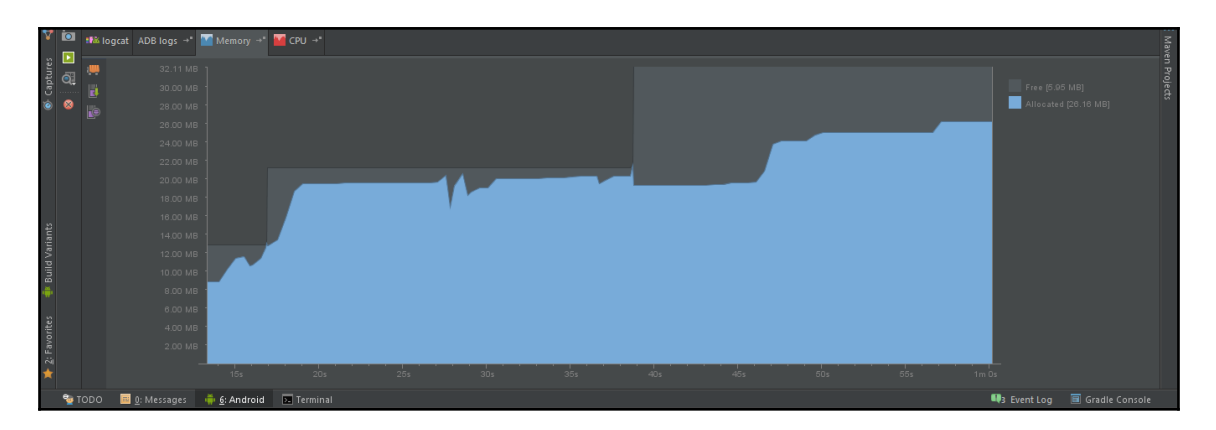

# **LeapintotheAndroidSupportLibrary**

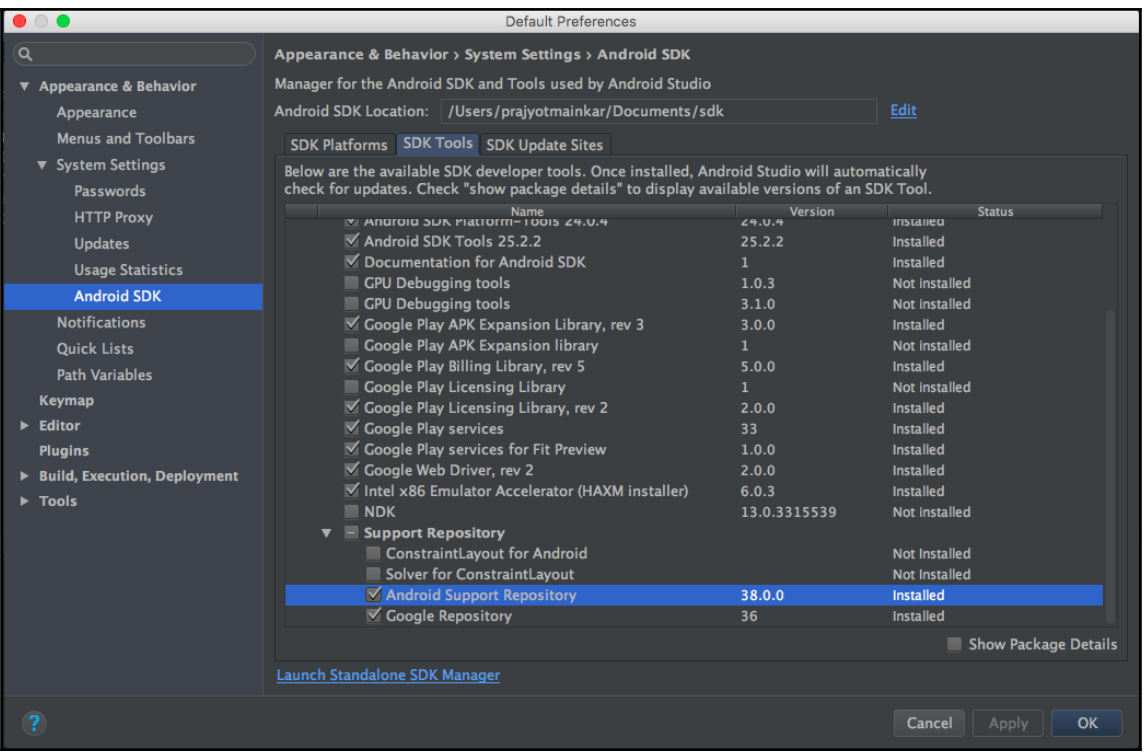

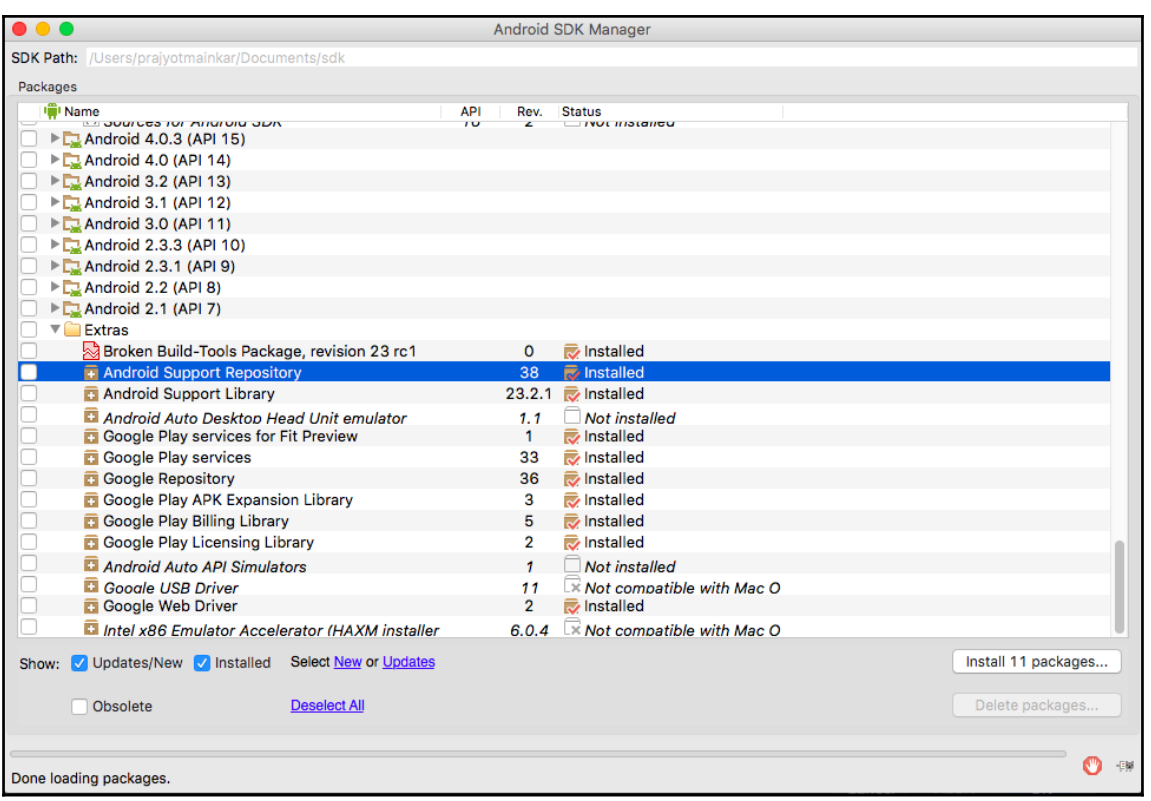

### **GooglePlayServices**

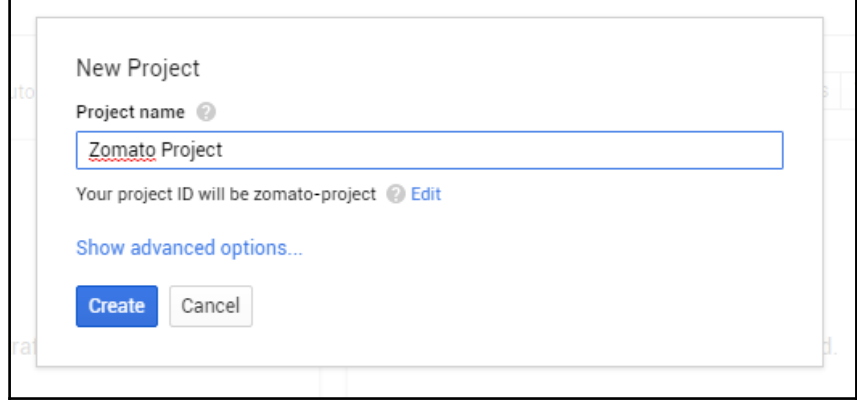

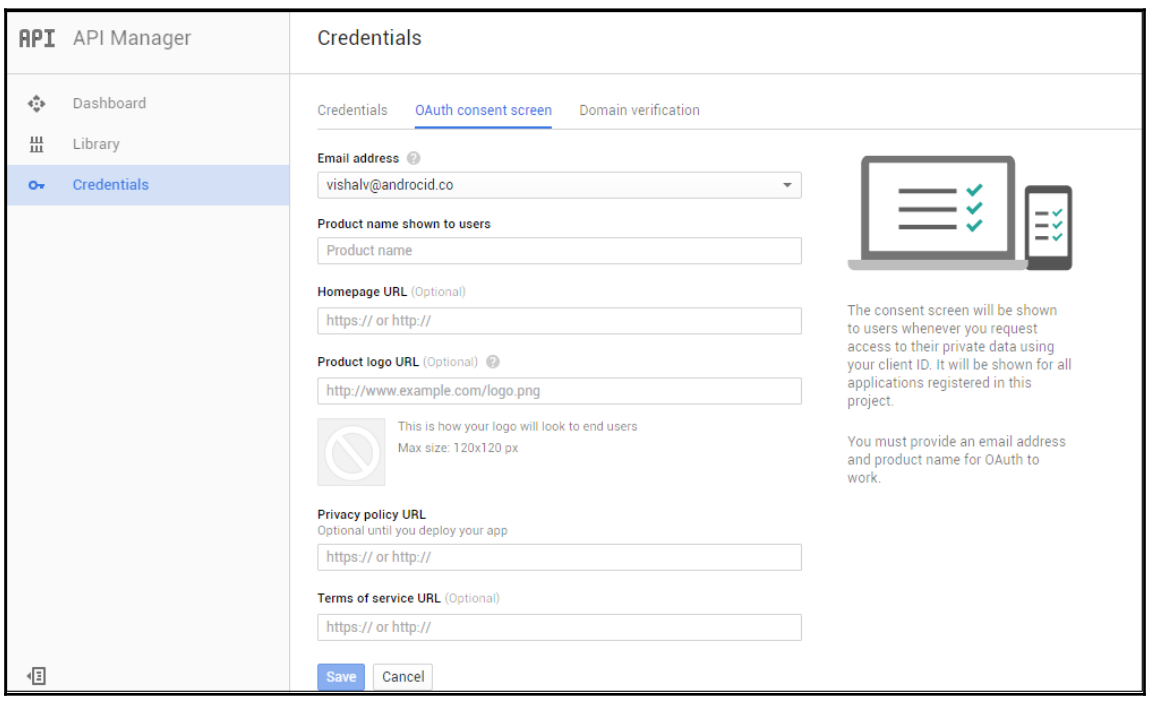

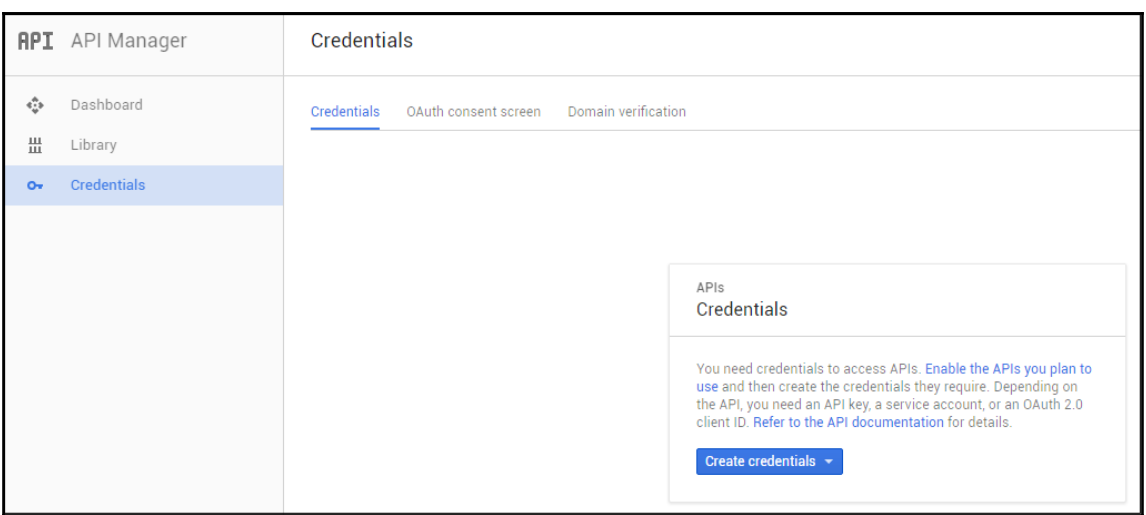

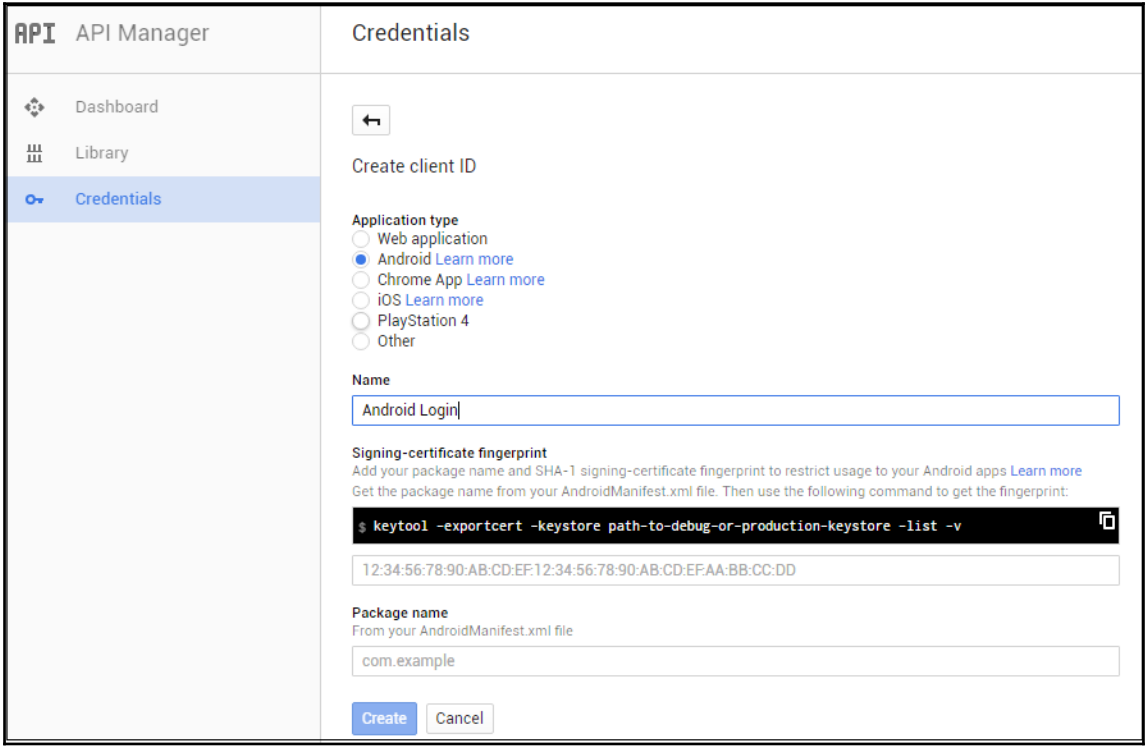

### Get a configuration file

To use the sample, you need to provide some additional information to get a configuration file and finish setting up your project. Use the package name com.google.samples.quickstart.signin for the sample.

After you complete the registration, download the google-services. json file to add to your project.

**GET A CONFIGURATION FILE** 

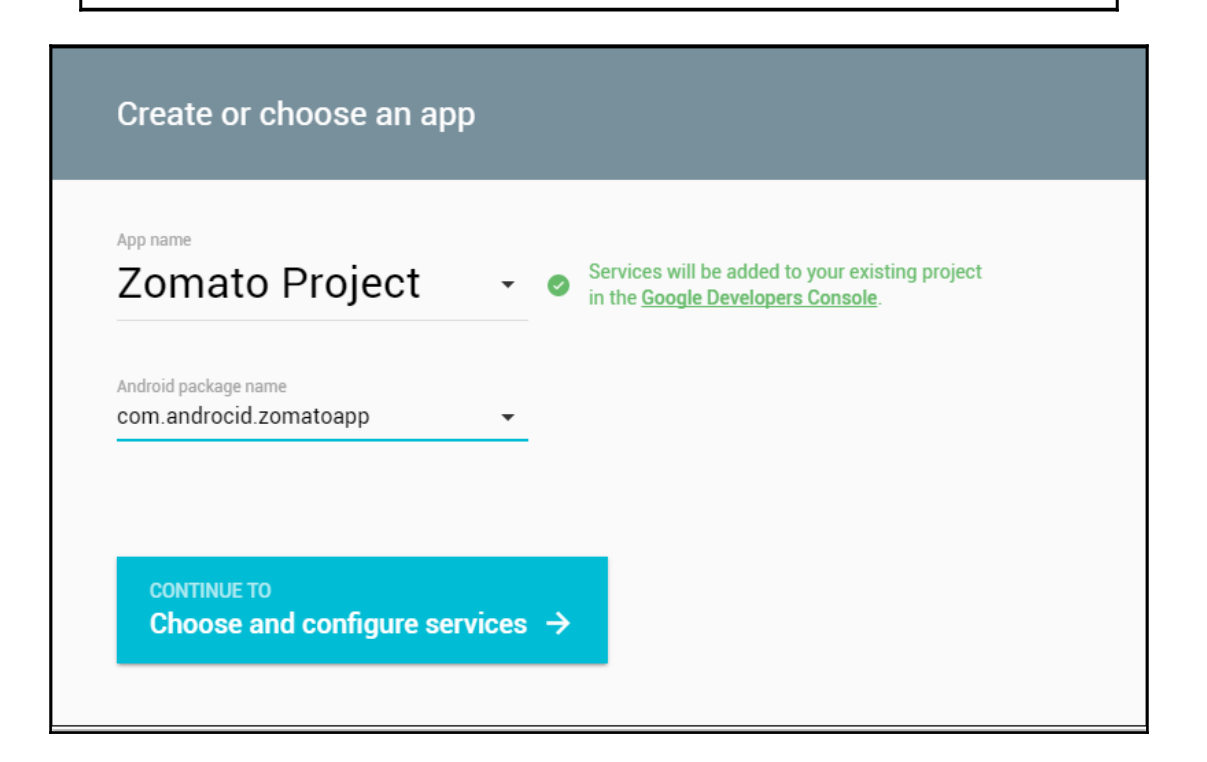

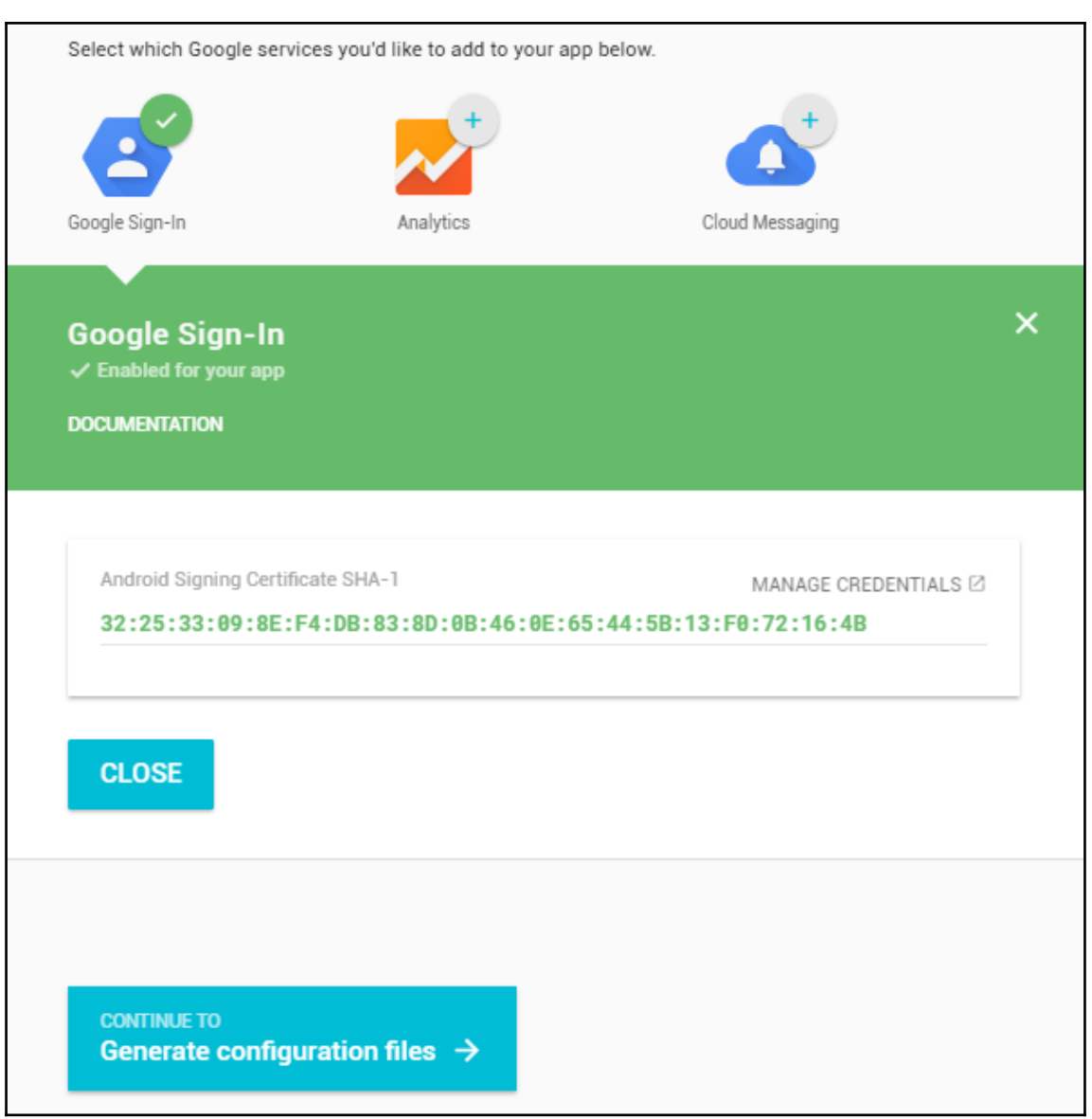

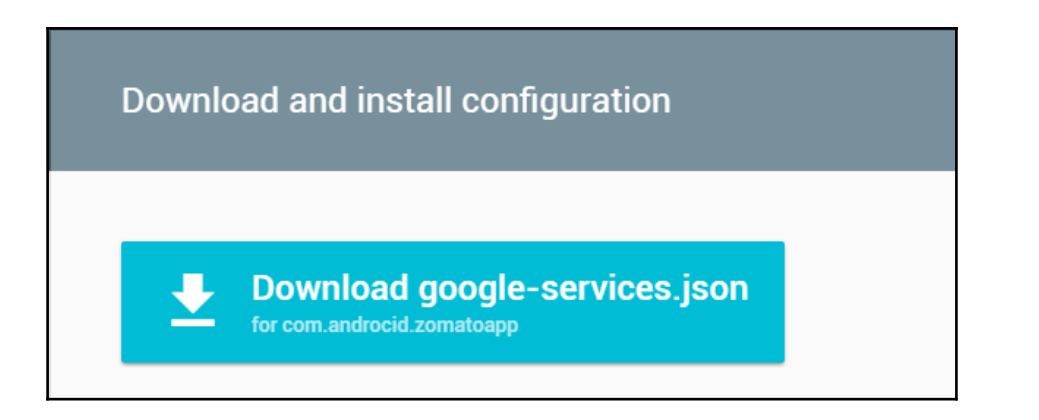

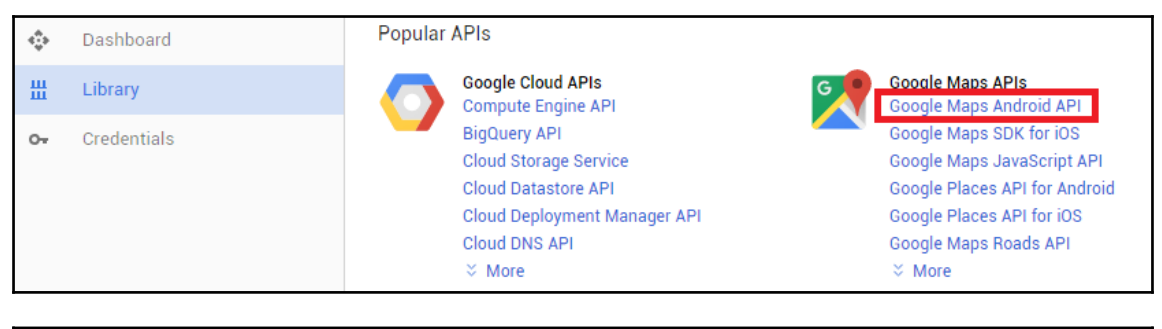

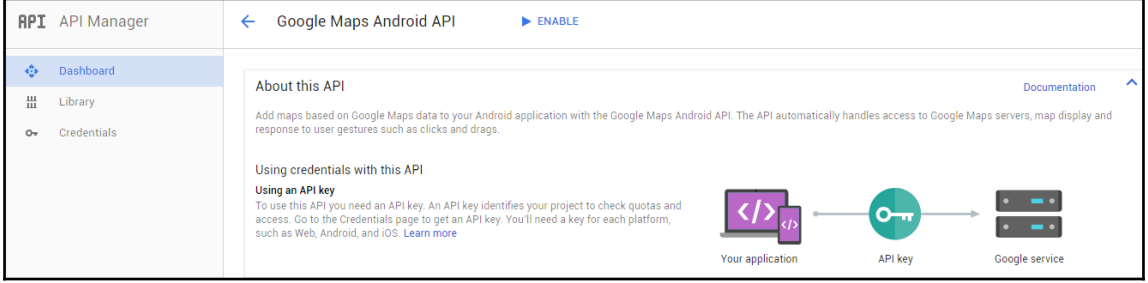

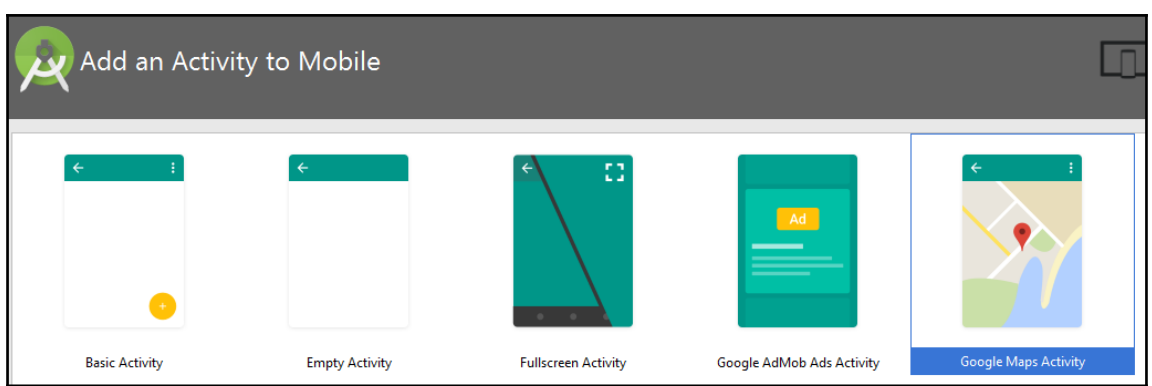

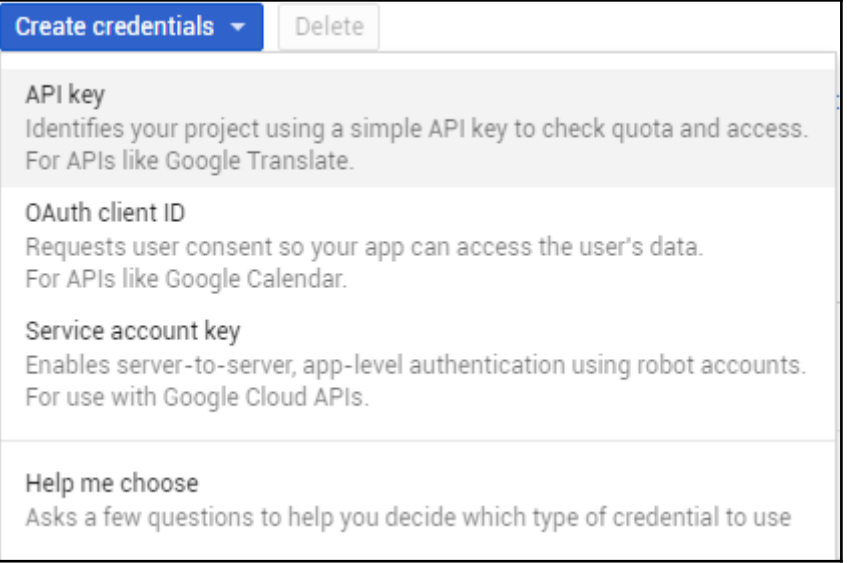

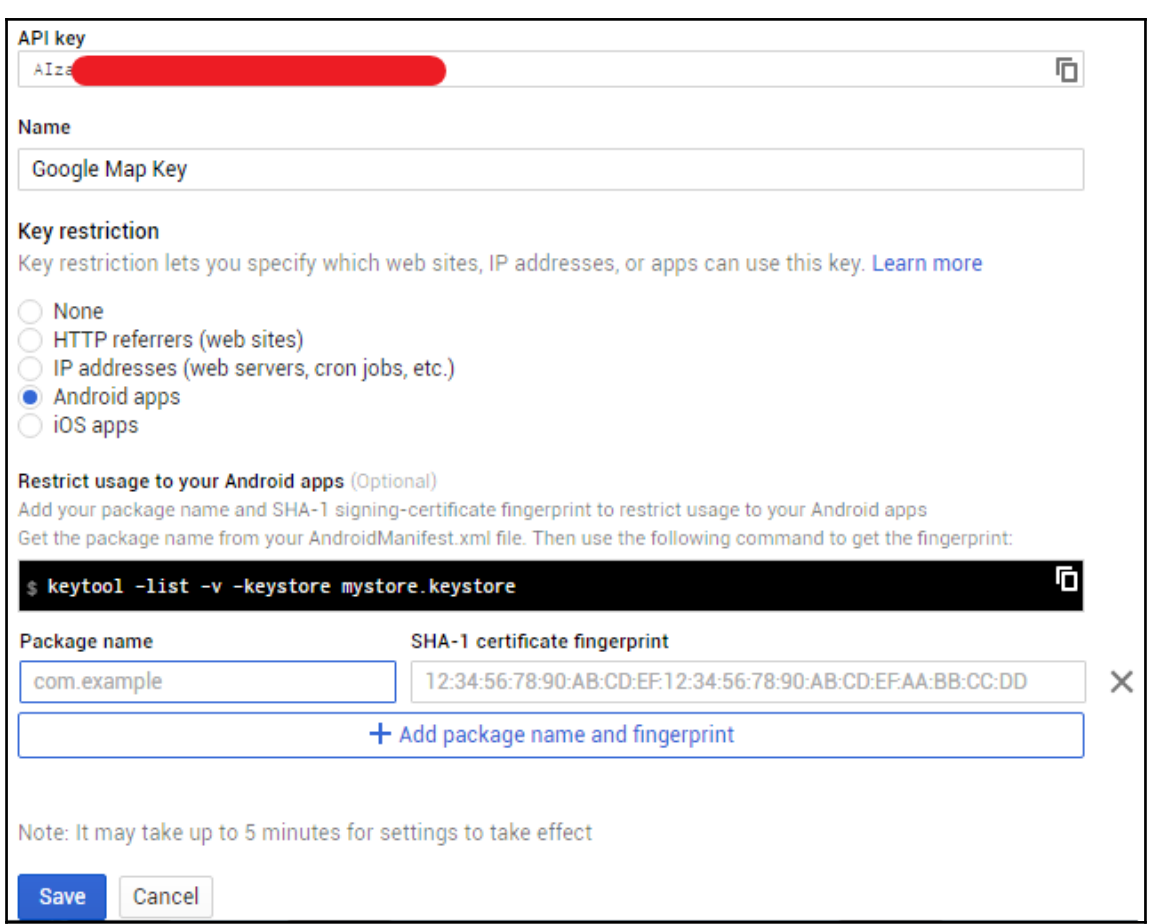

# **MaterialDesign**

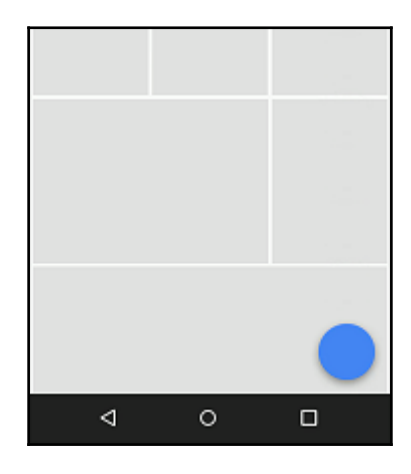

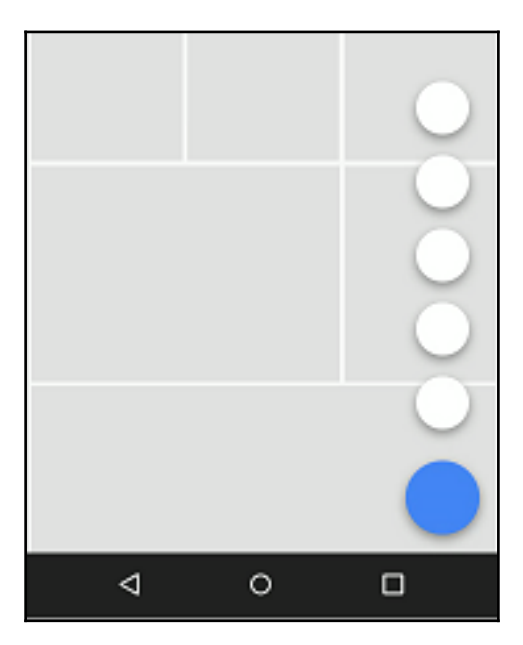

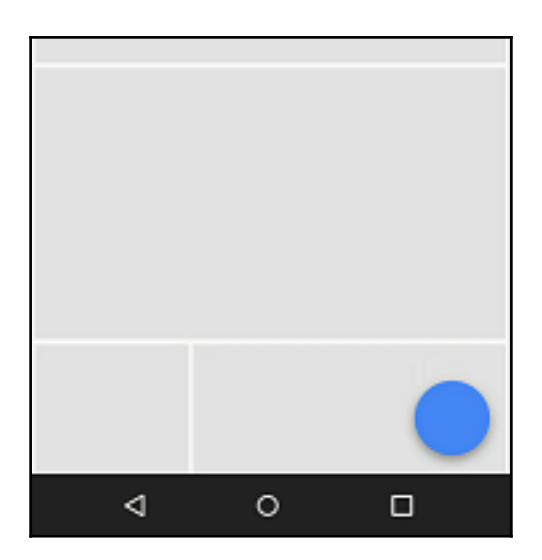

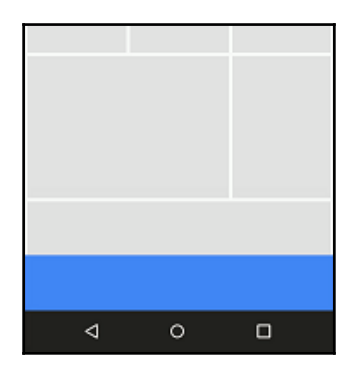

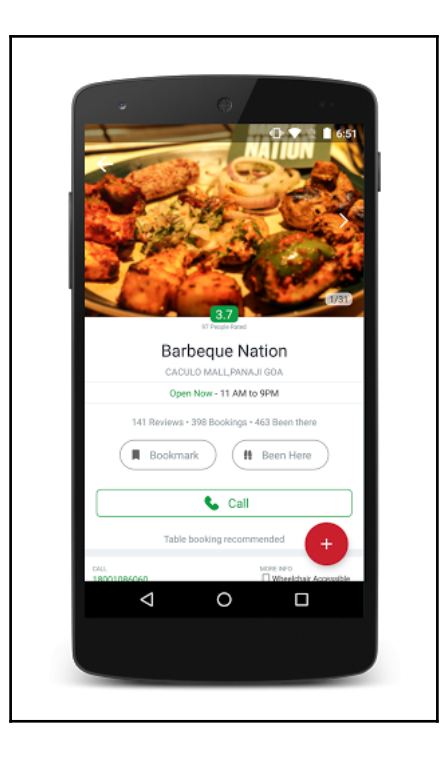

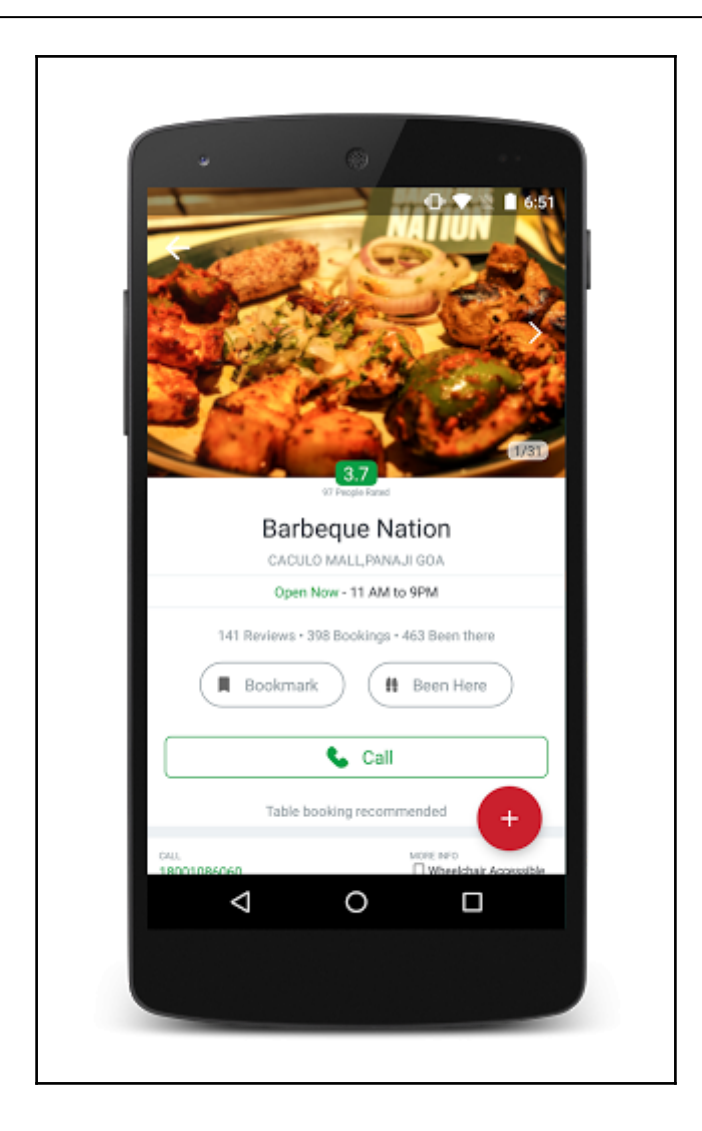

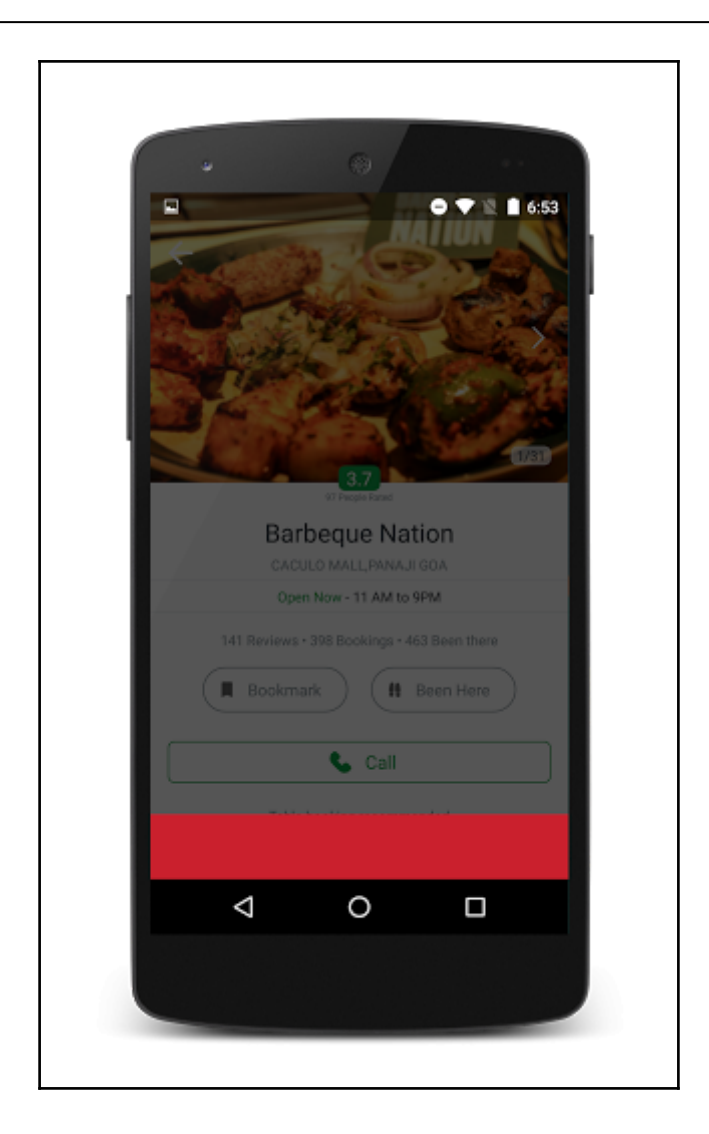

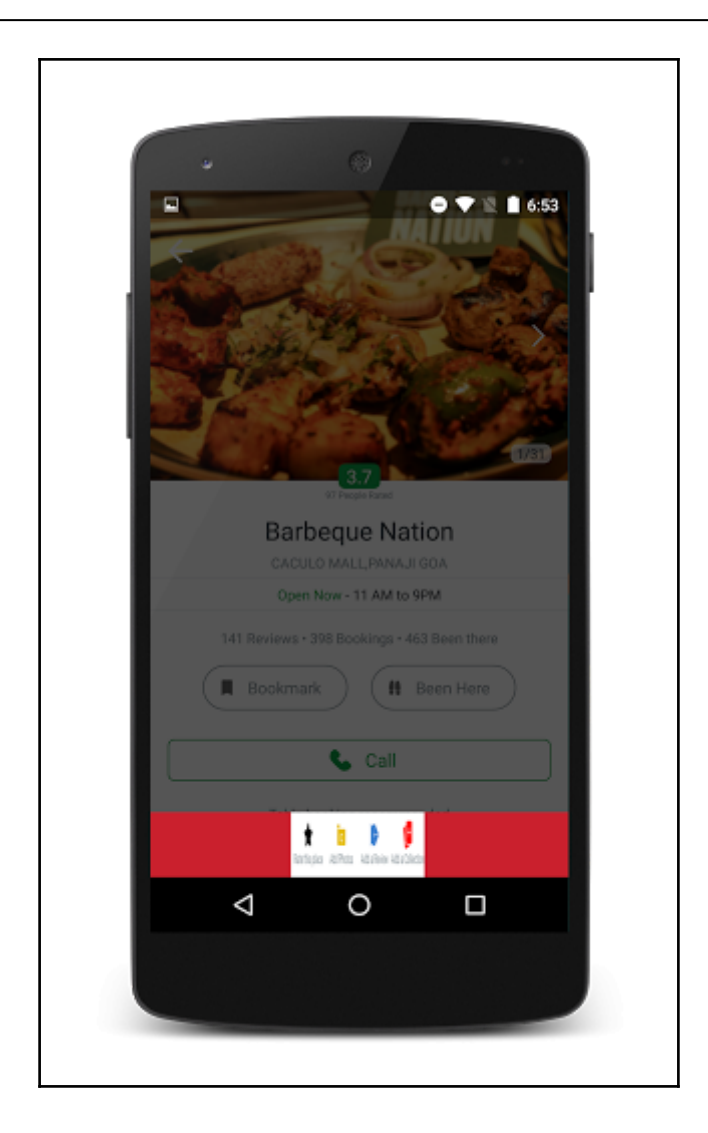

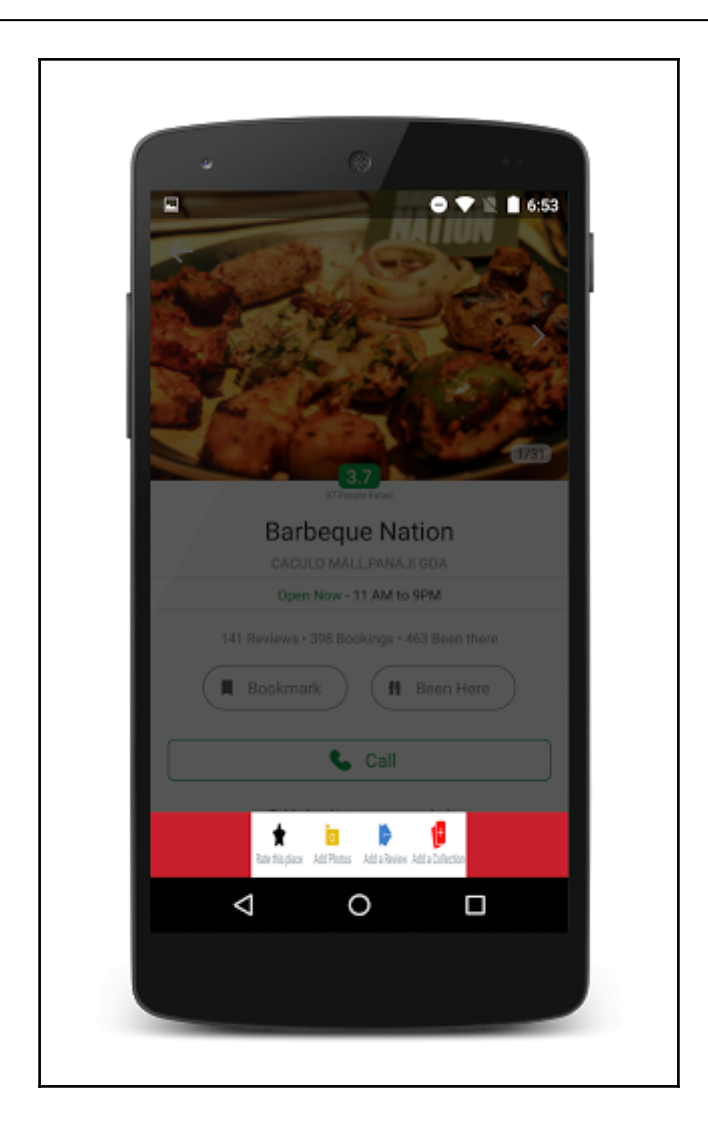

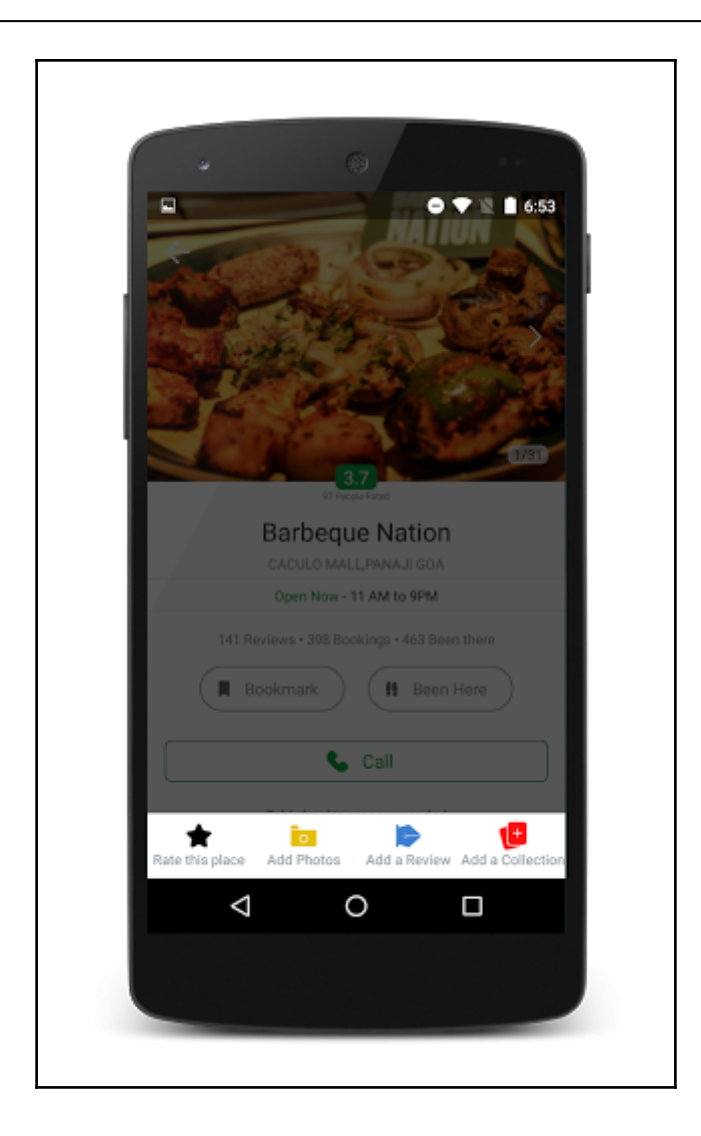

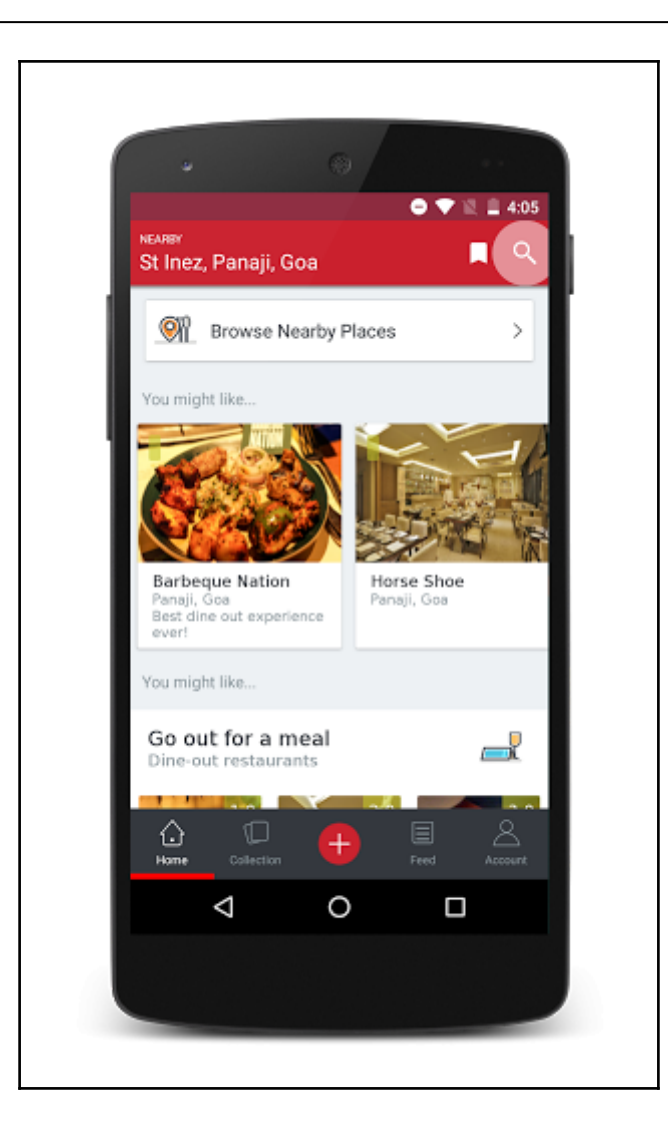

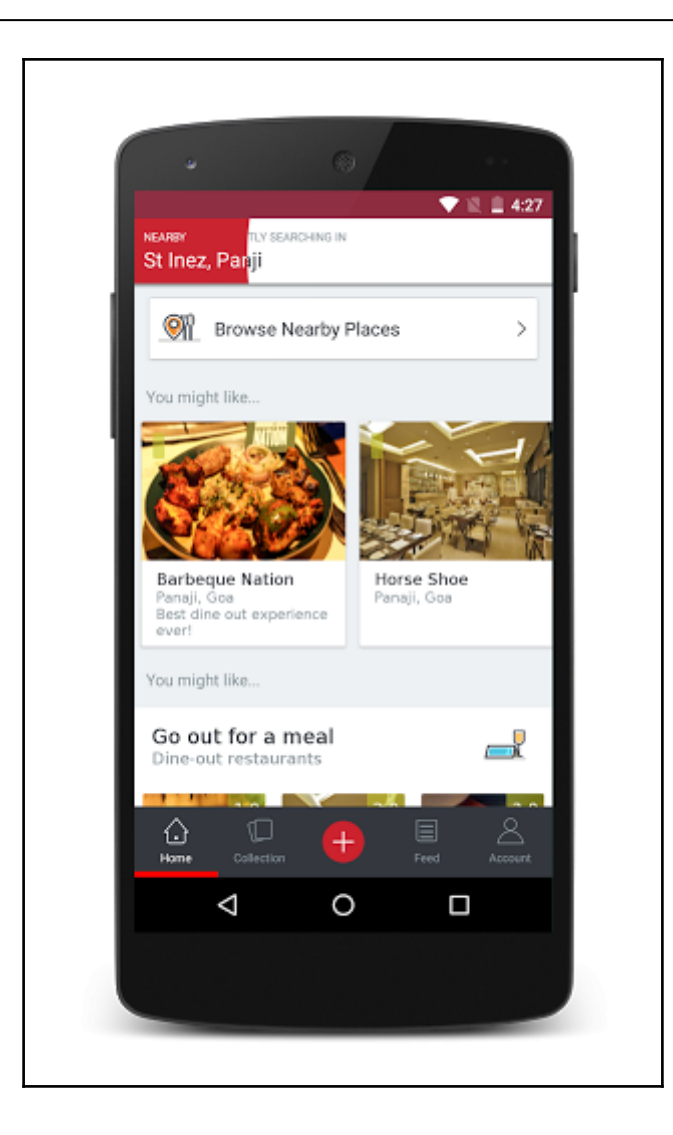

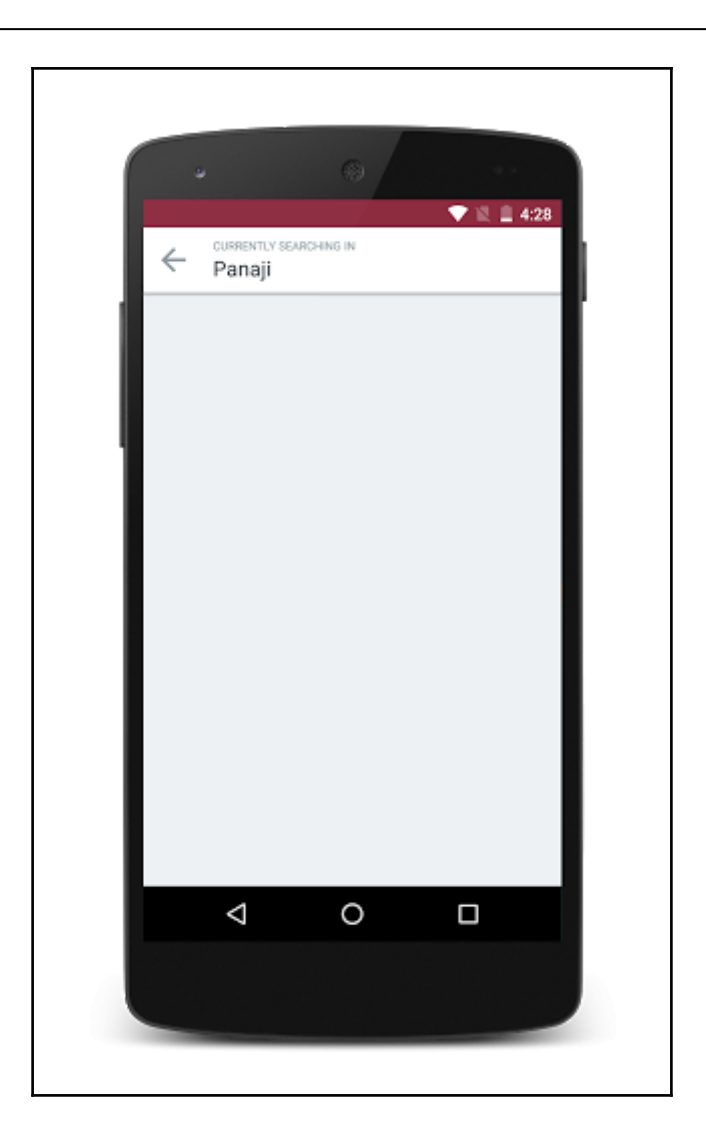

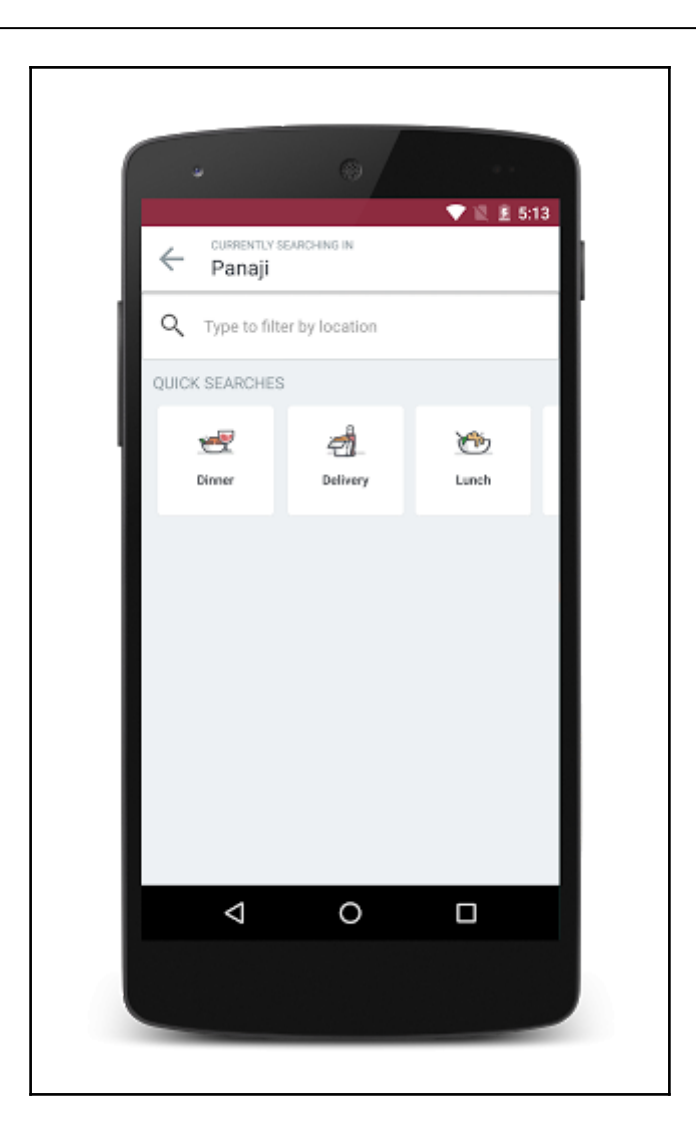

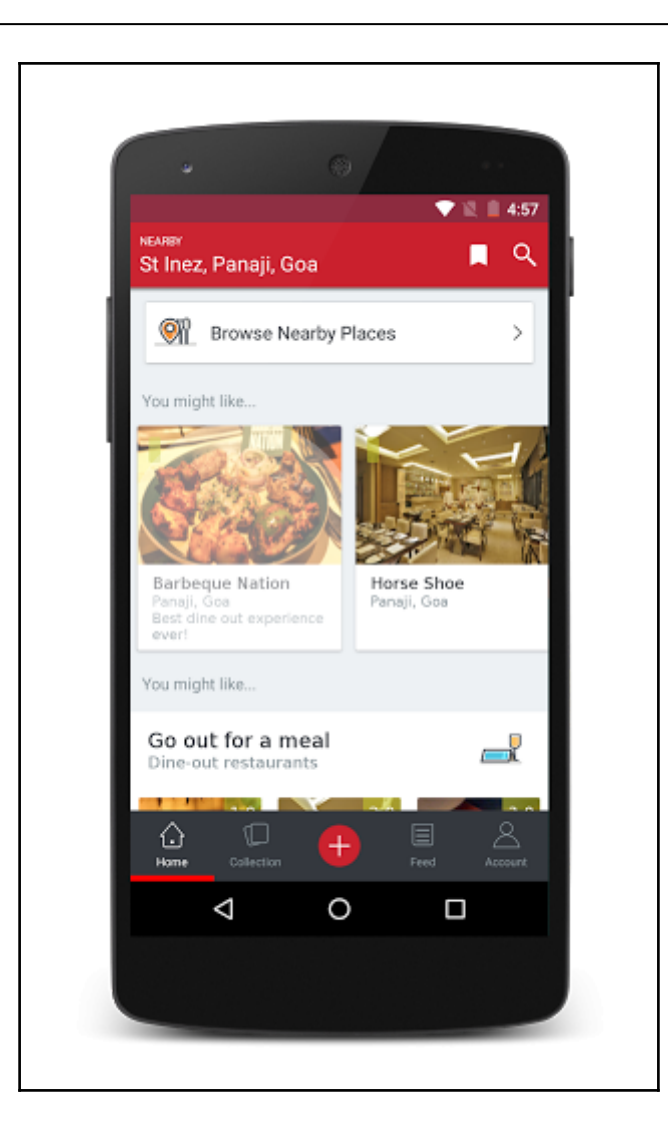

### **UnderstandingMVC,MVP,MVVMandCleanArc hPatterns**

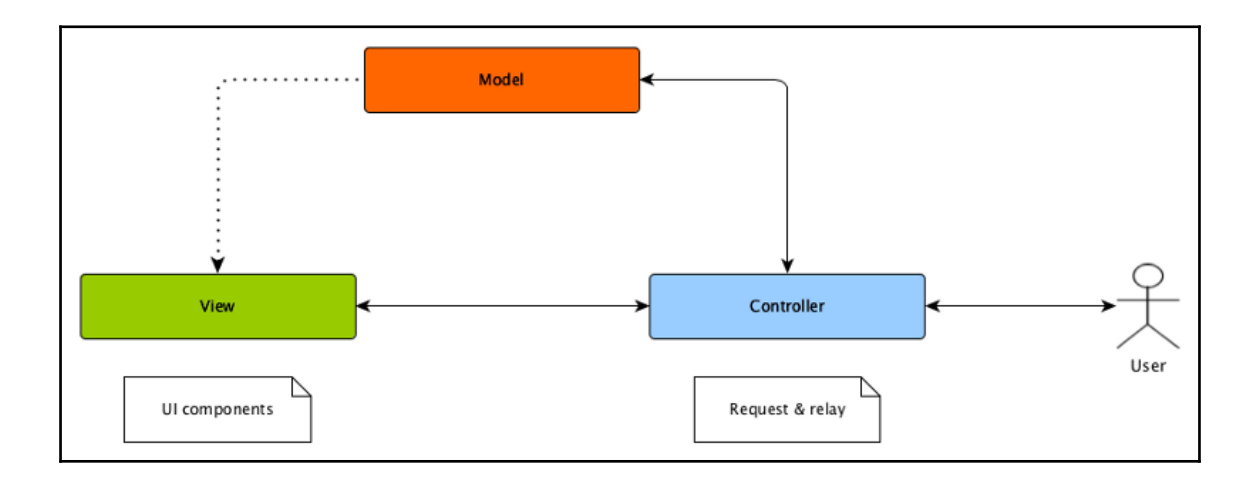

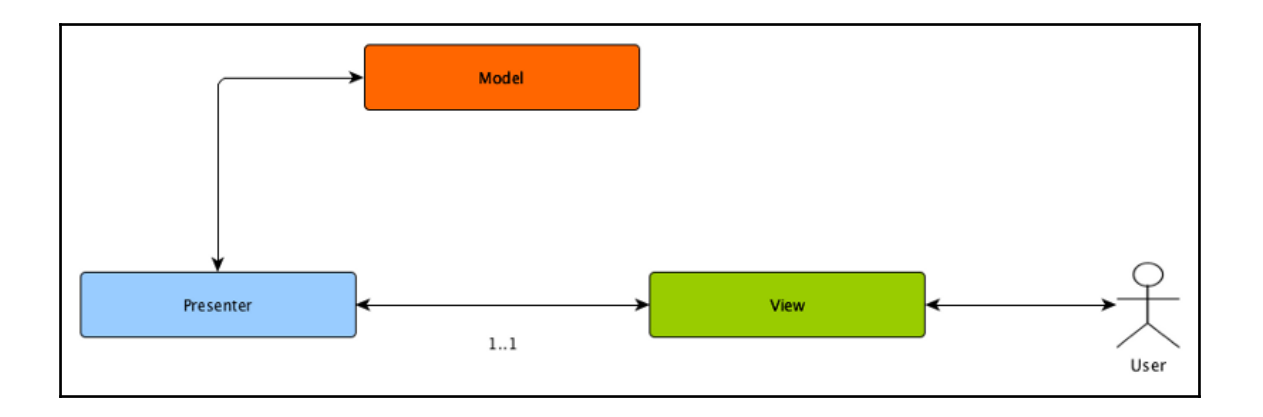

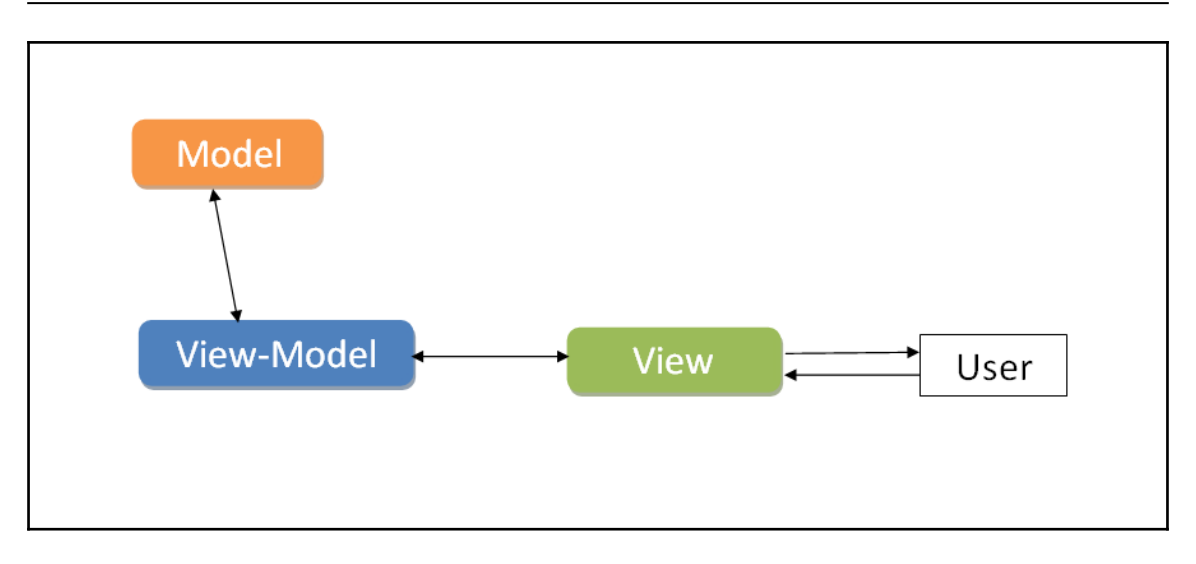

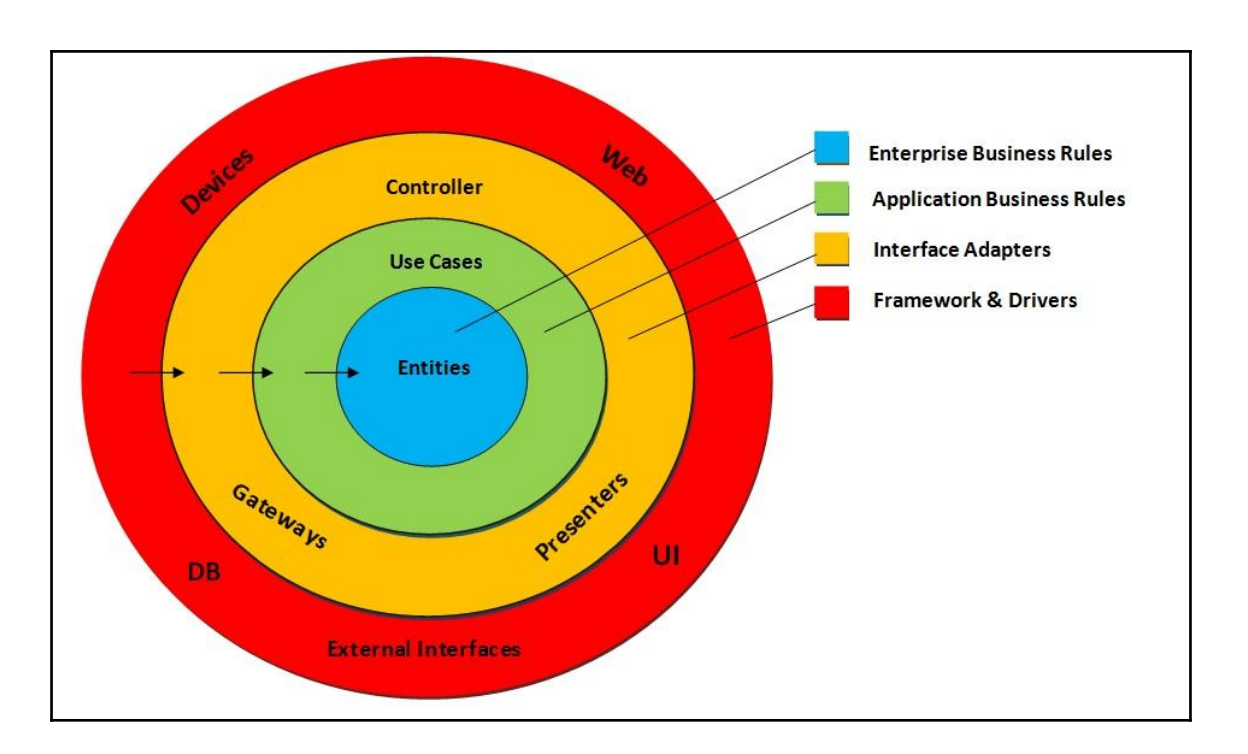

## **DecisionMaking**

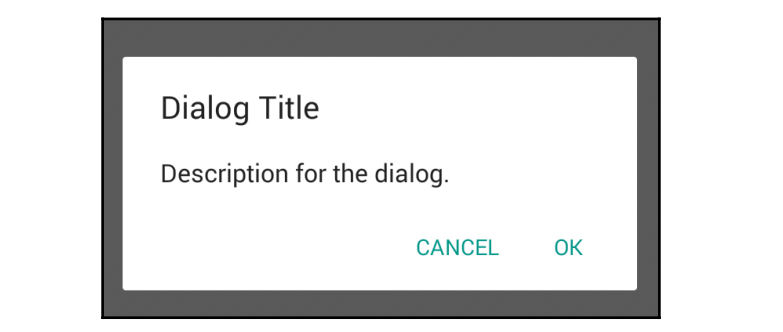

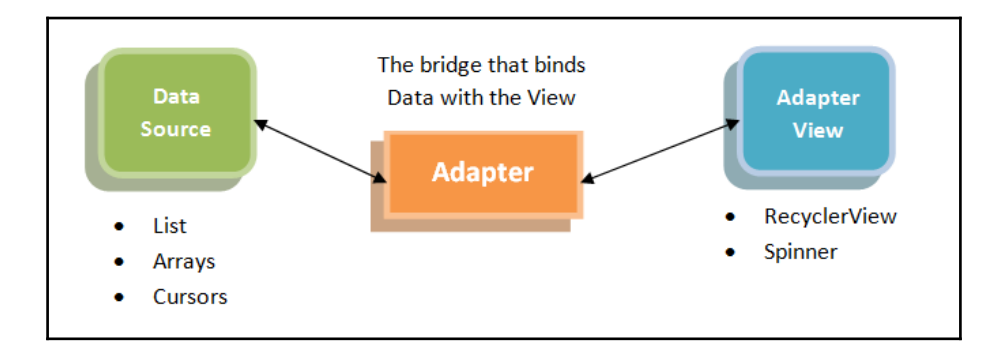

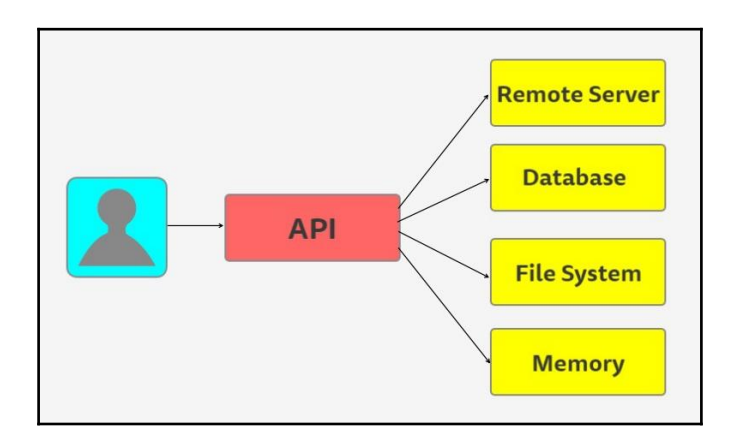

### **PerformanceMatters**

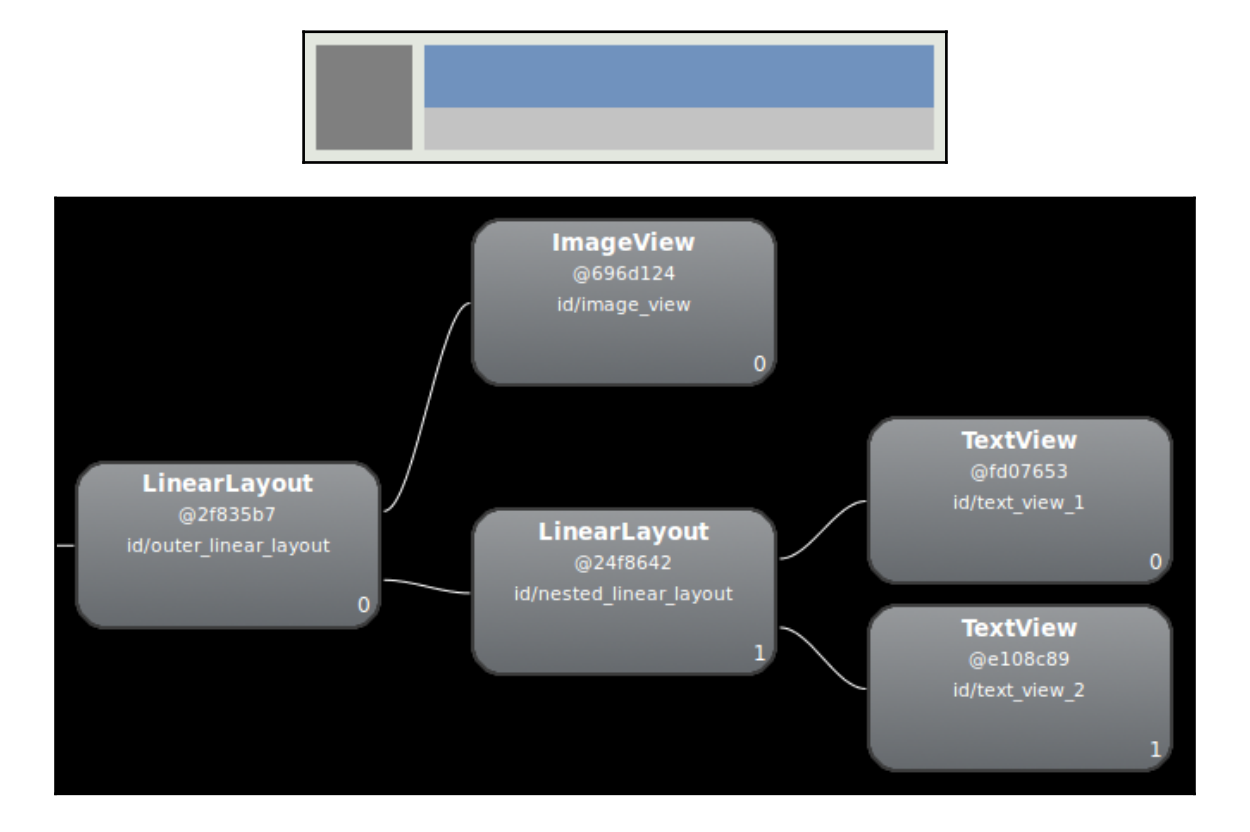
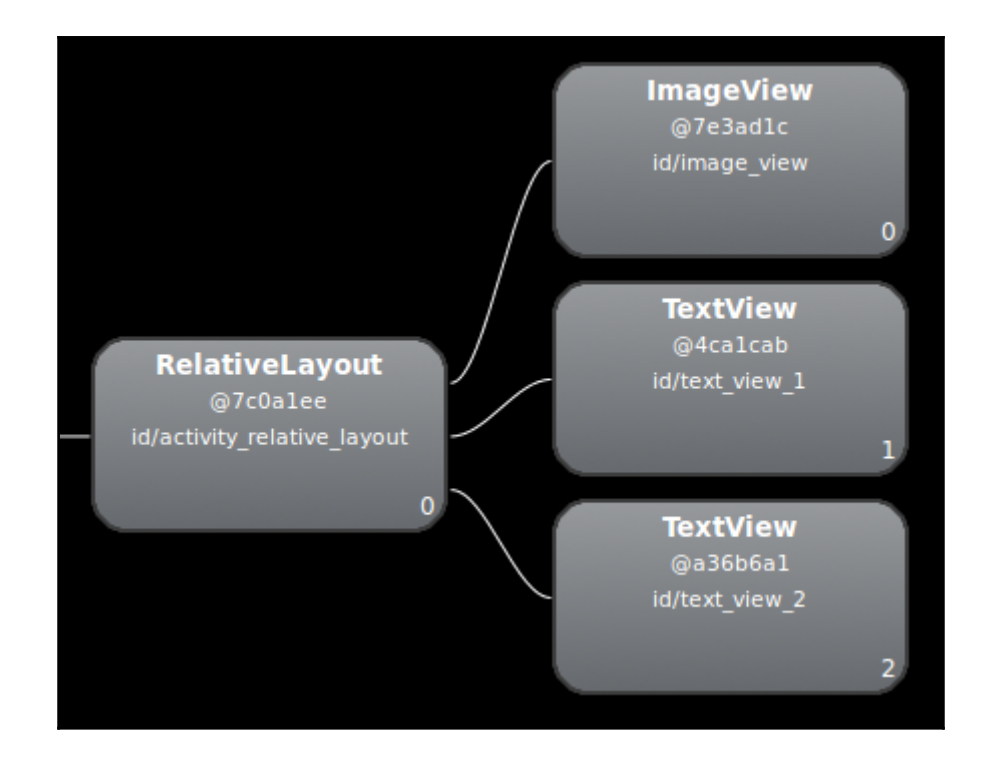

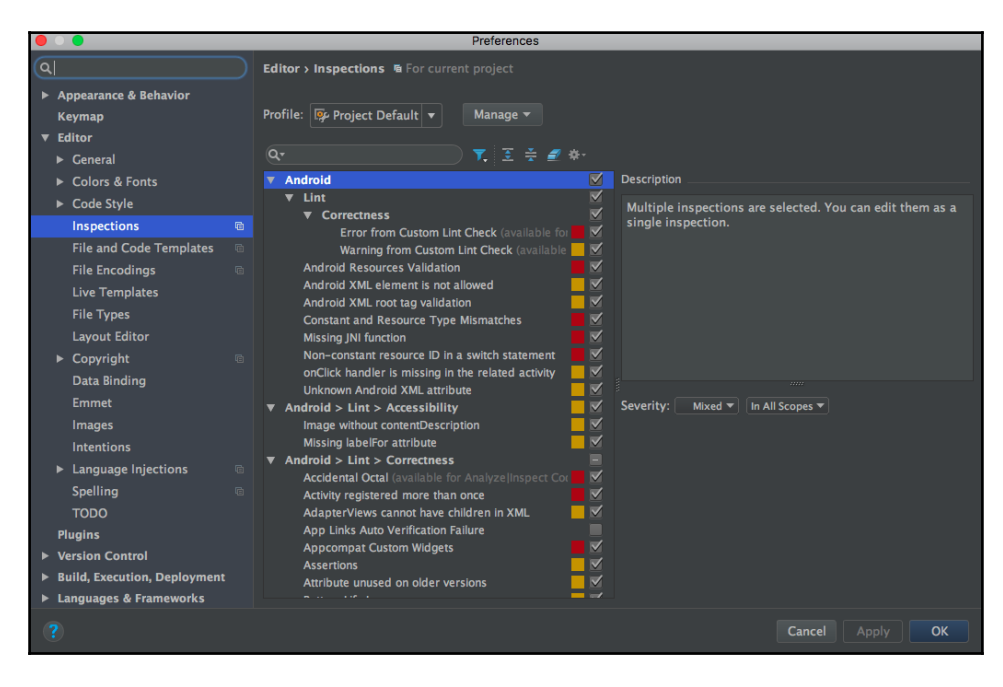

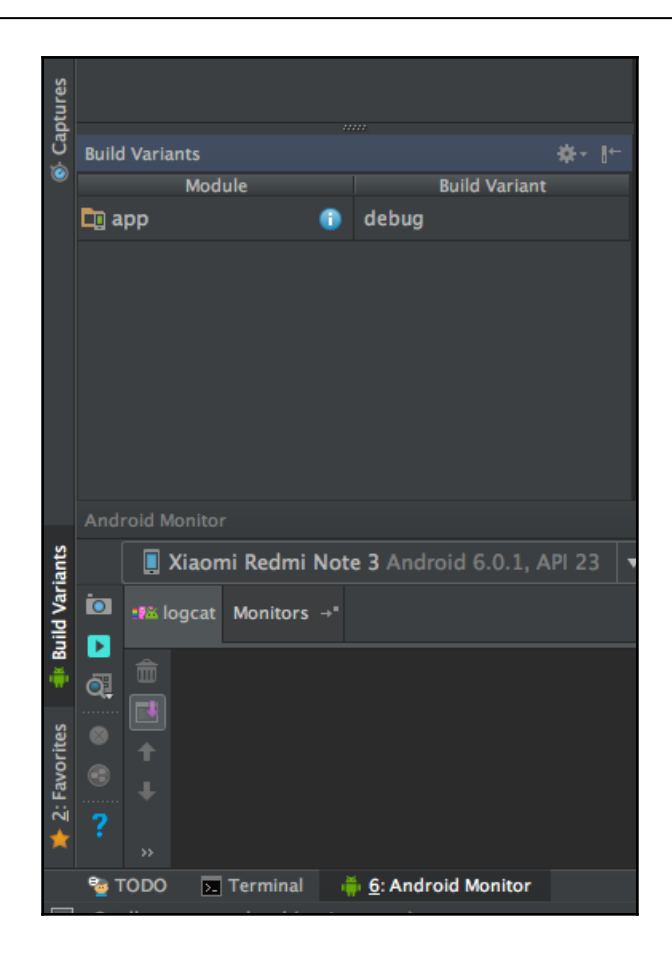

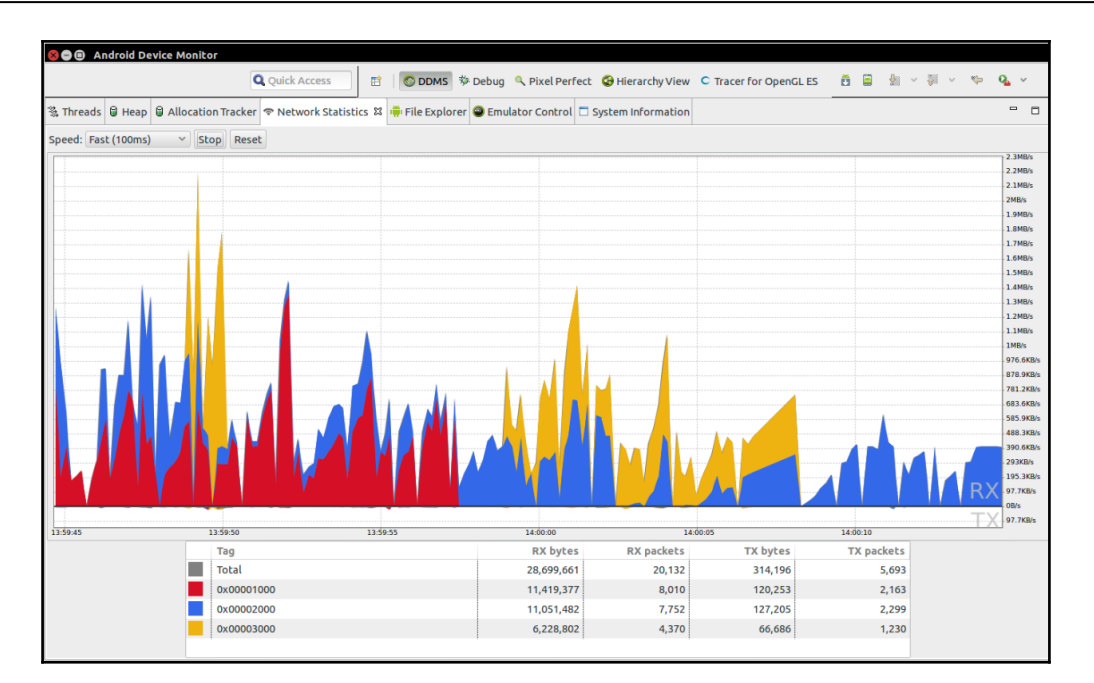

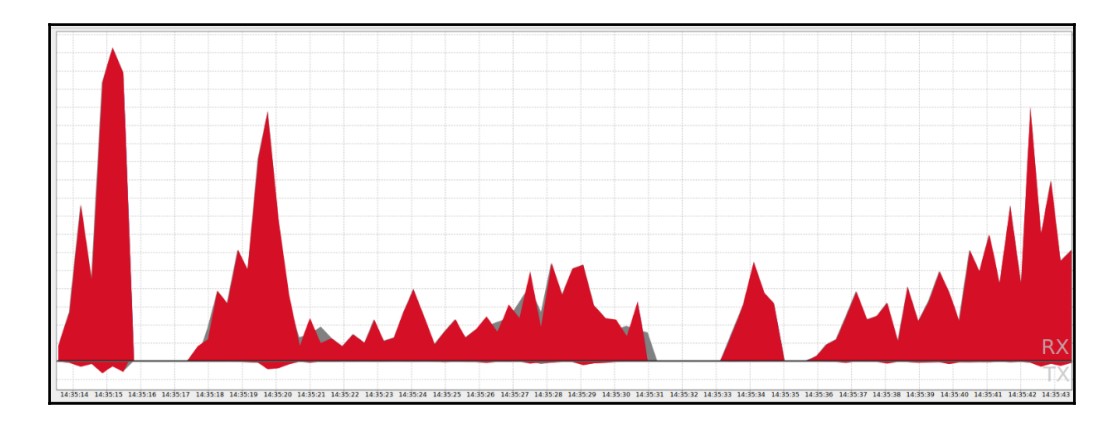

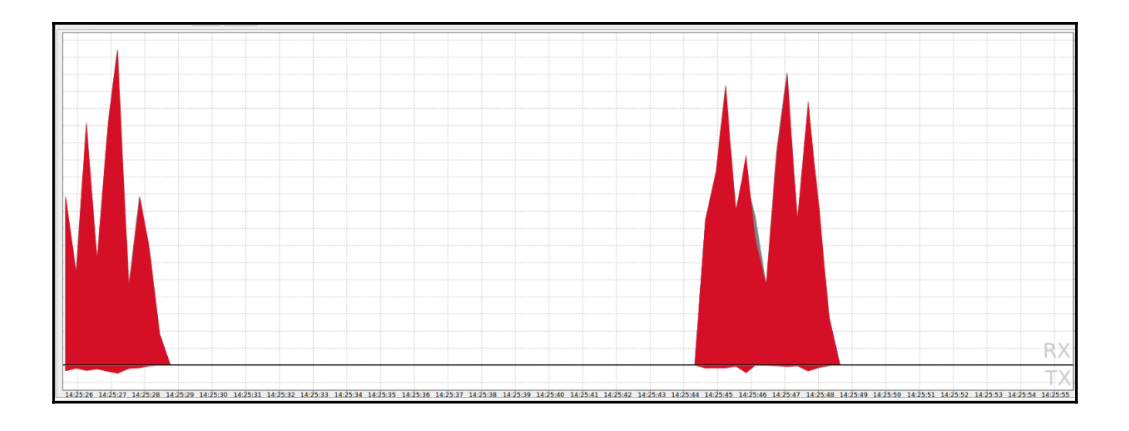

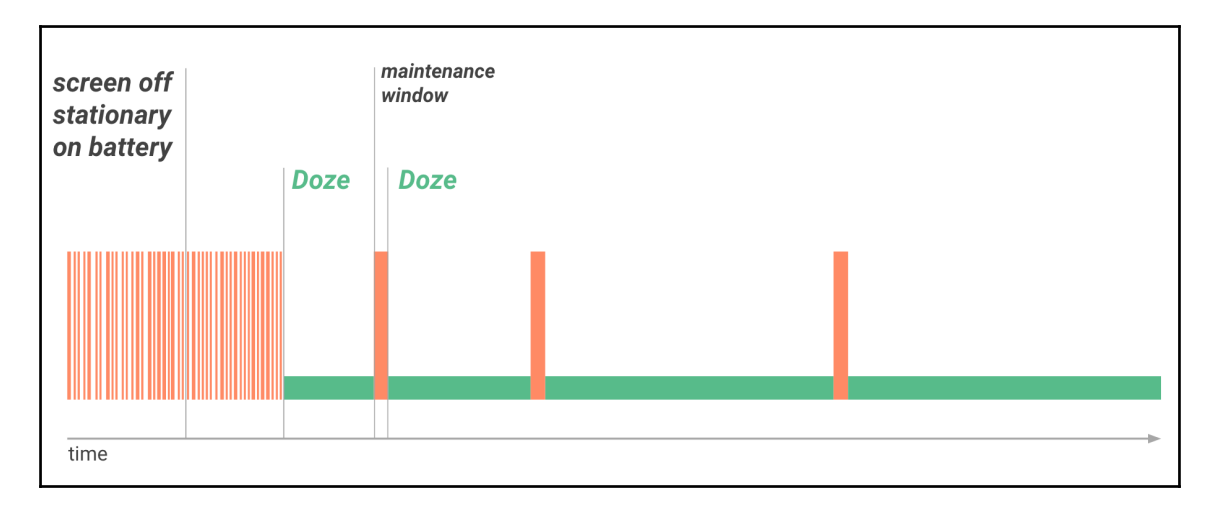

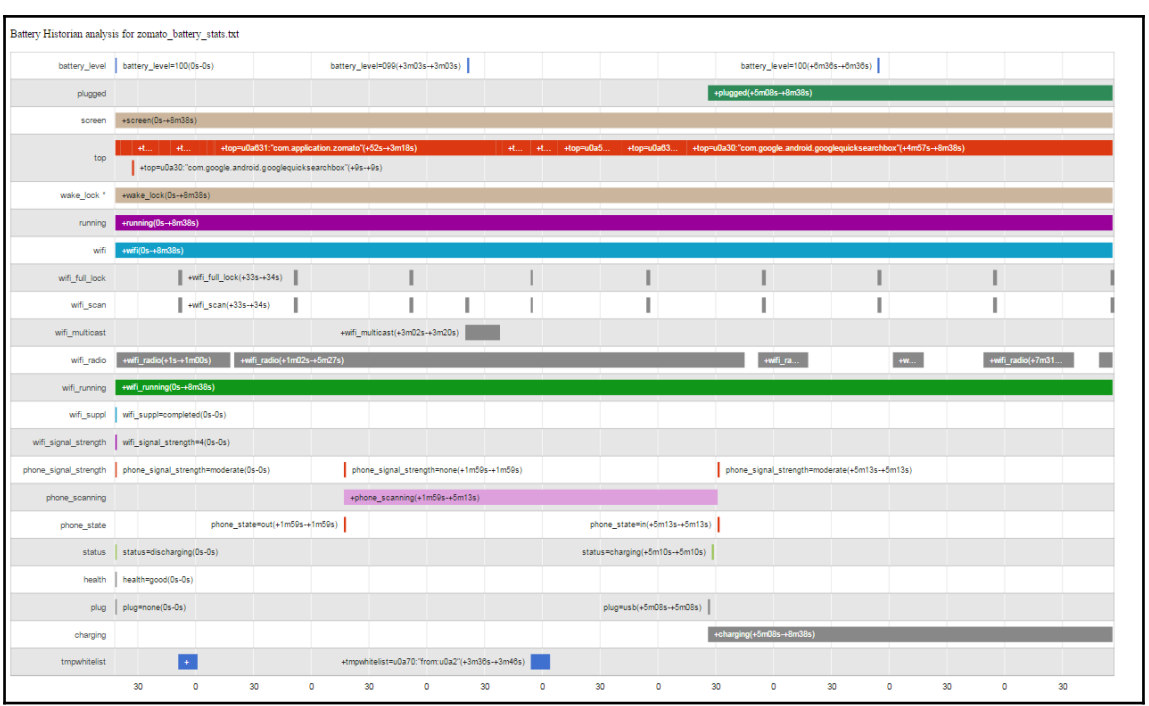

## **BuildingRestaurantfinder**

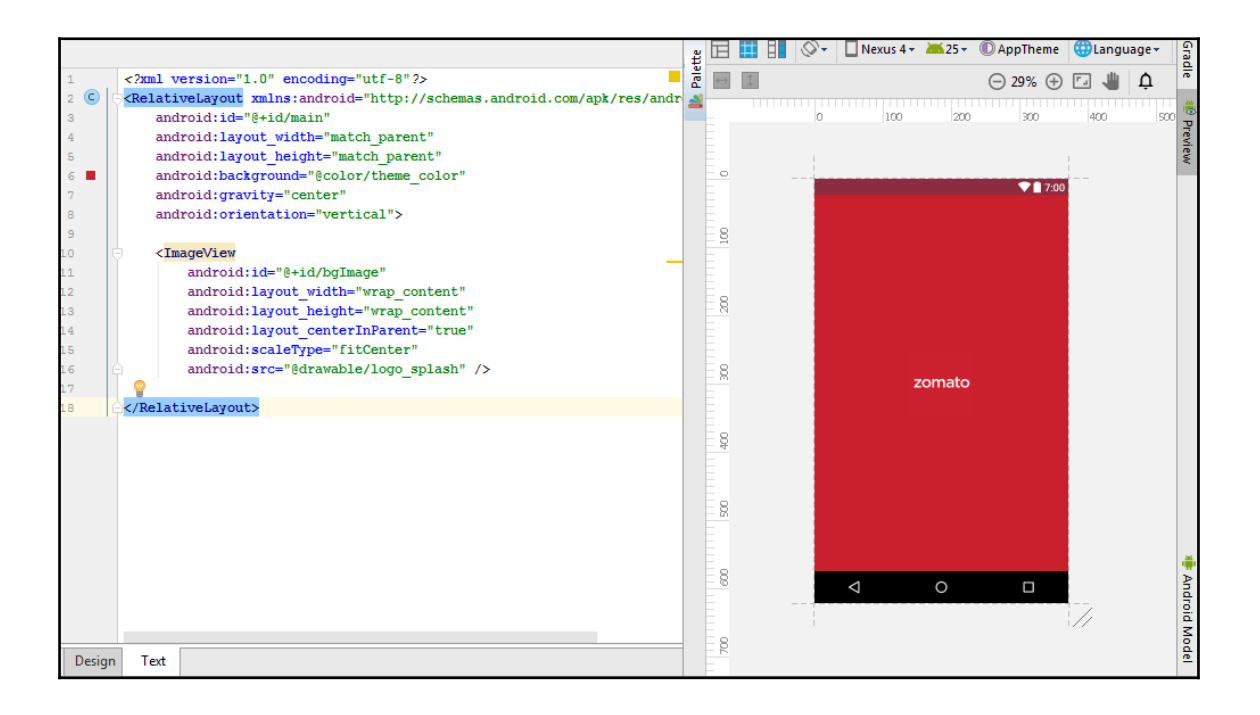

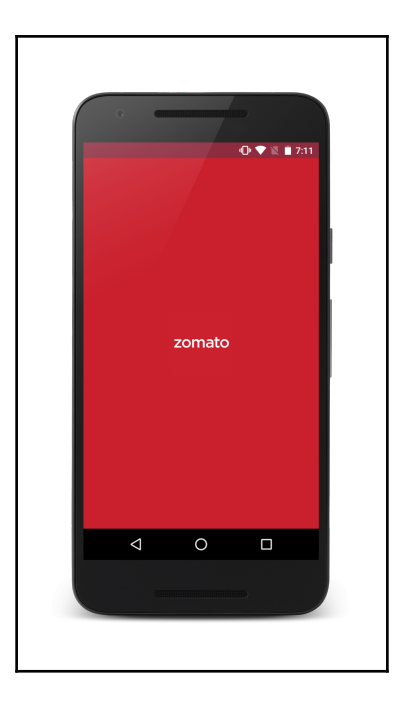

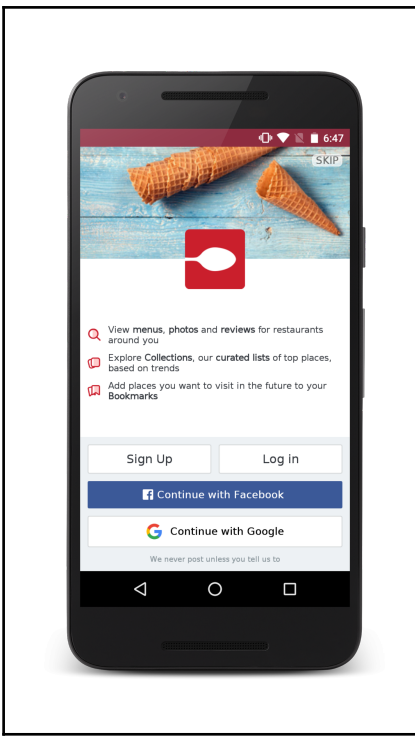

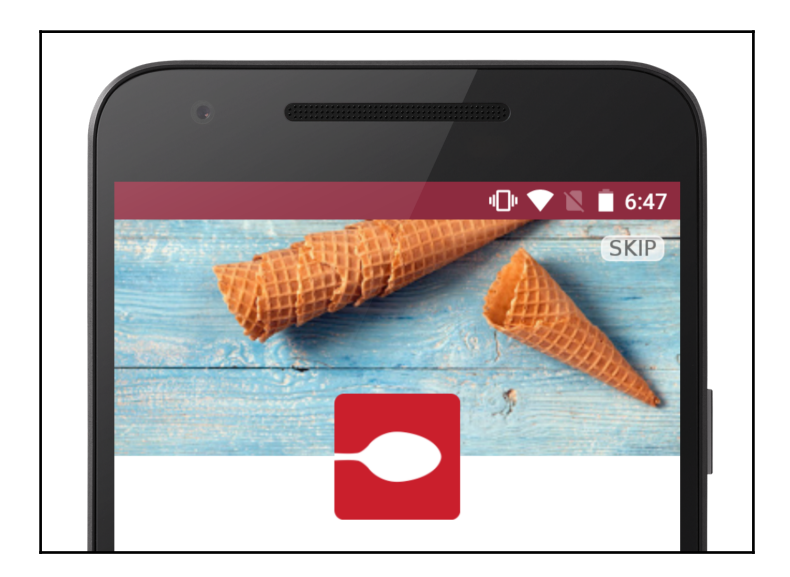

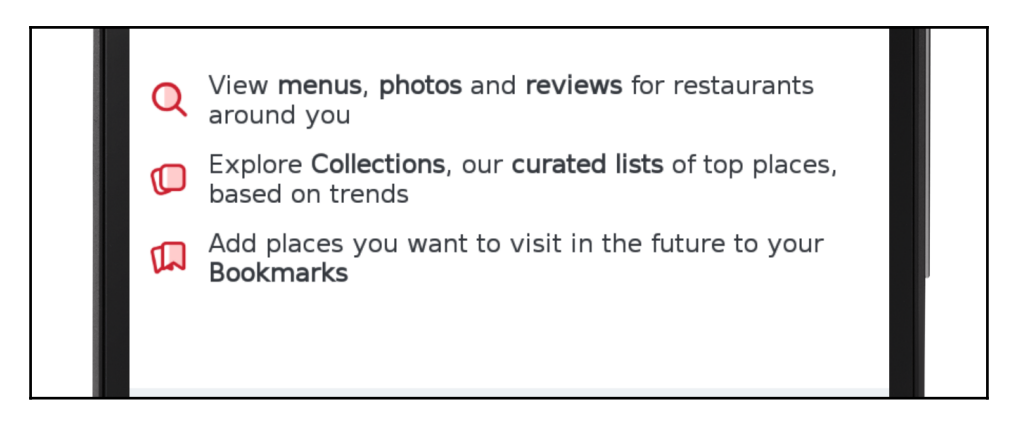

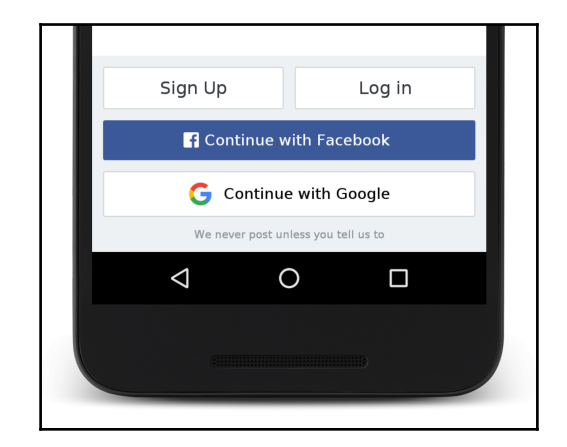

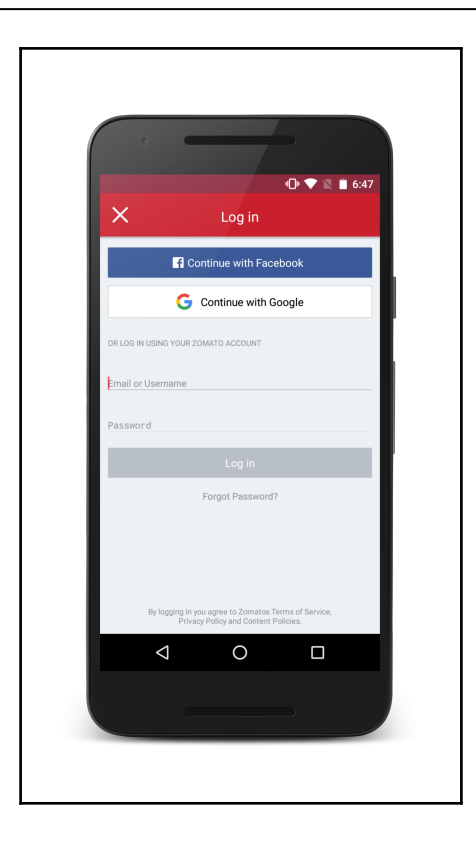

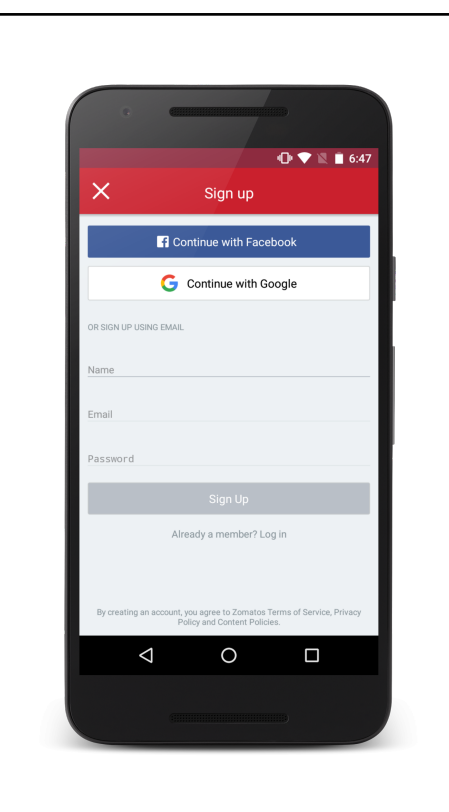

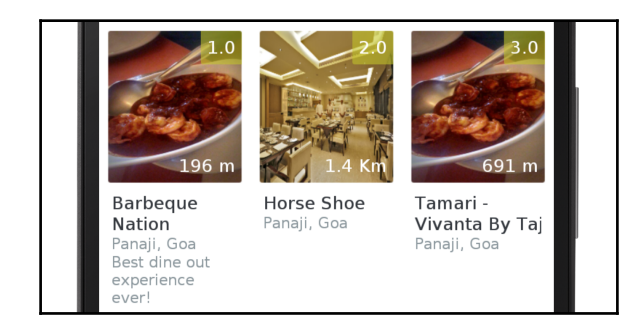

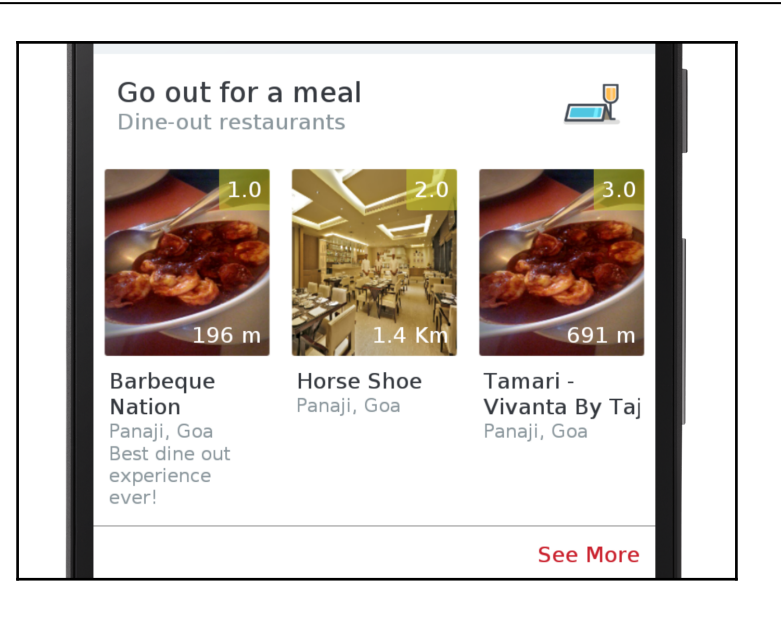

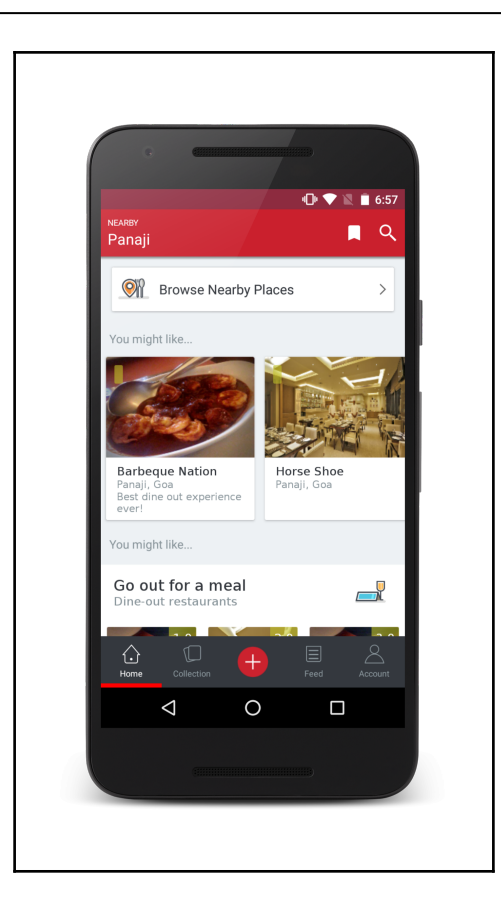

### **BackendService**

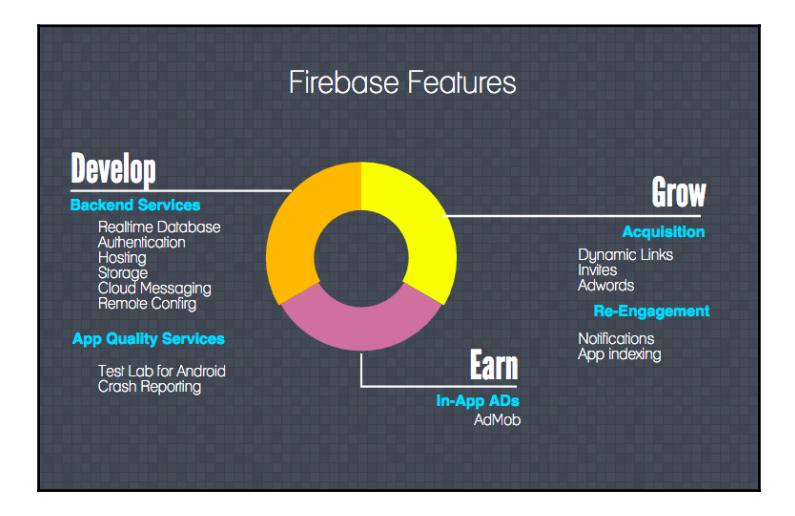

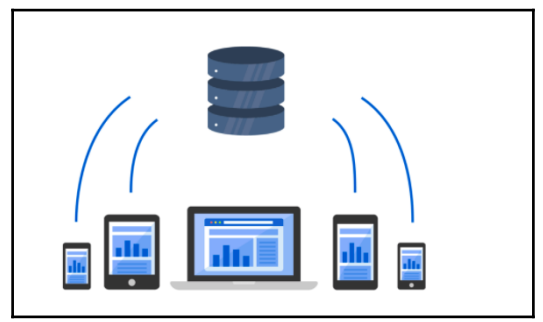

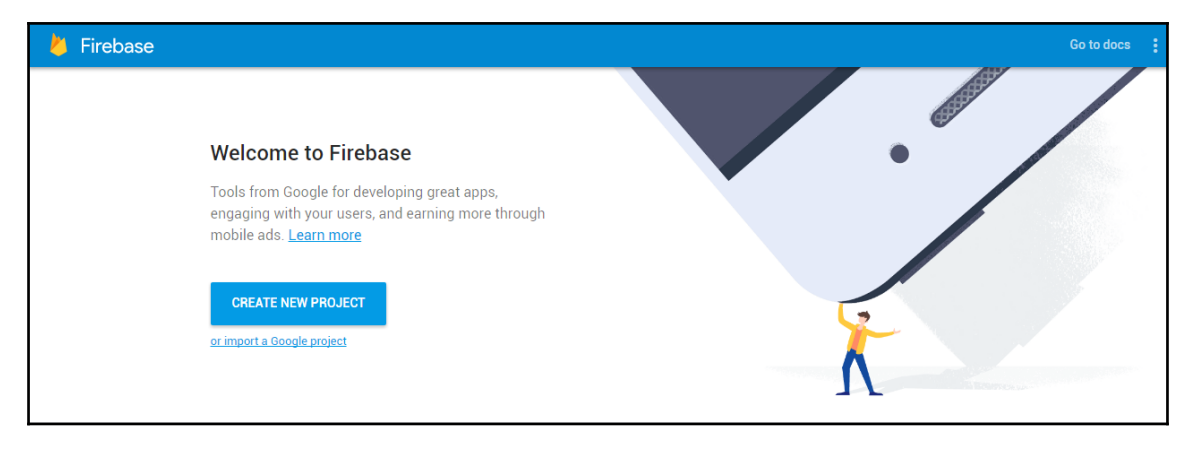

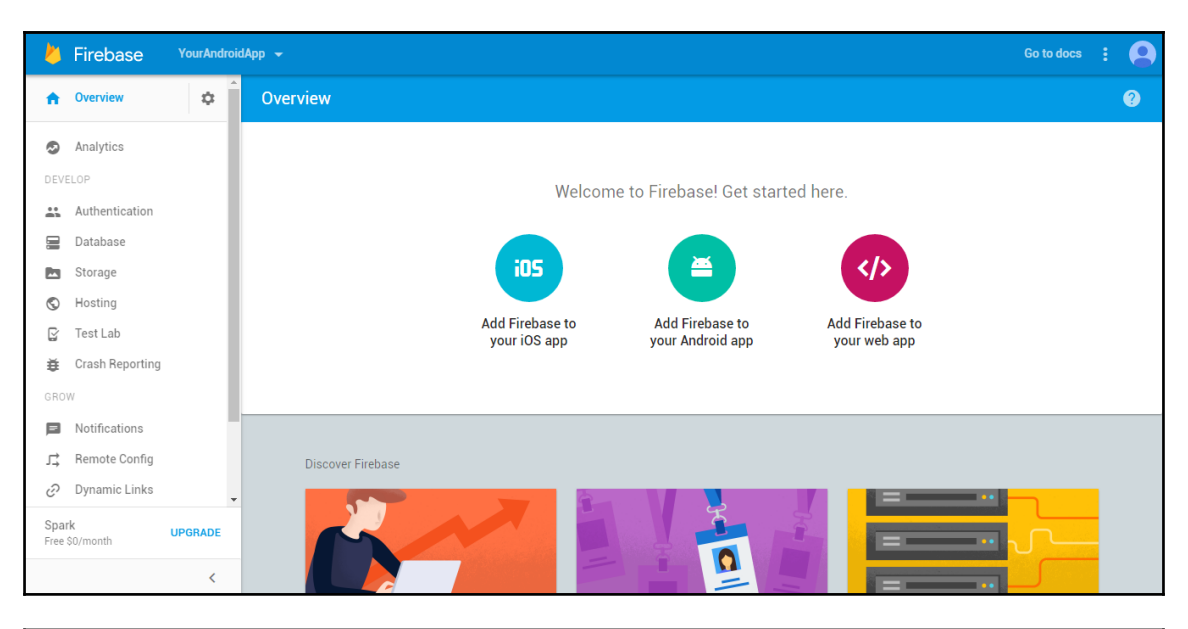

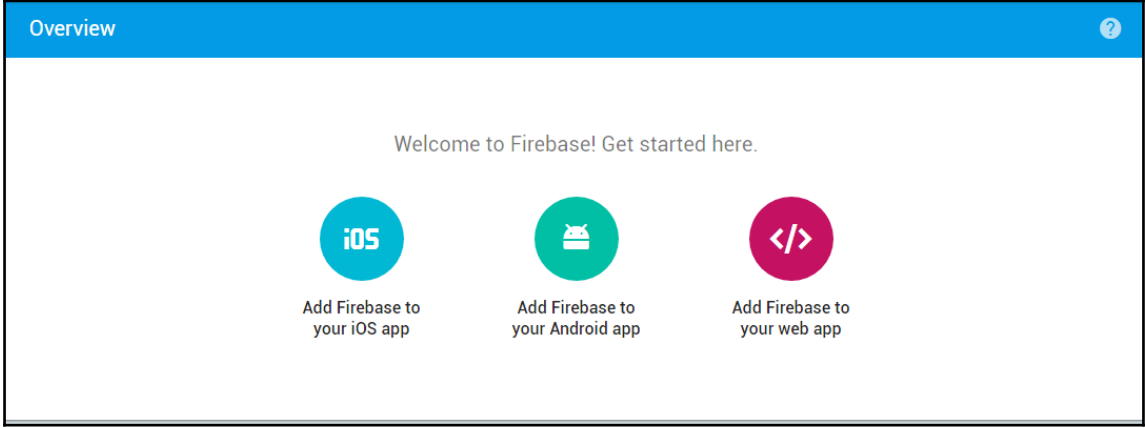

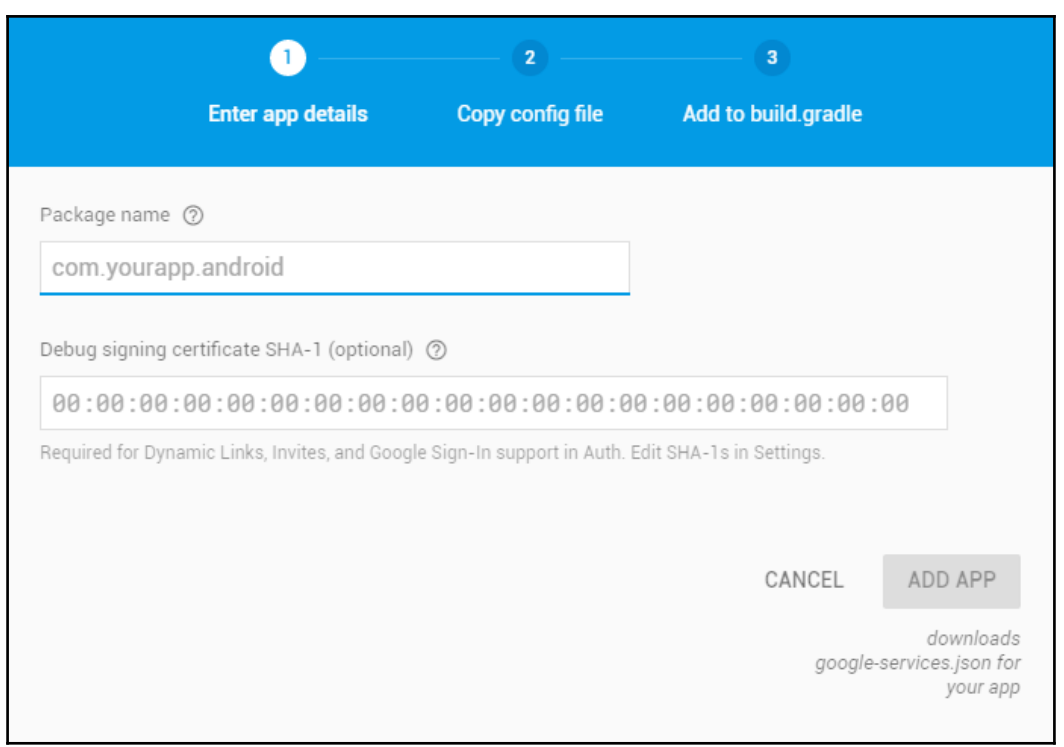

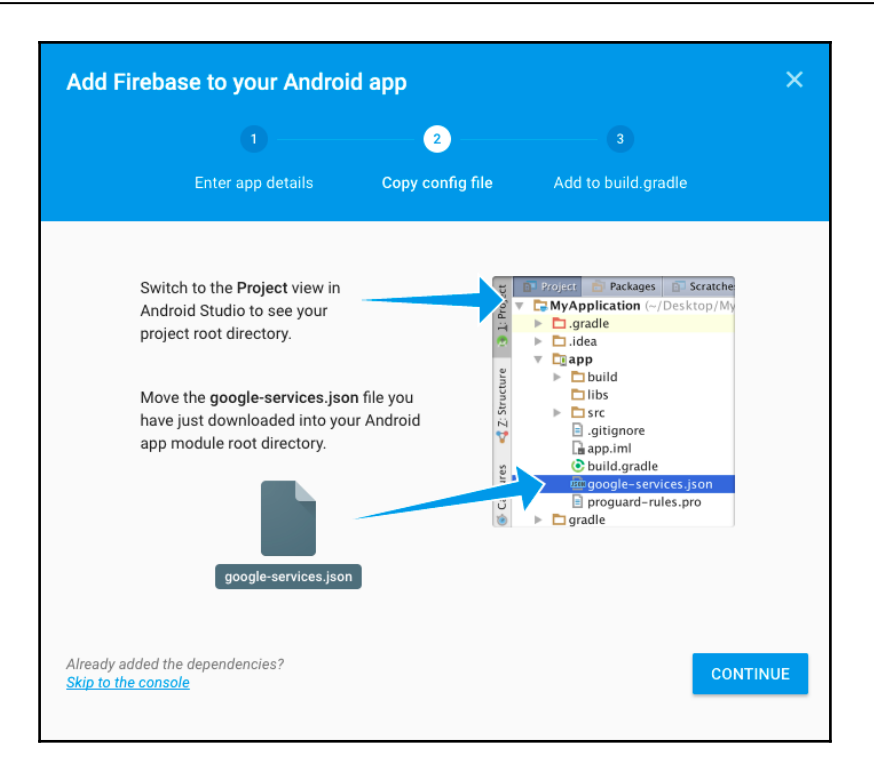

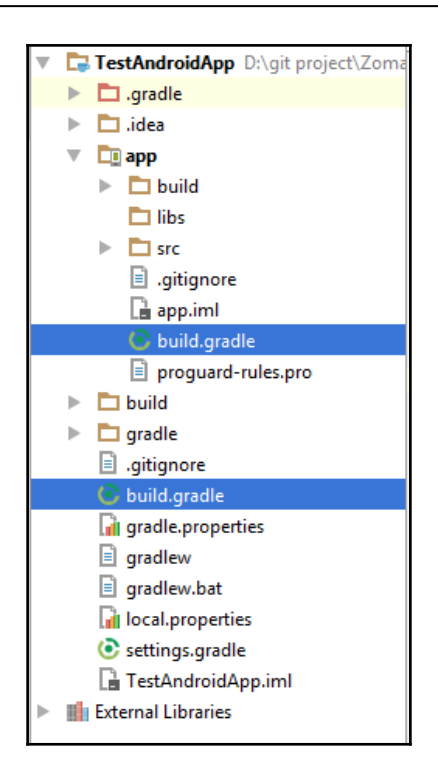

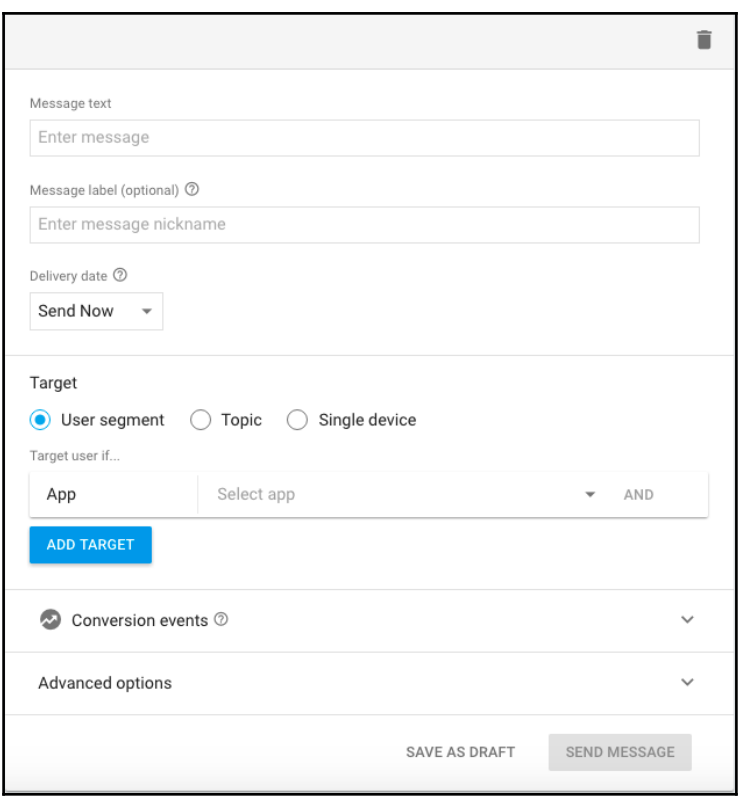

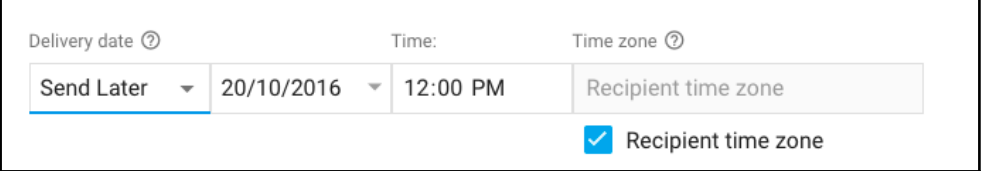

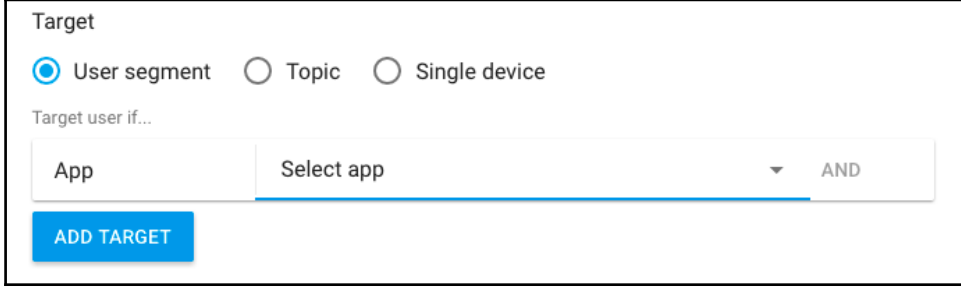

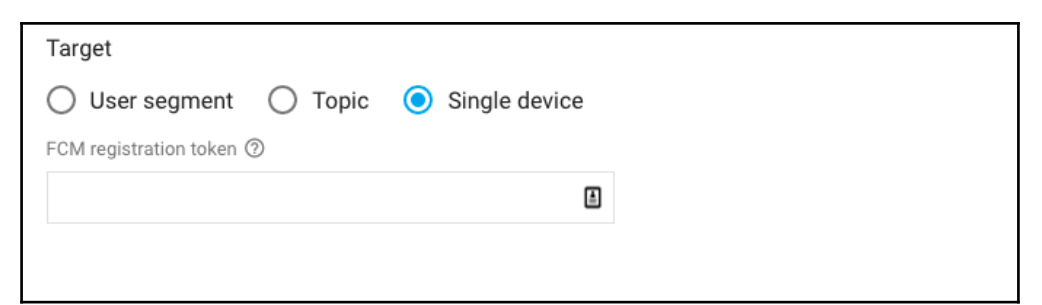

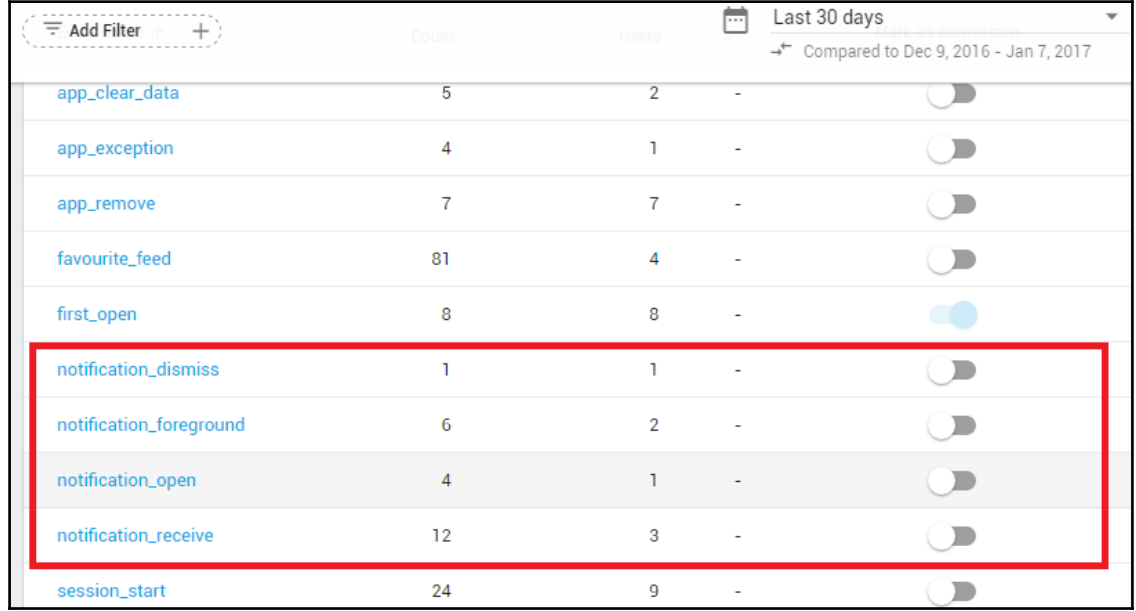

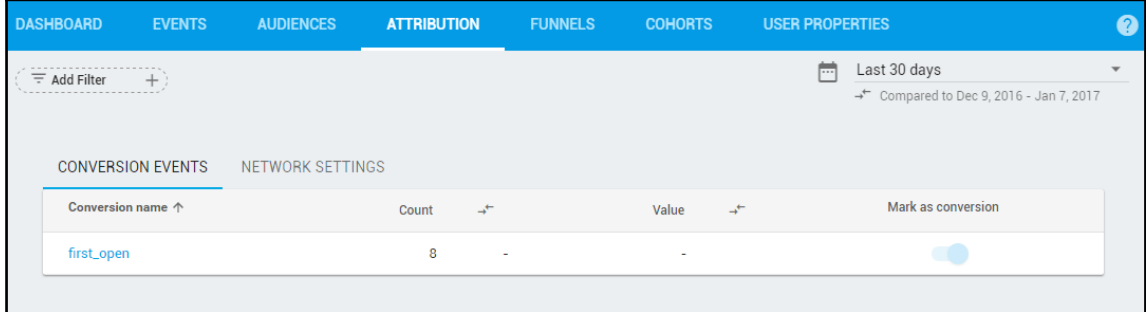

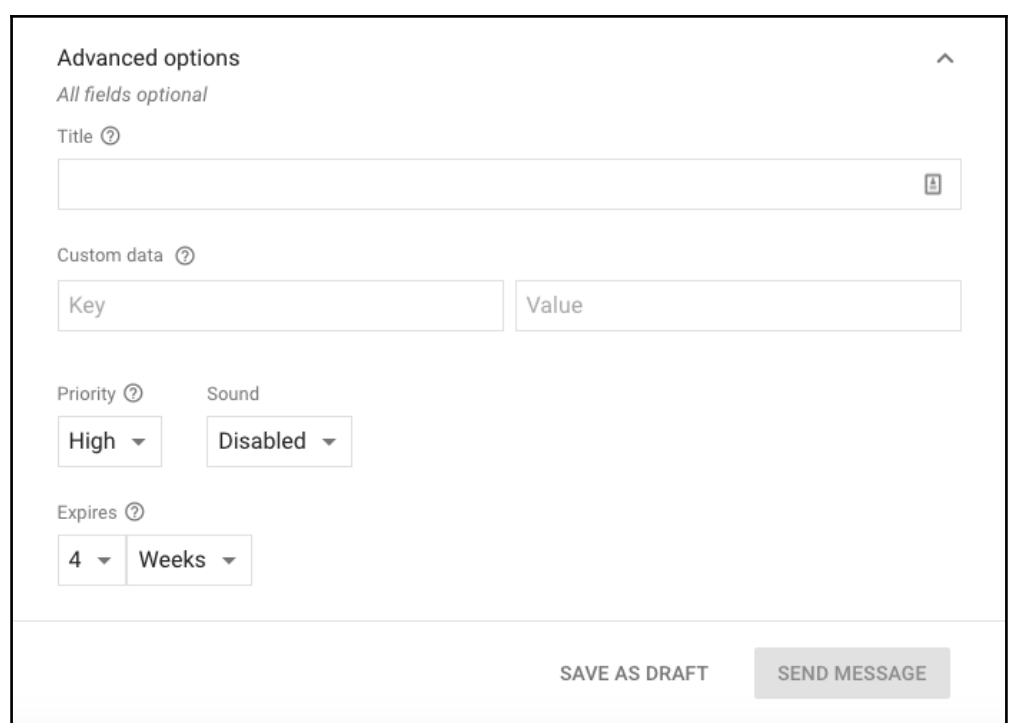

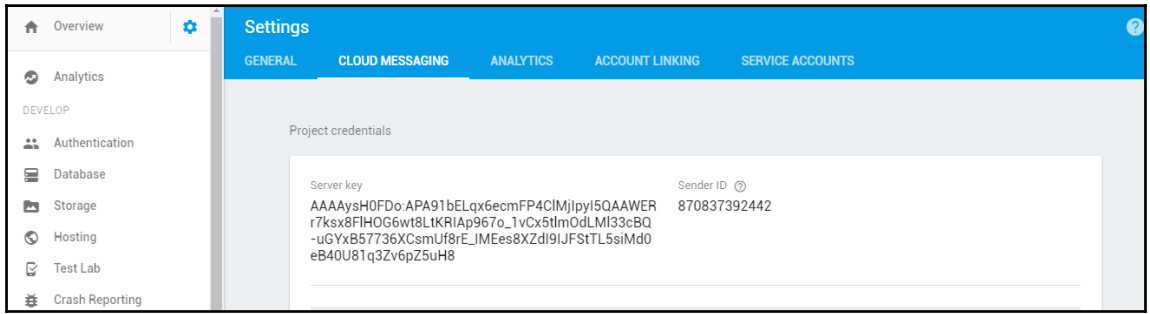

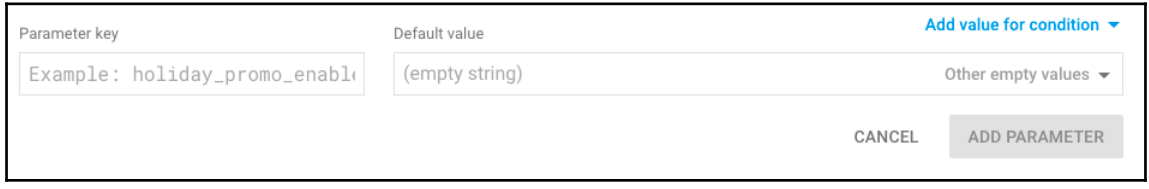

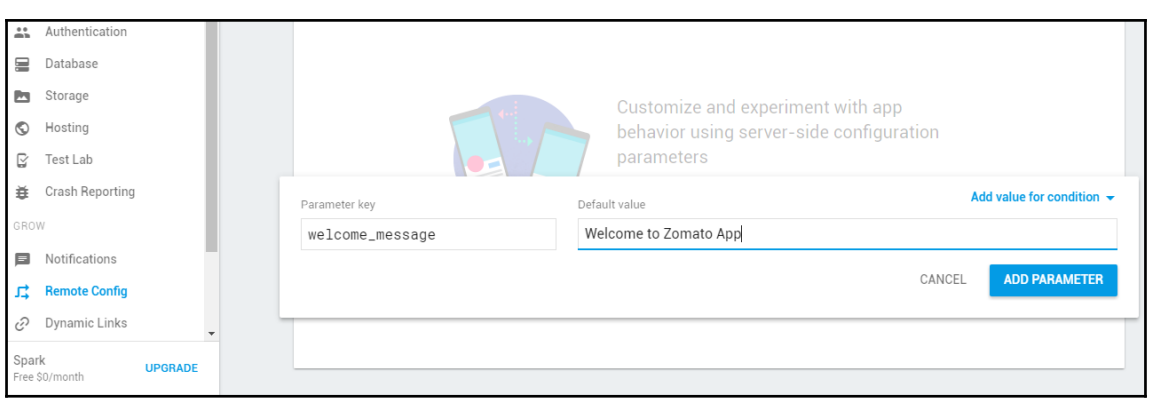

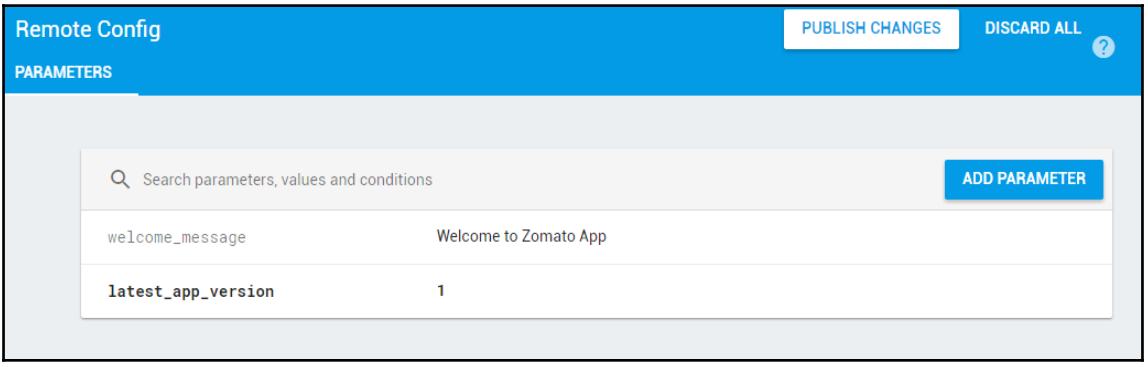

# **AppQualityService**

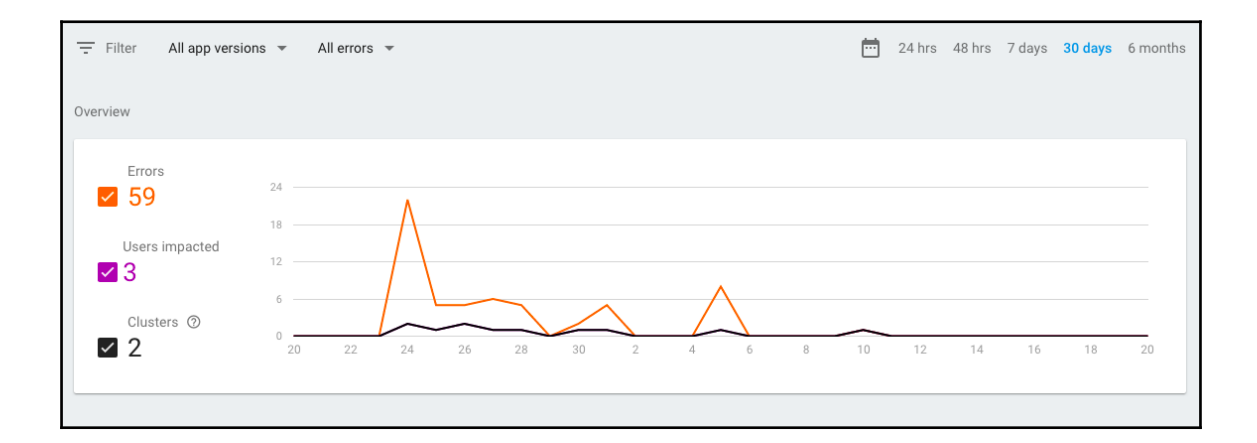

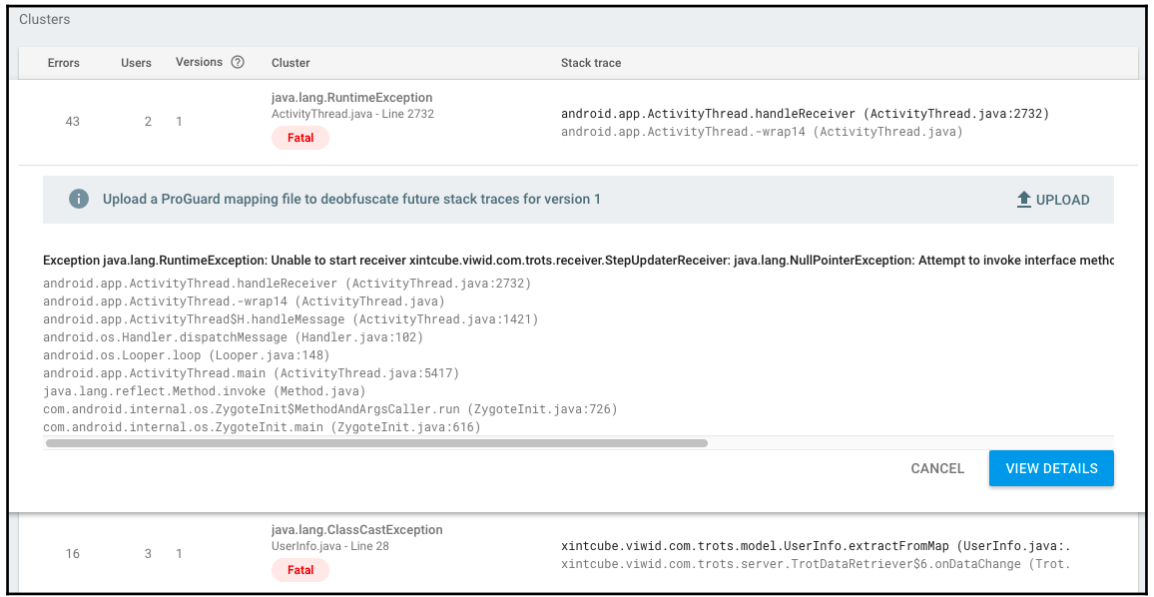

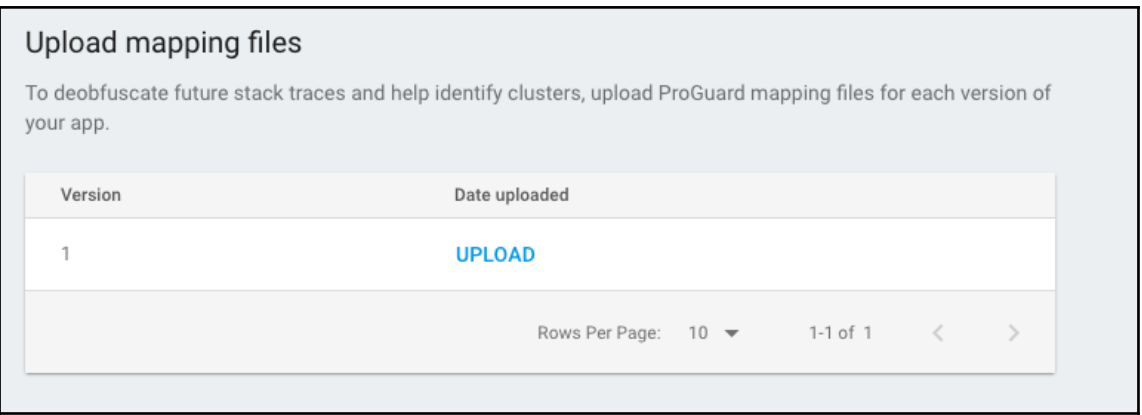

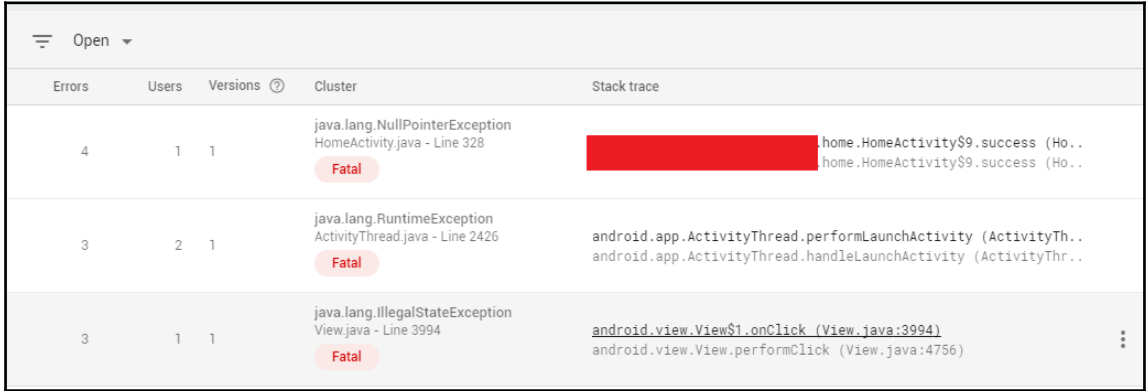

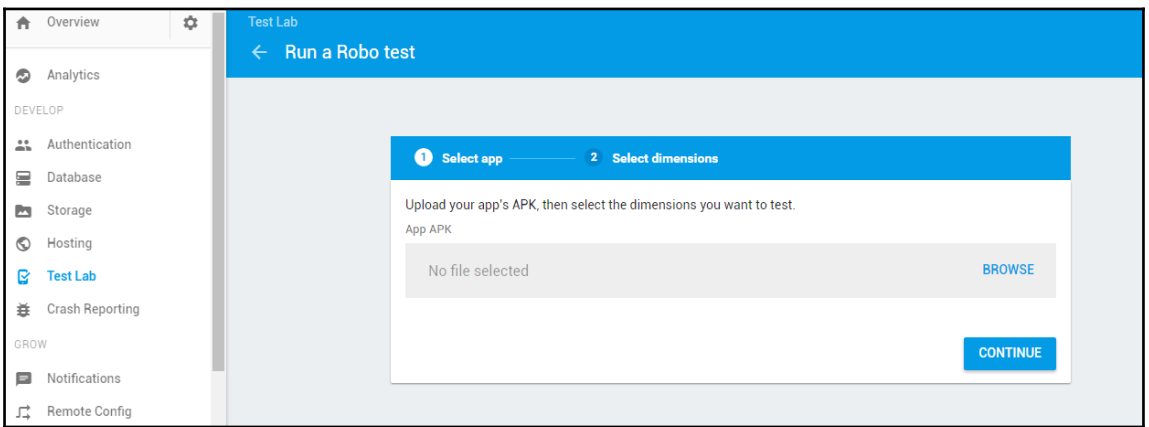

 $- [60] -$ 

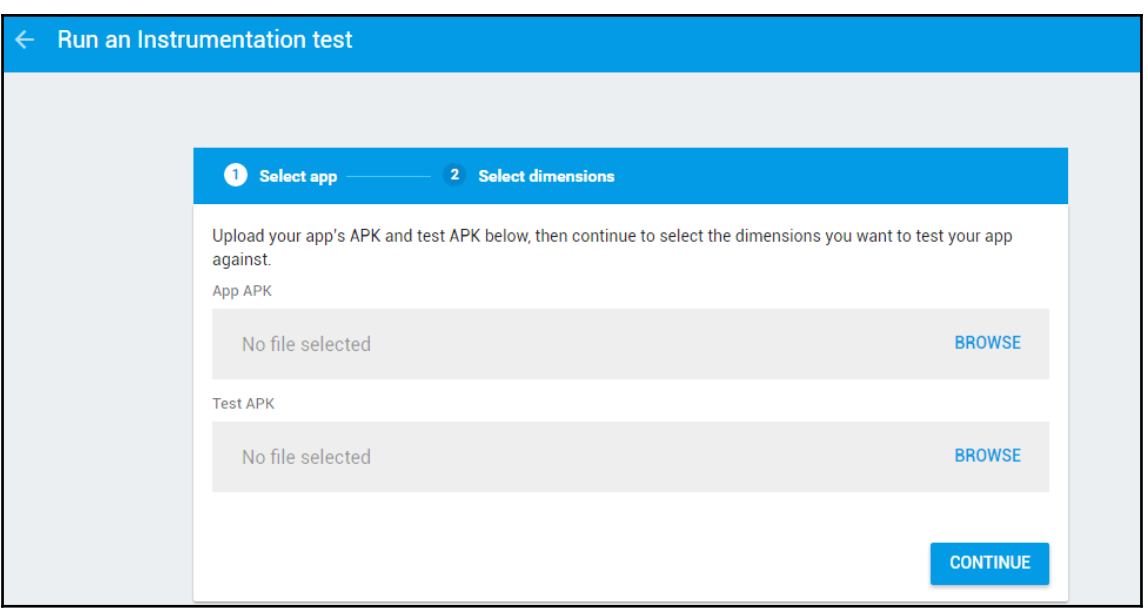

# **GrowUp**

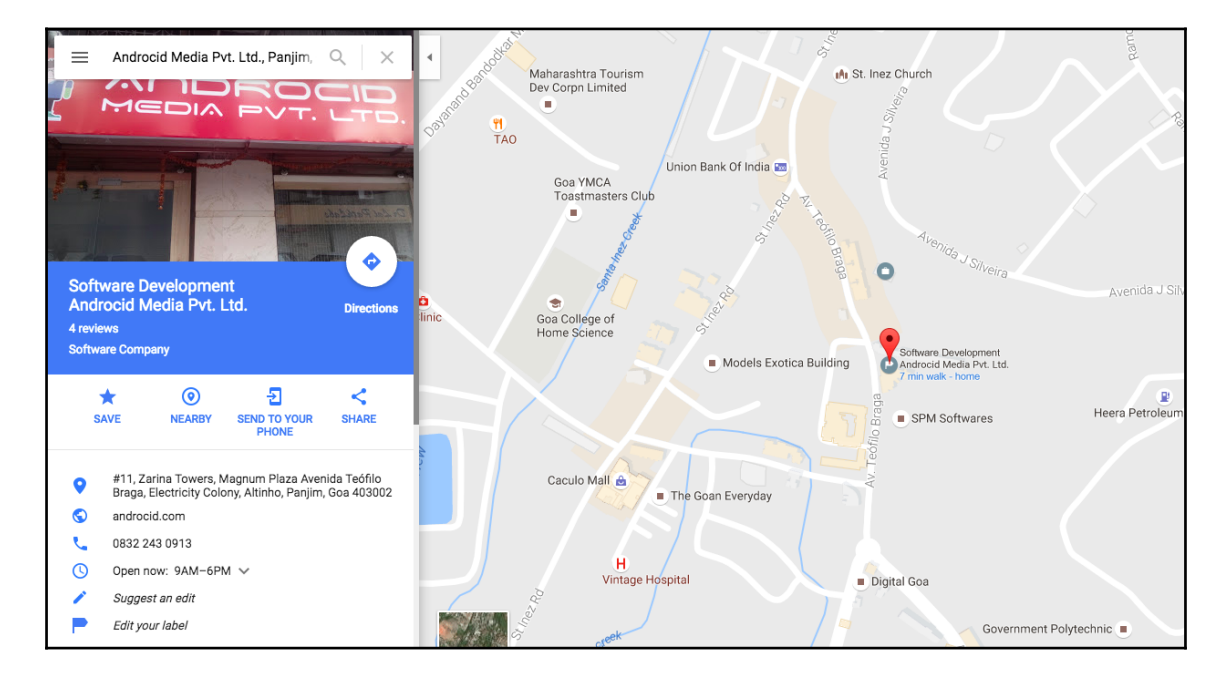

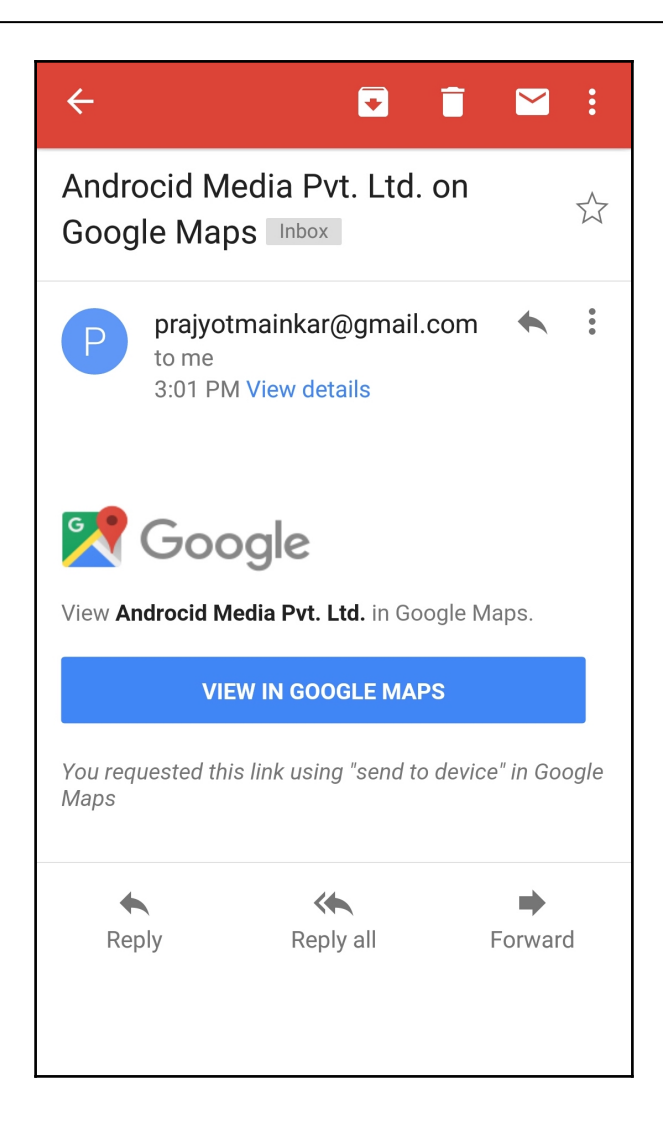

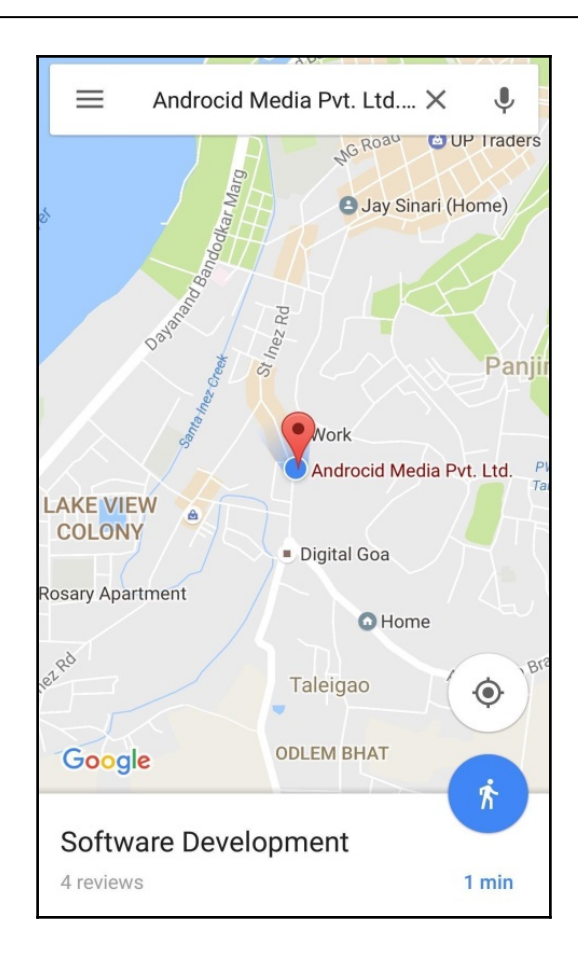

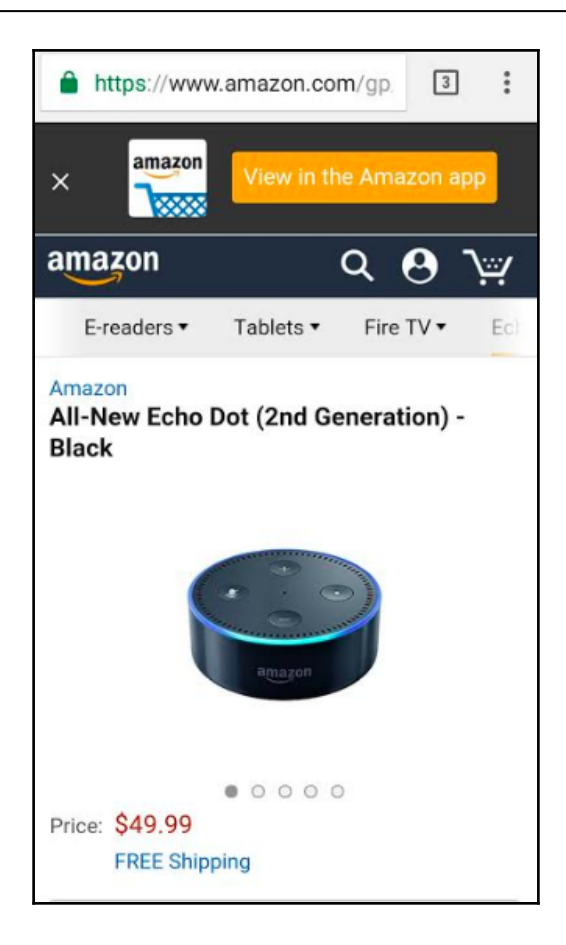

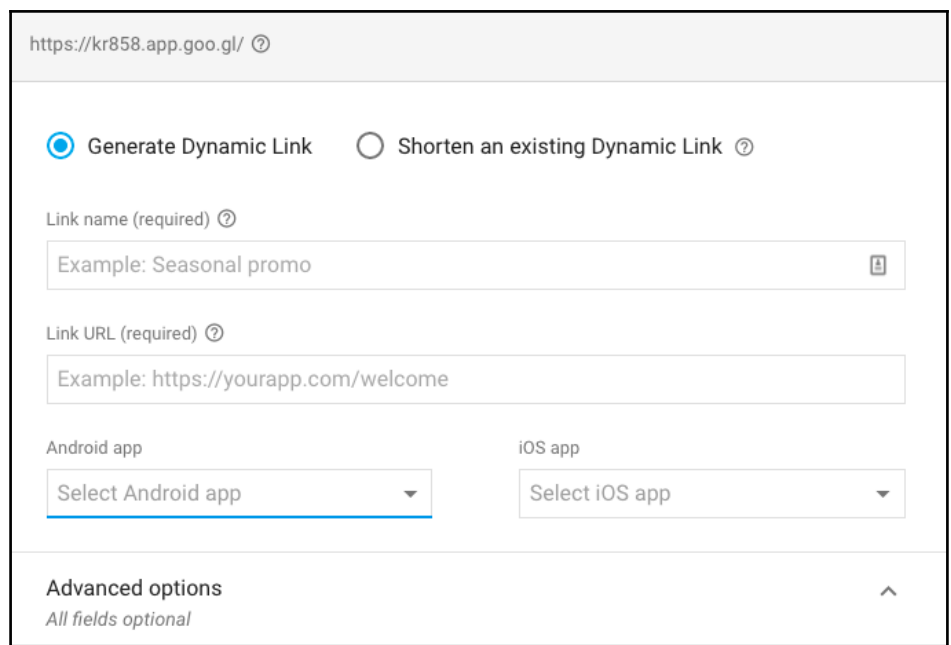

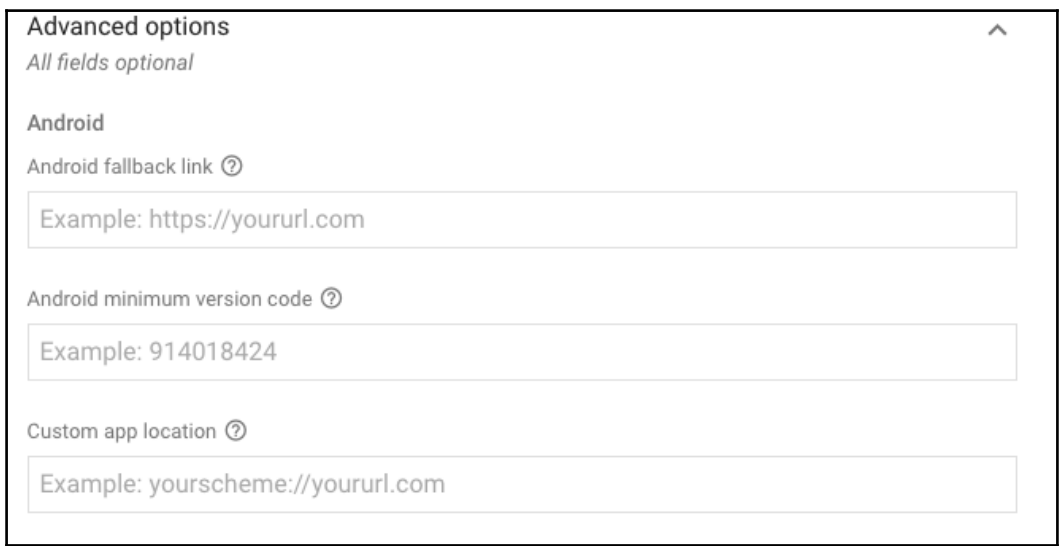

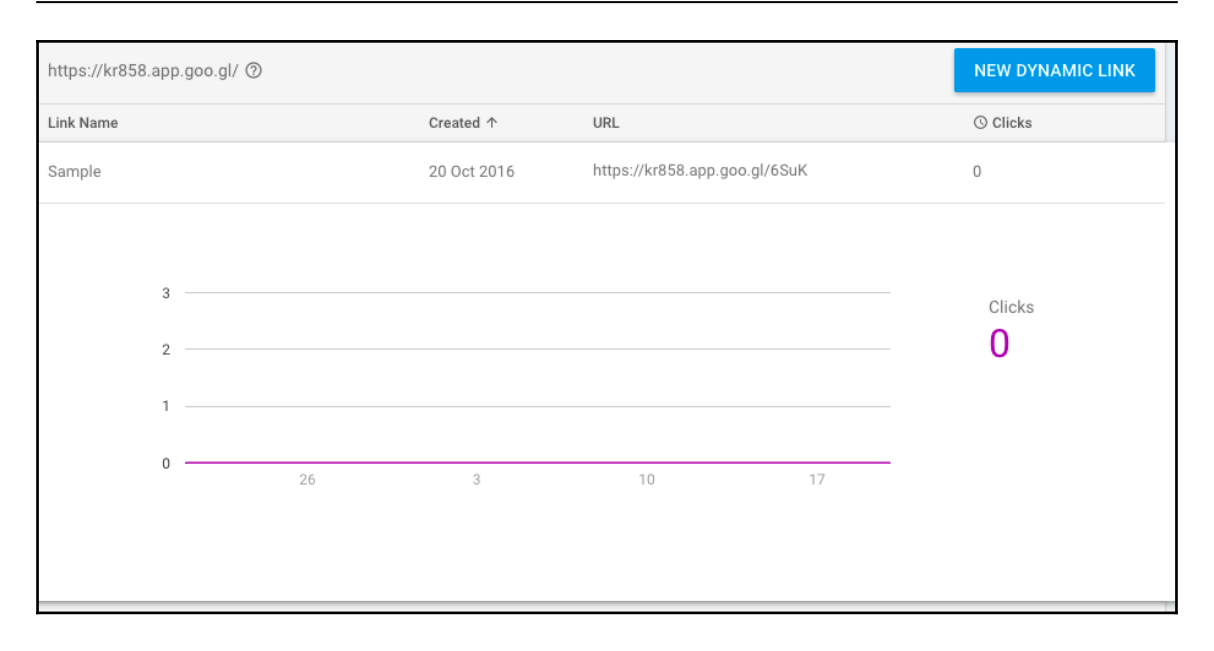

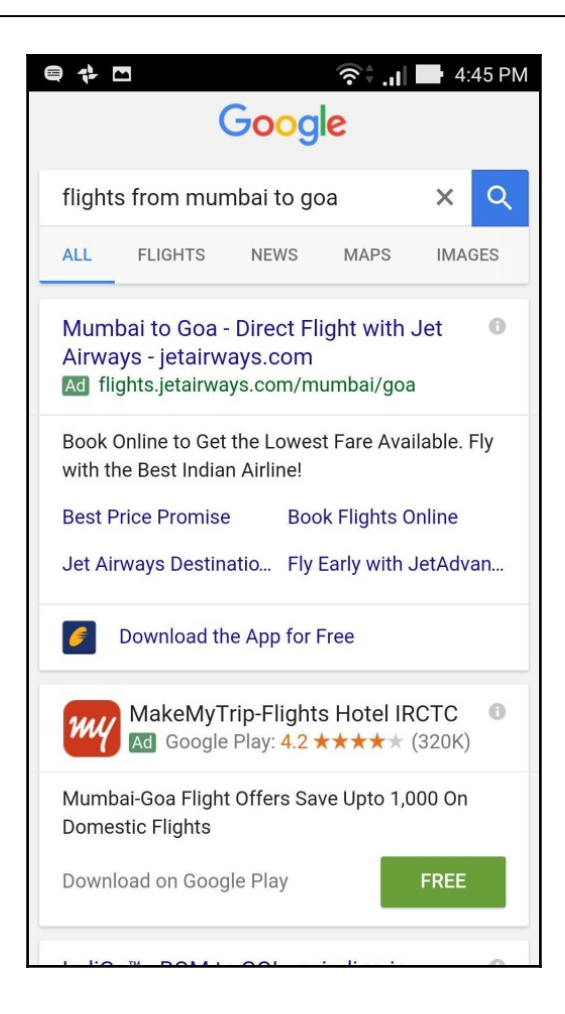

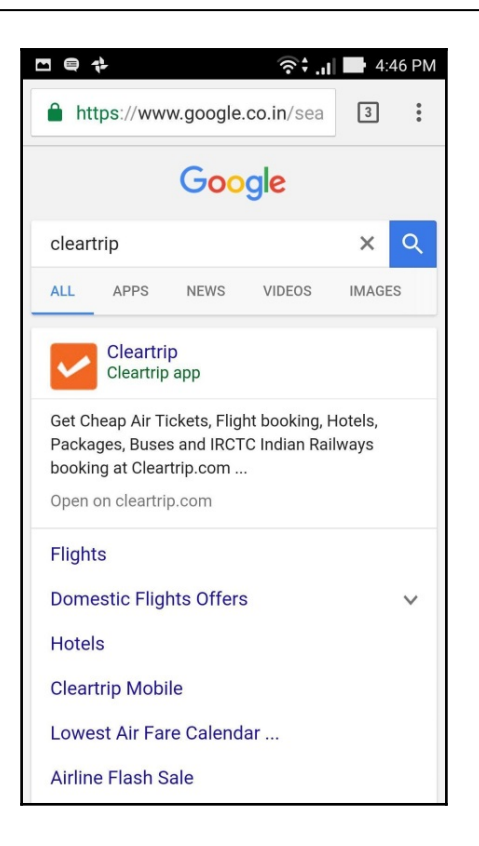

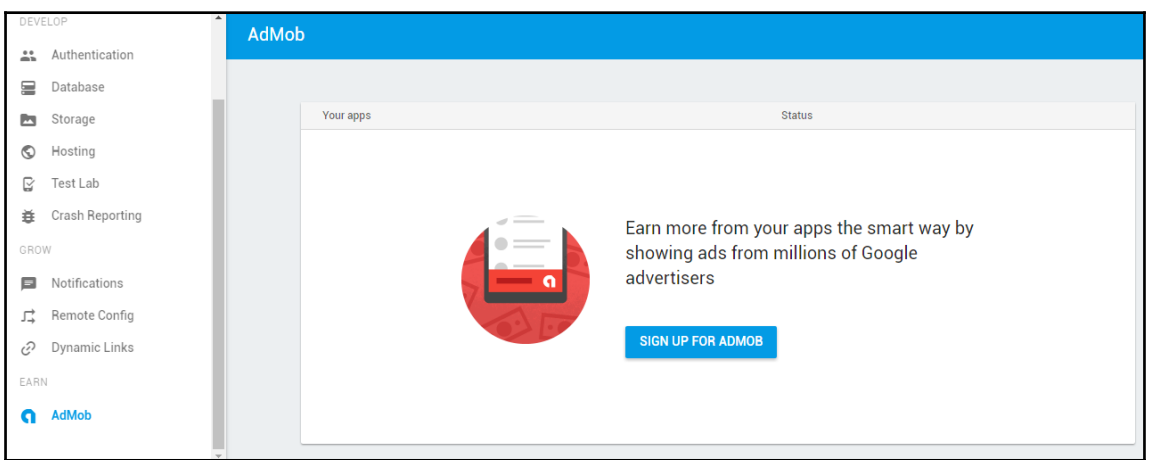

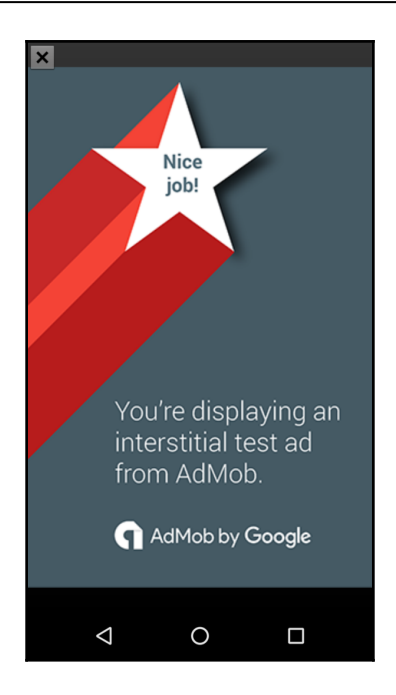

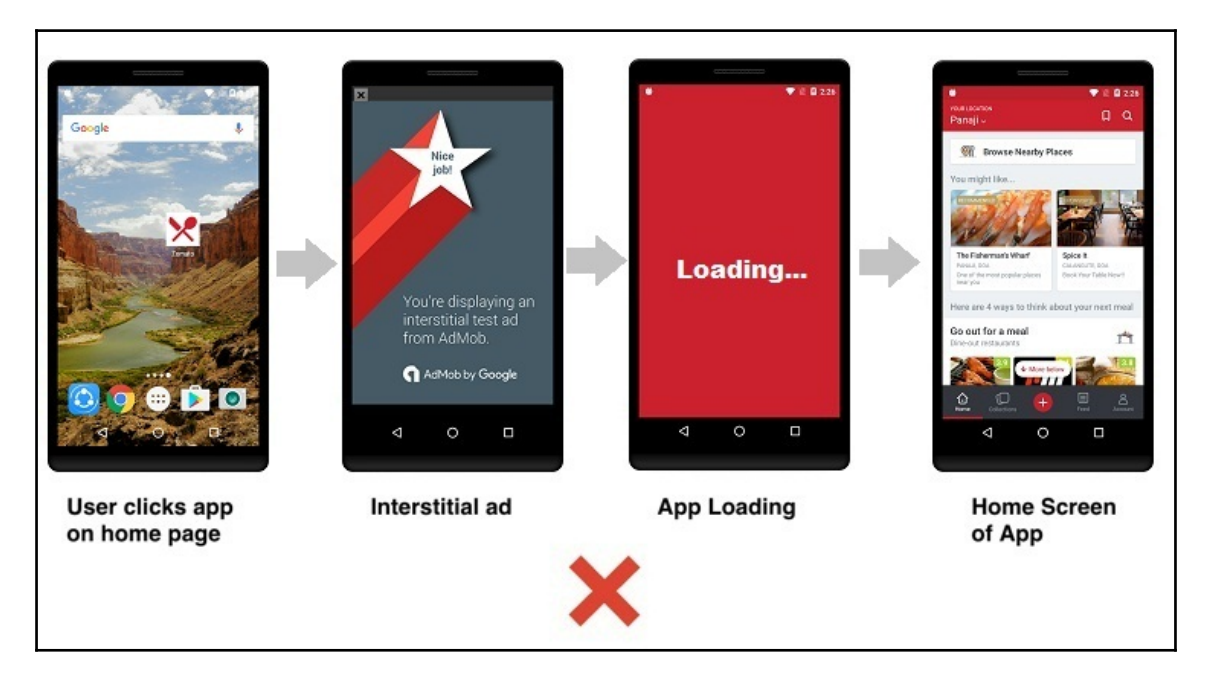

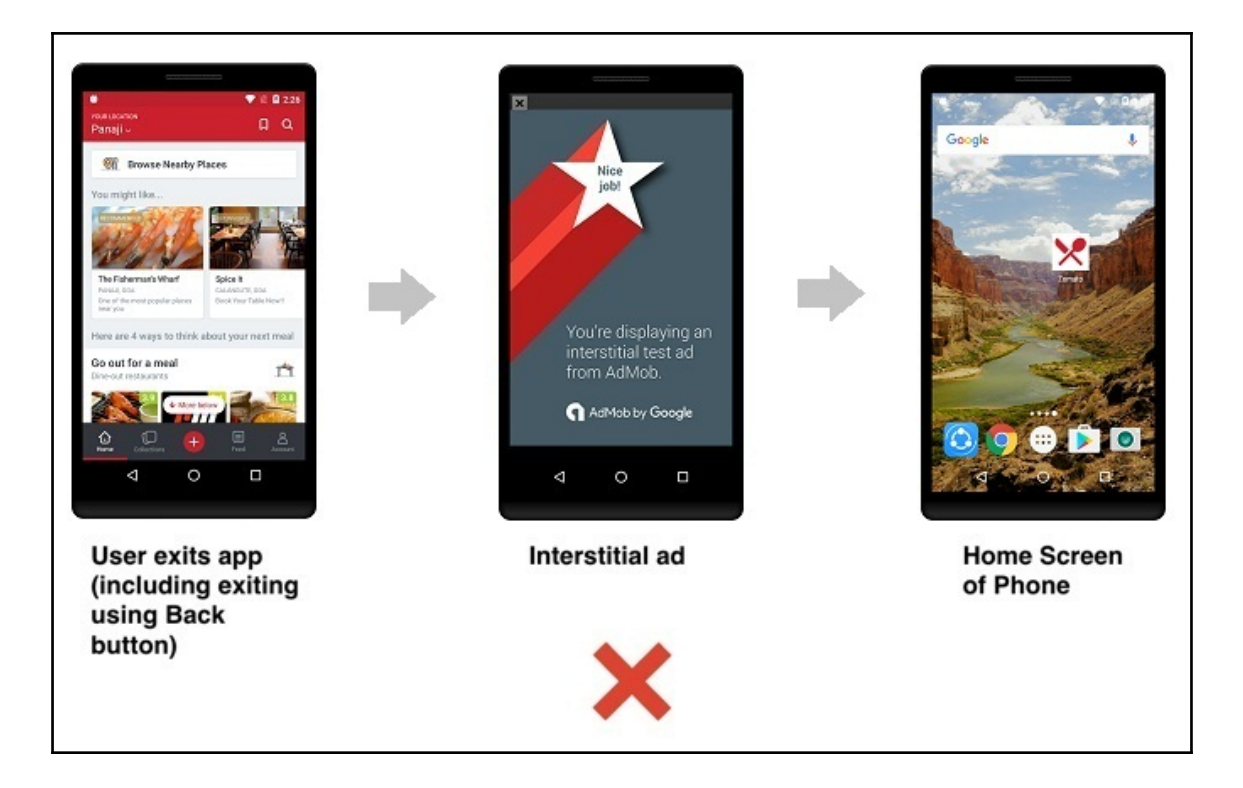

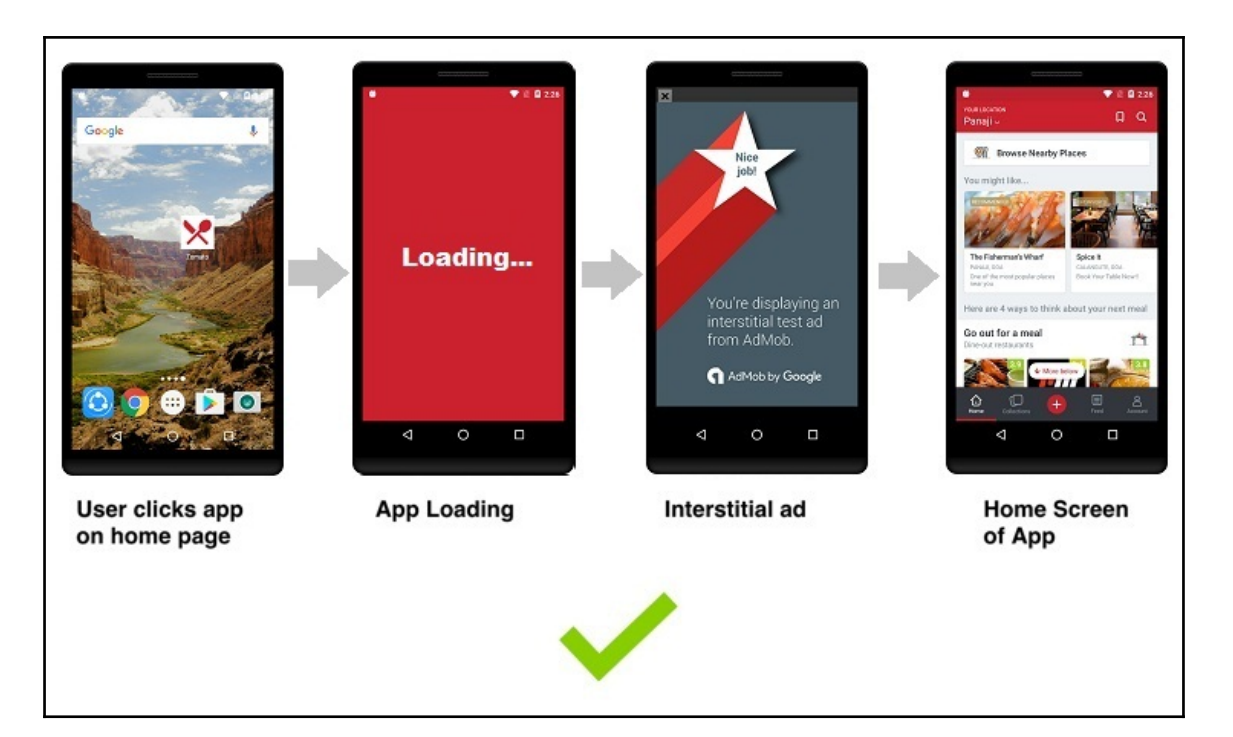

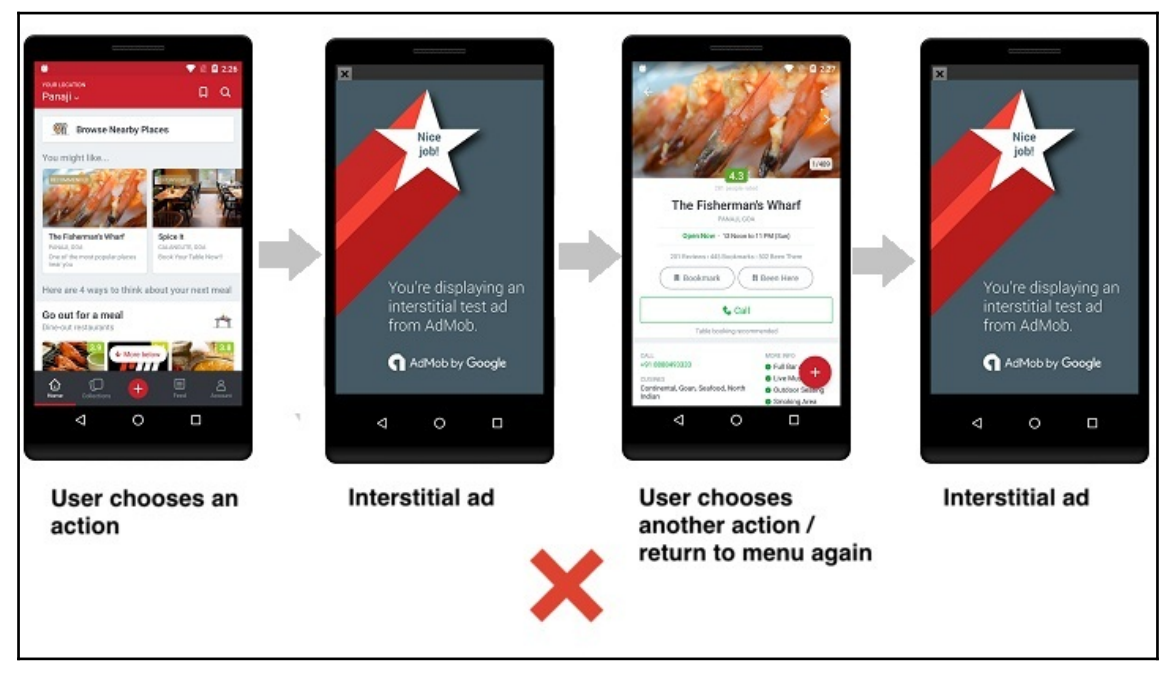

 $-$  [72]  $-$
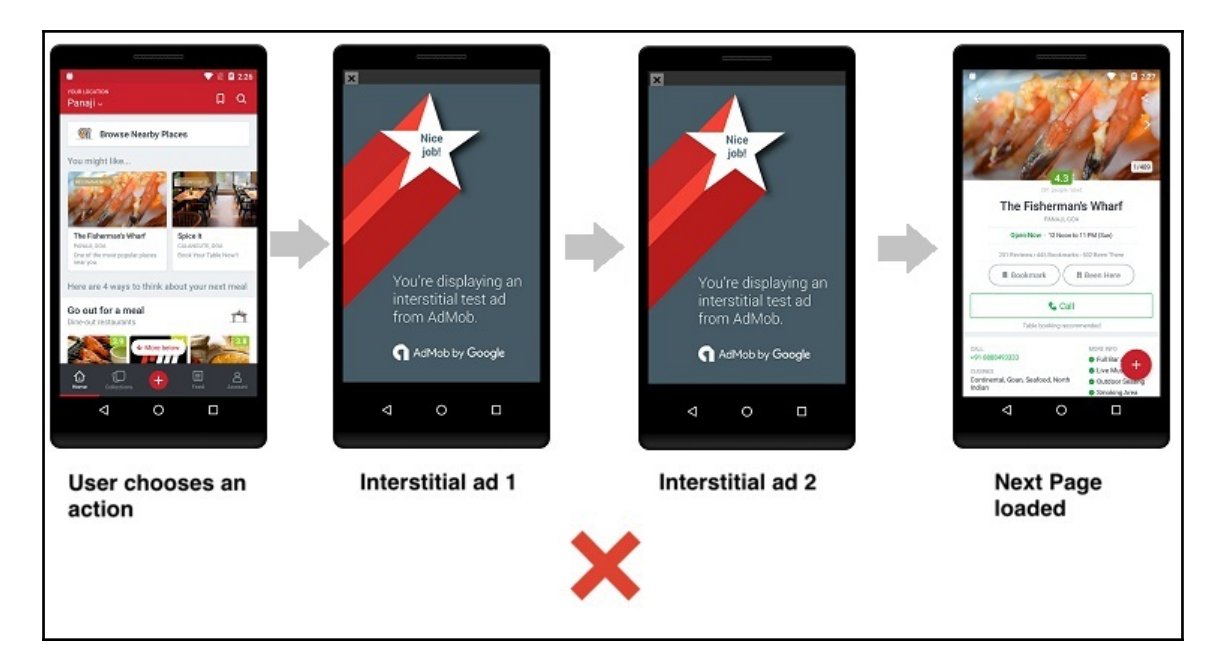

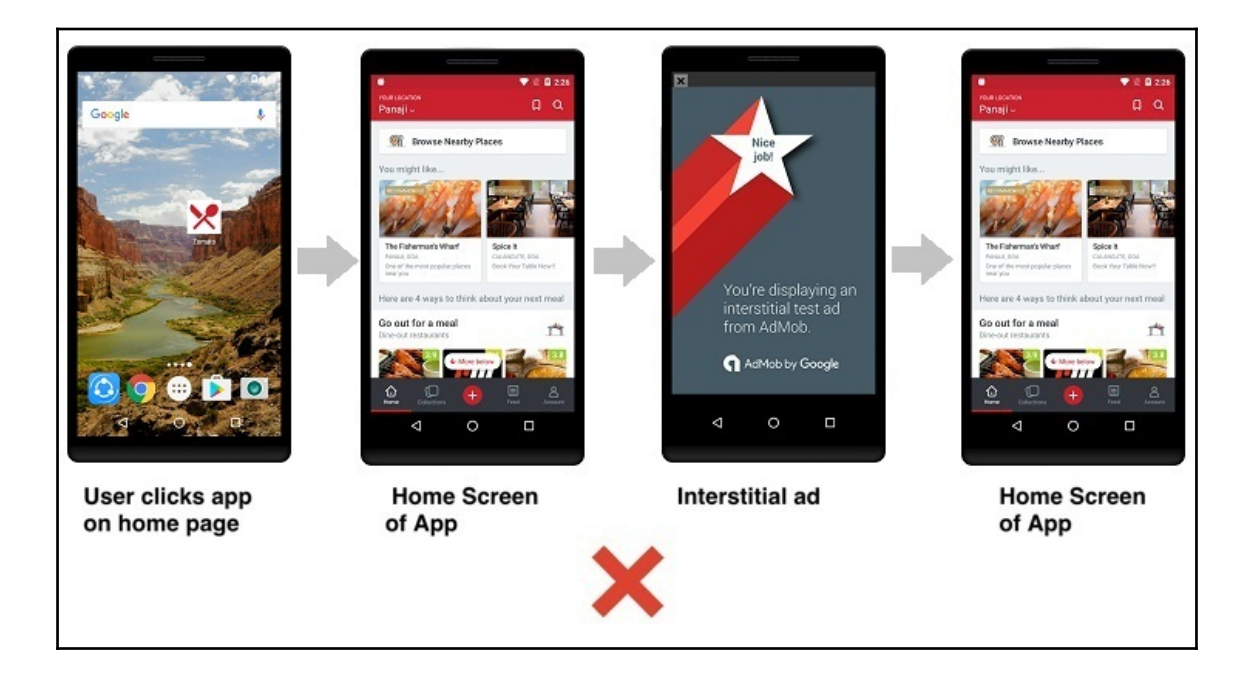

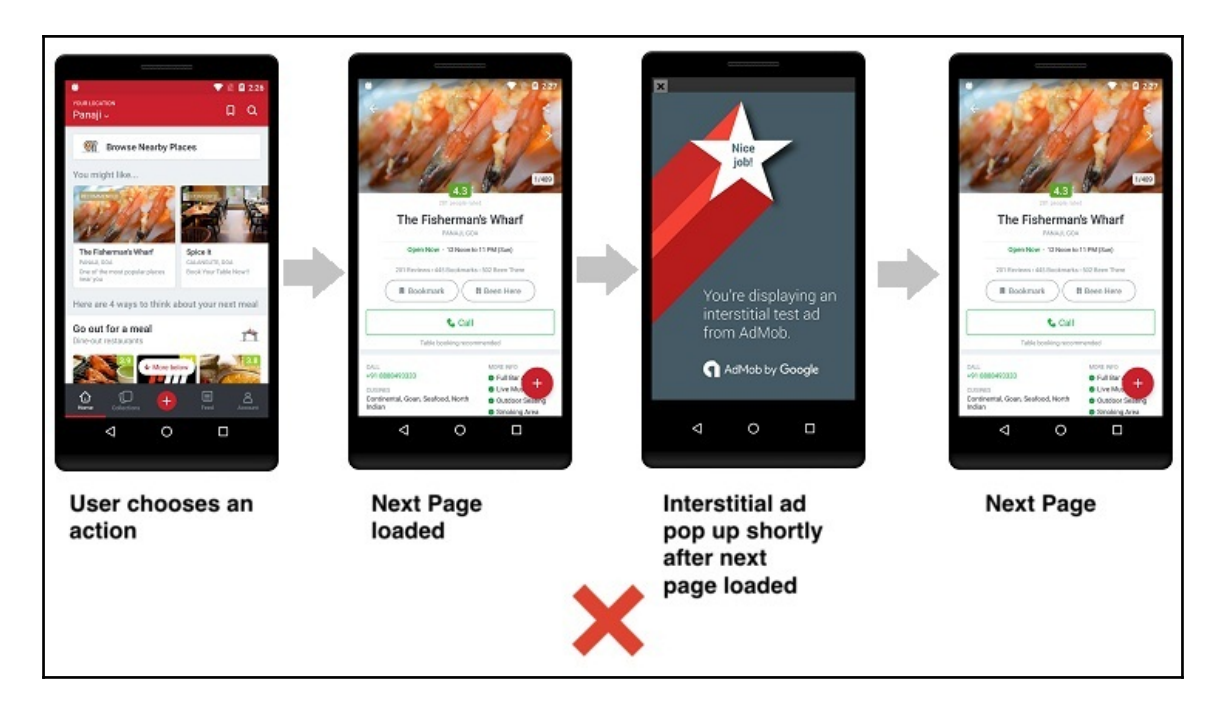

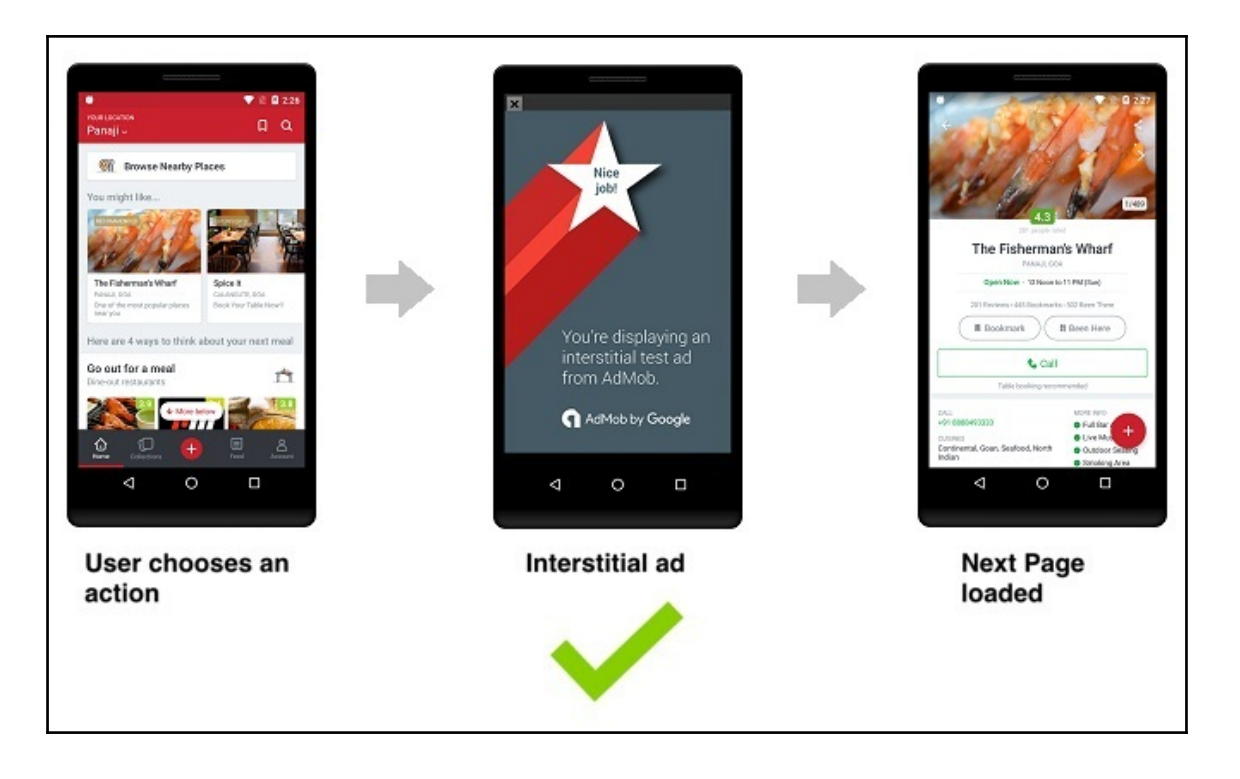

# **Testing**

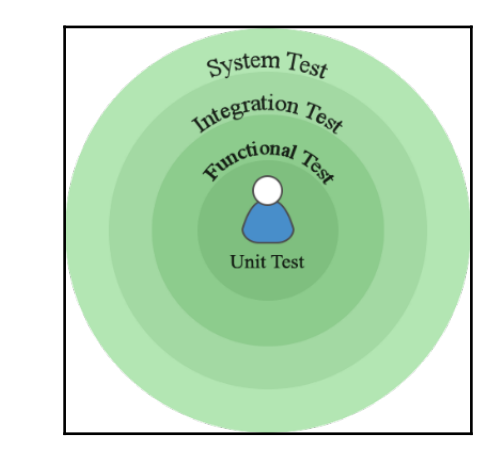

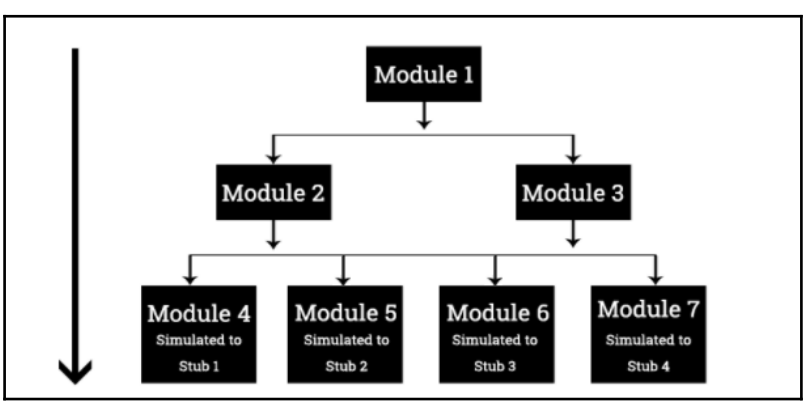

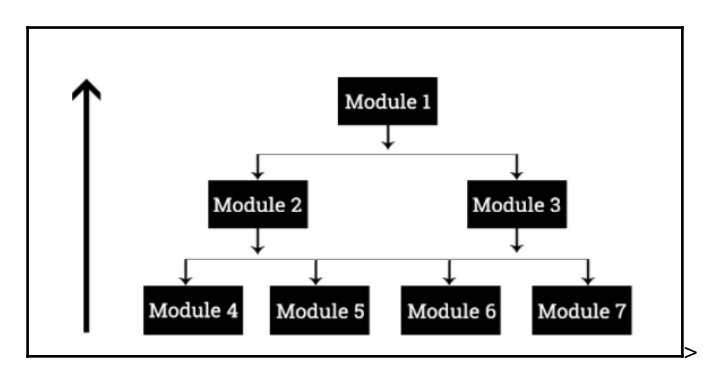

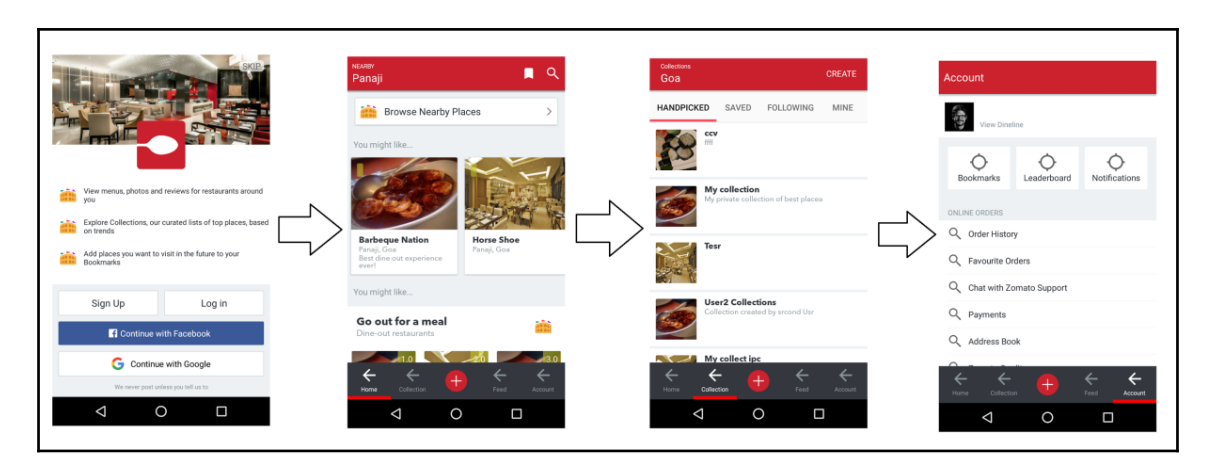

## **PreparingforGooglePlay**

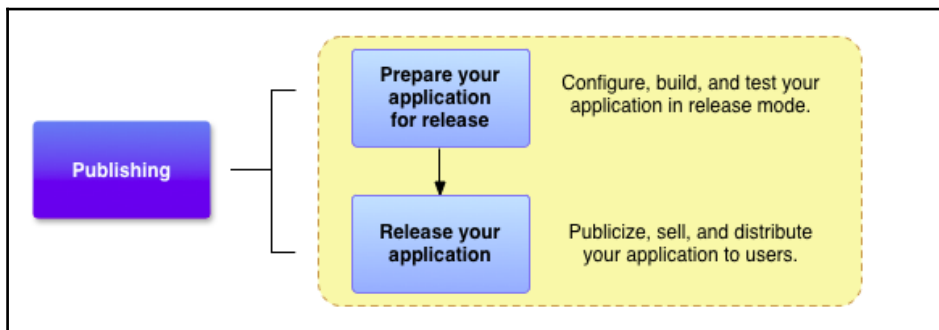

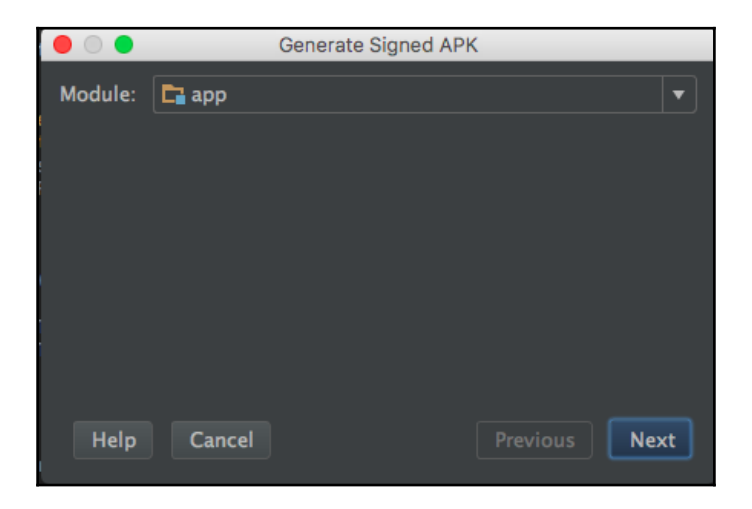

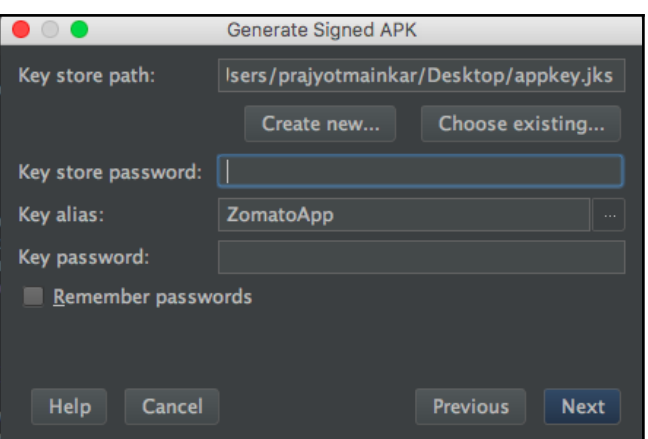

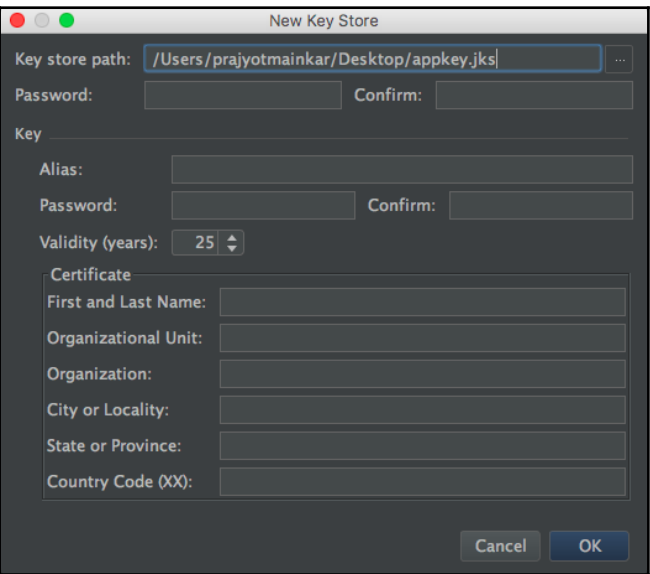

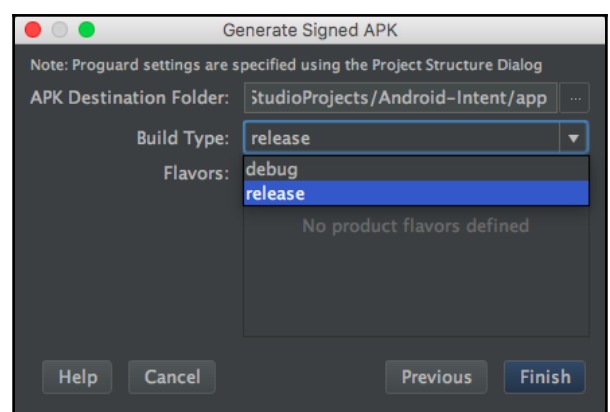

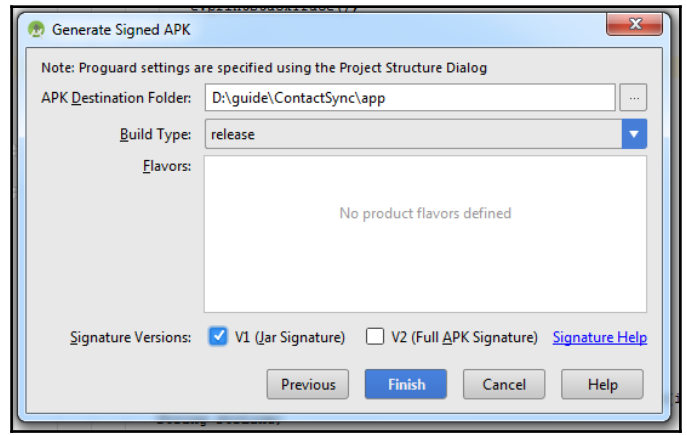

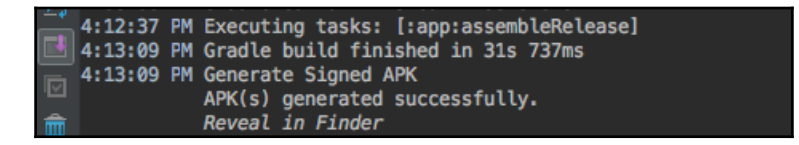

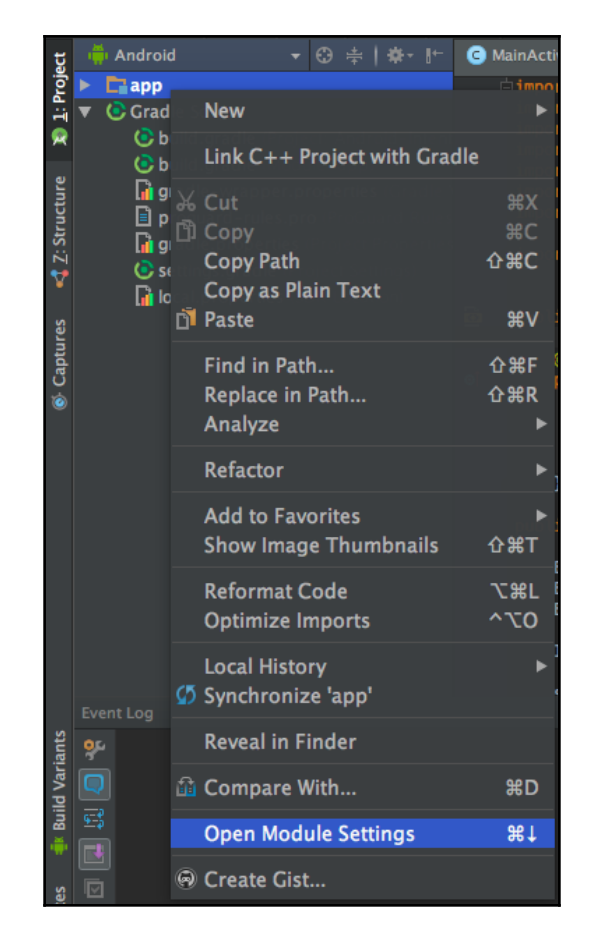

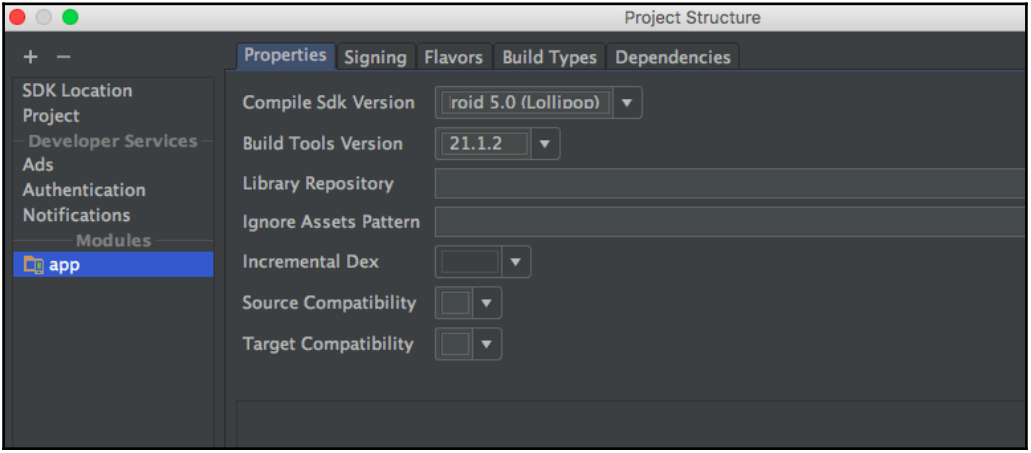

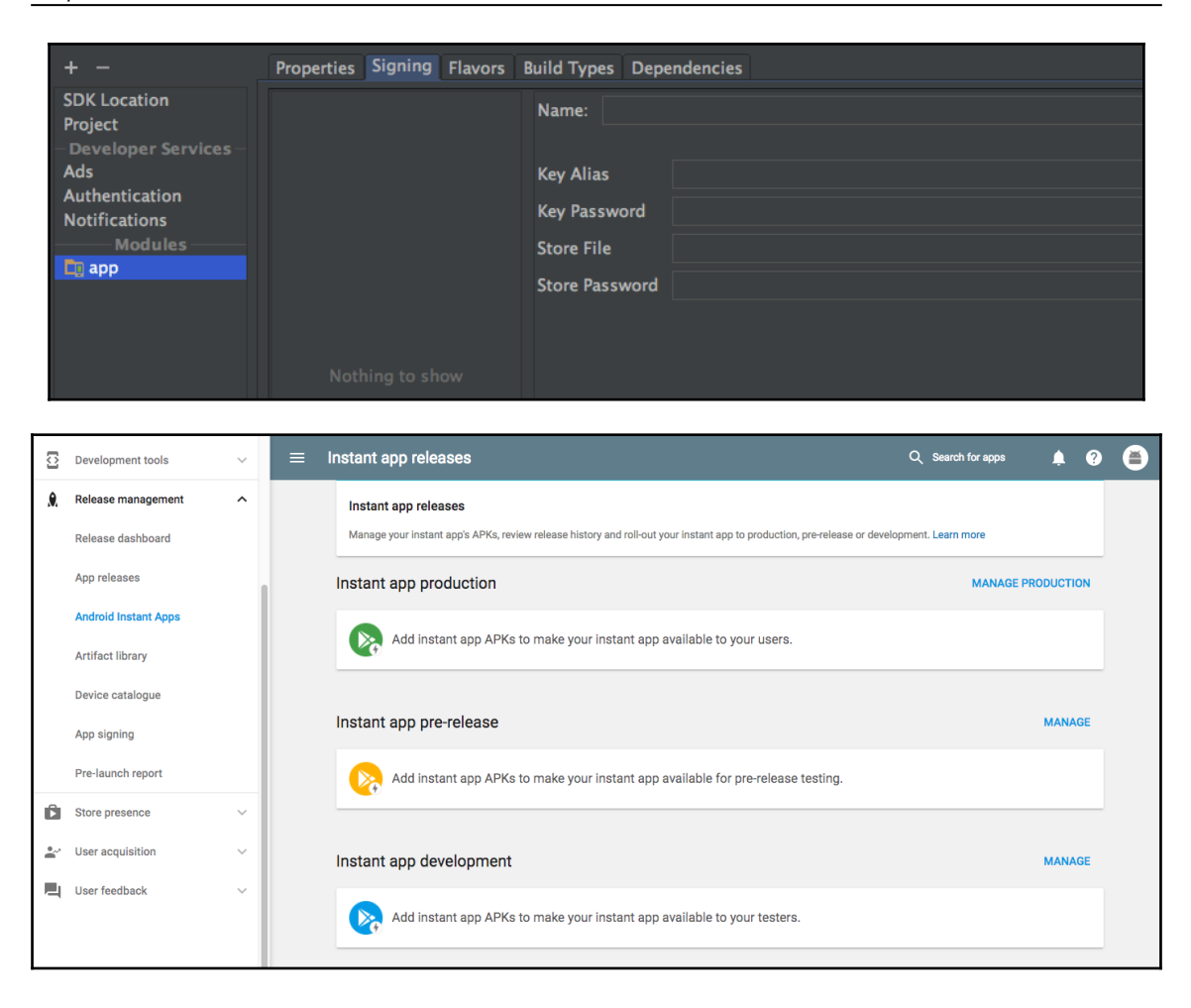

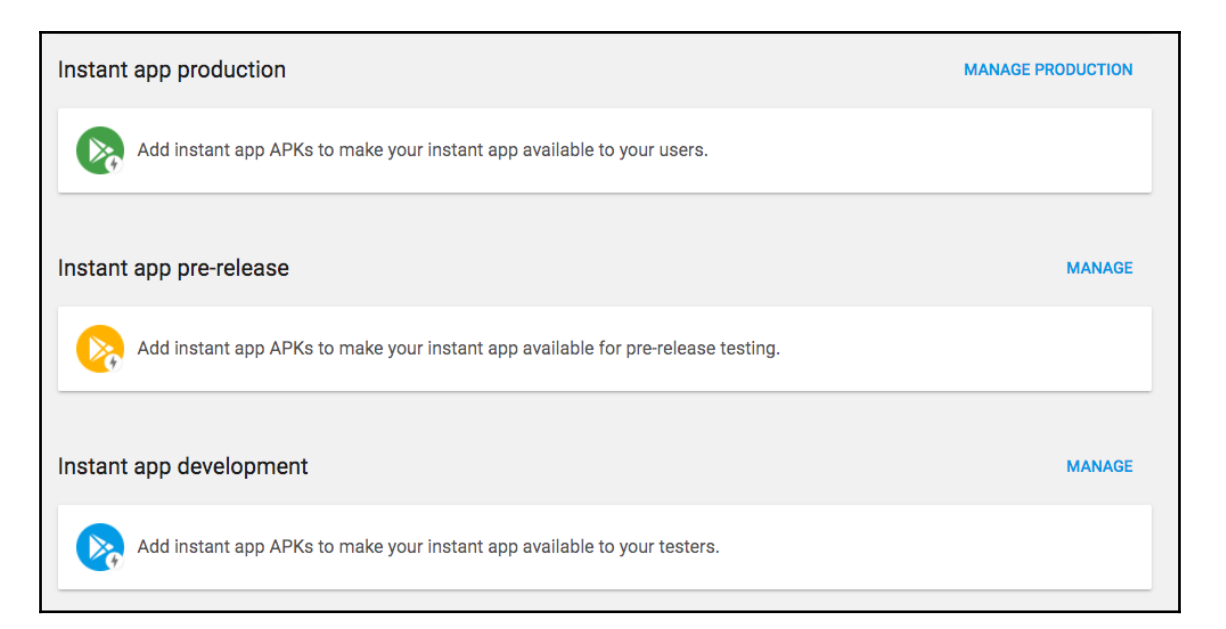

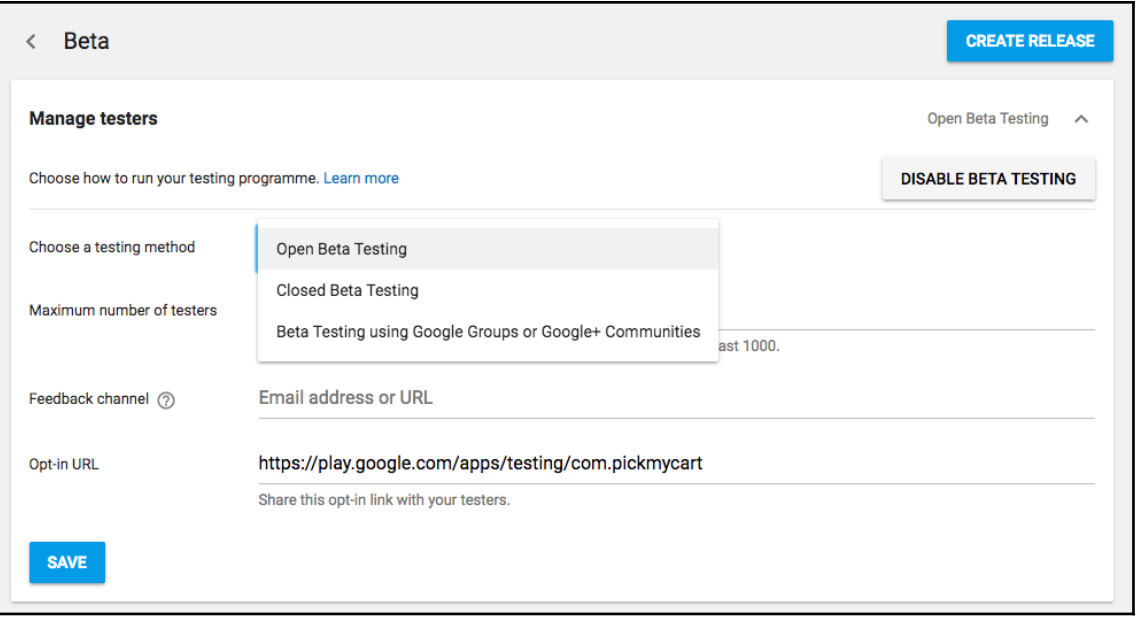

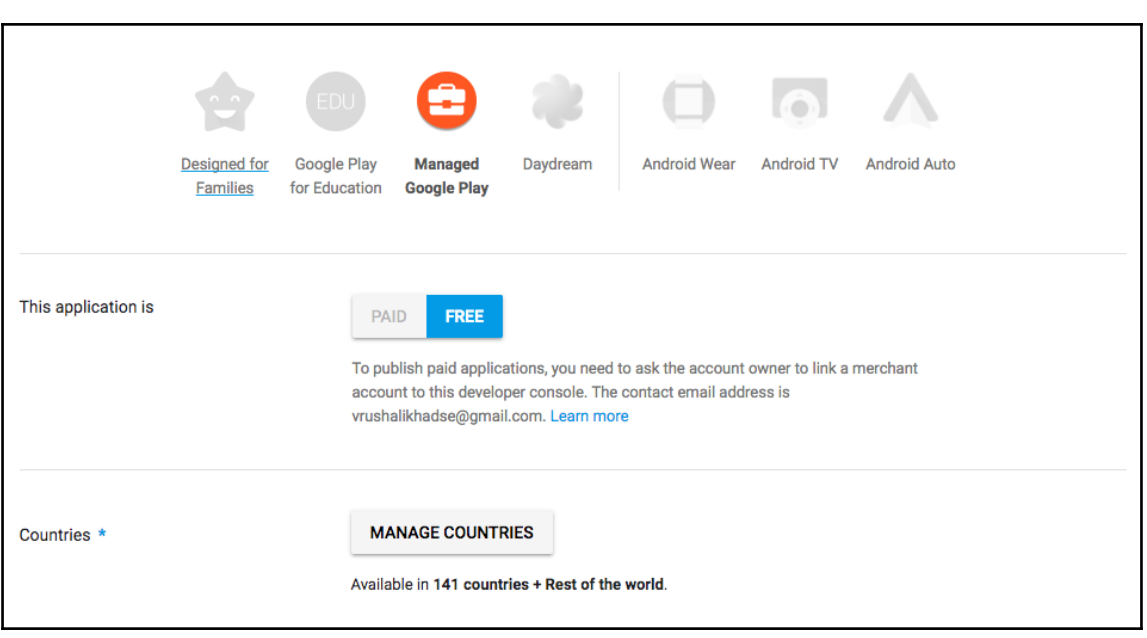

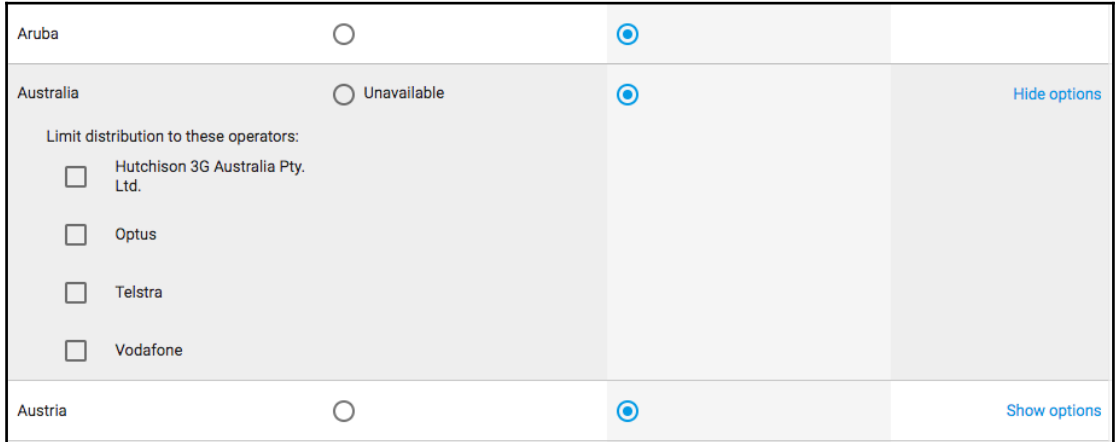

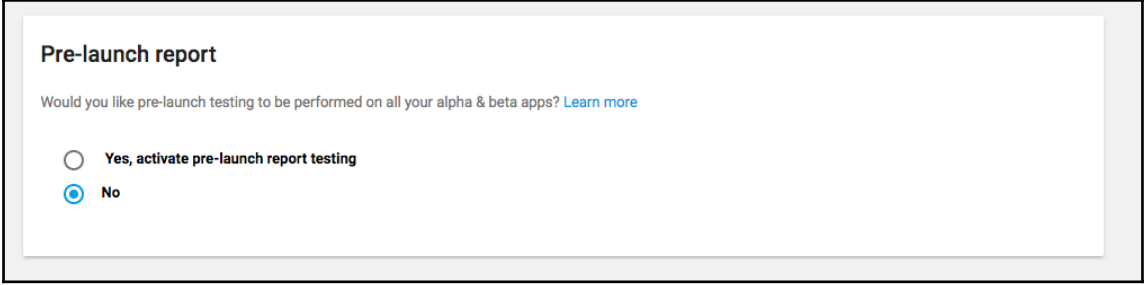

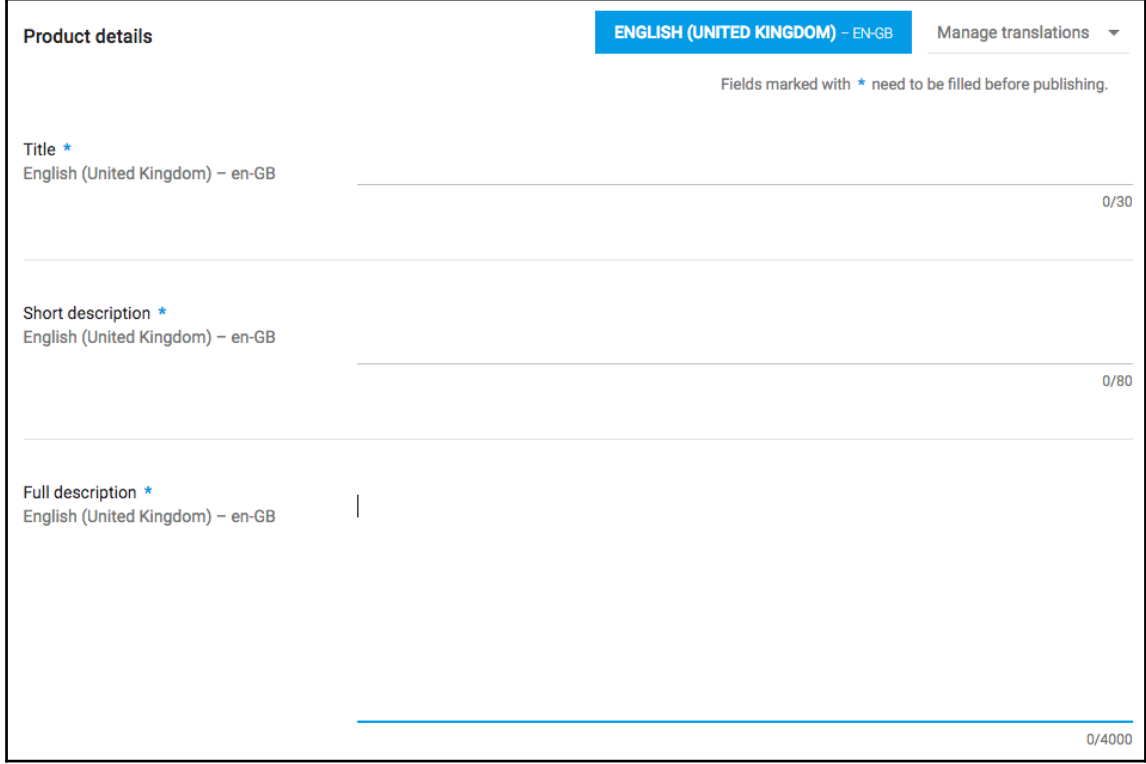

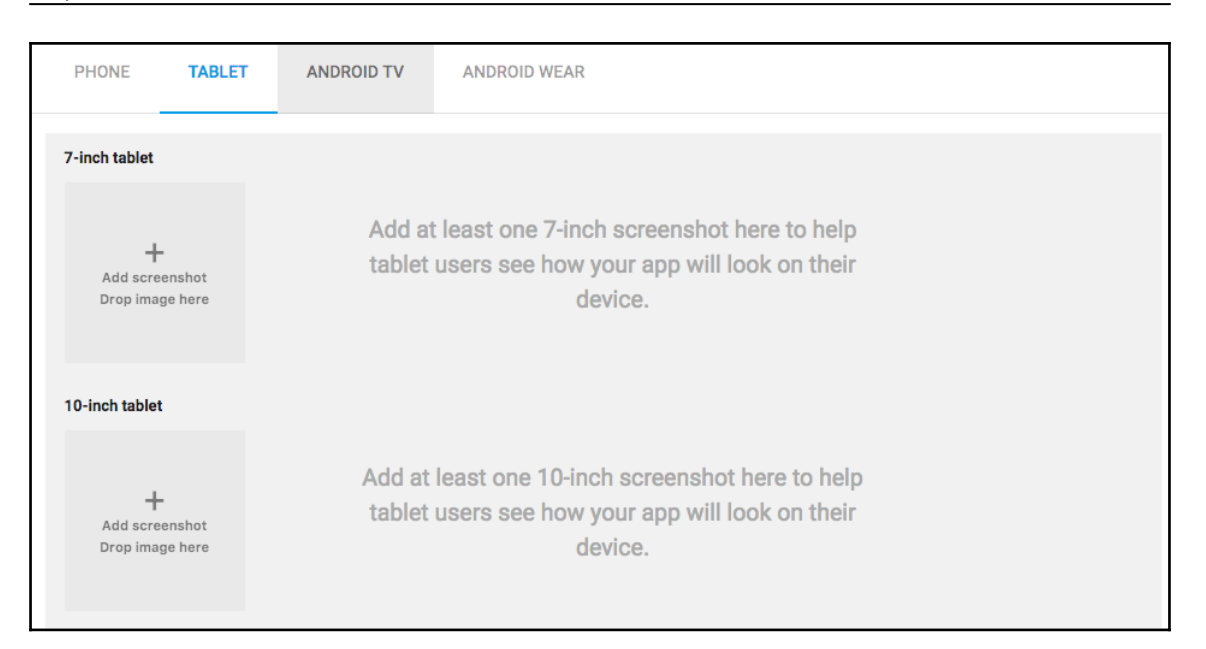

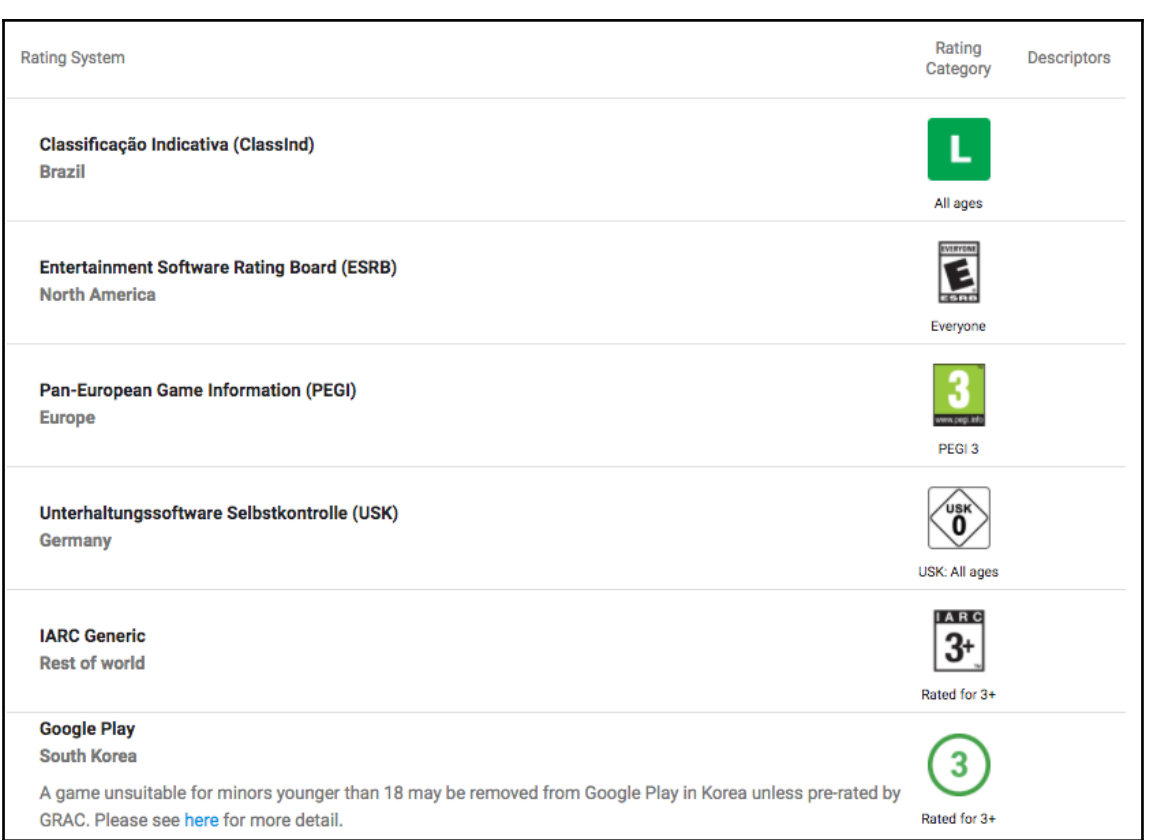

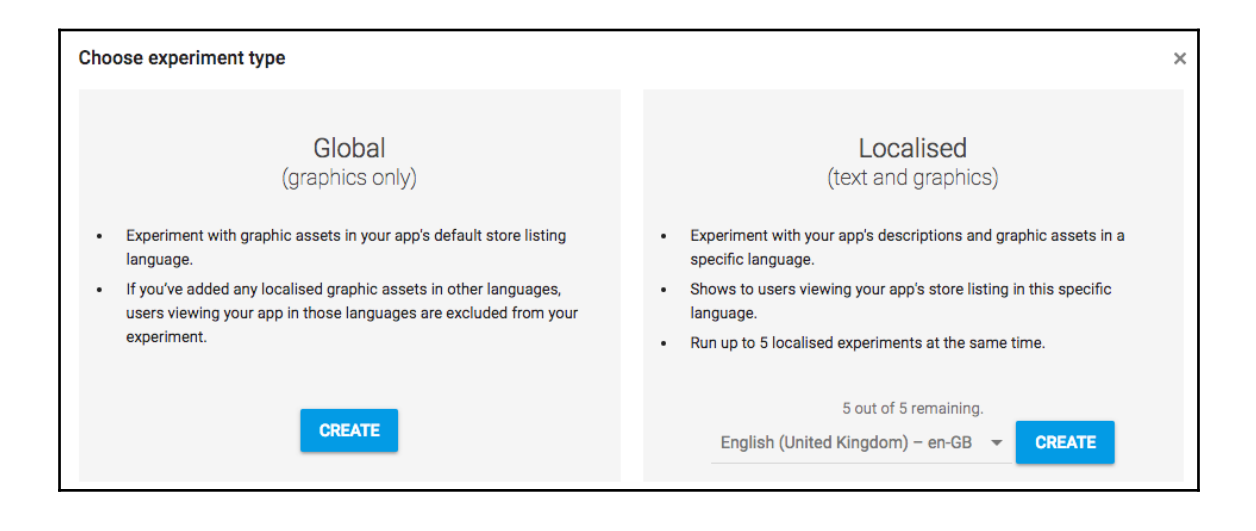

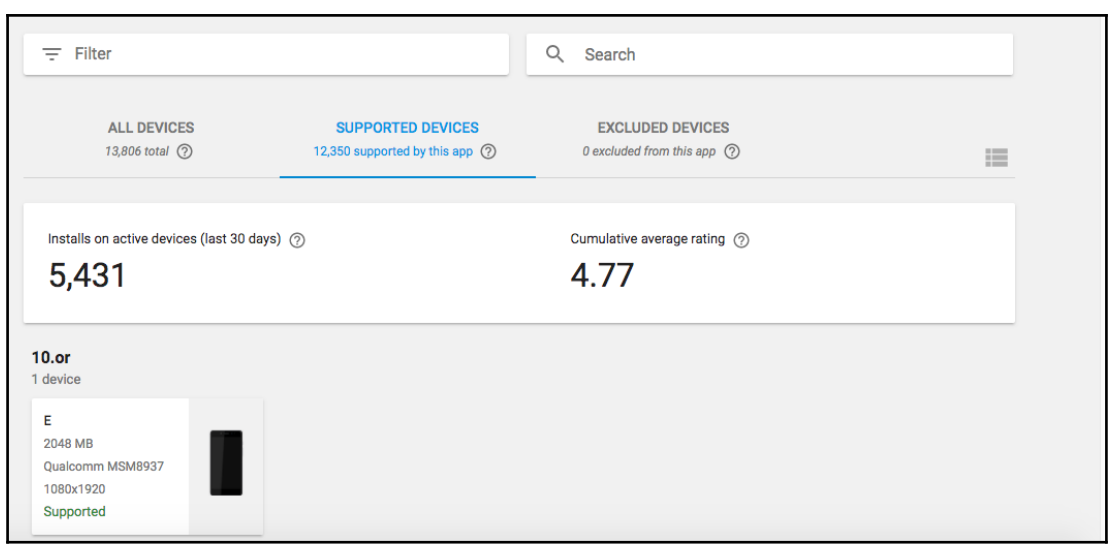

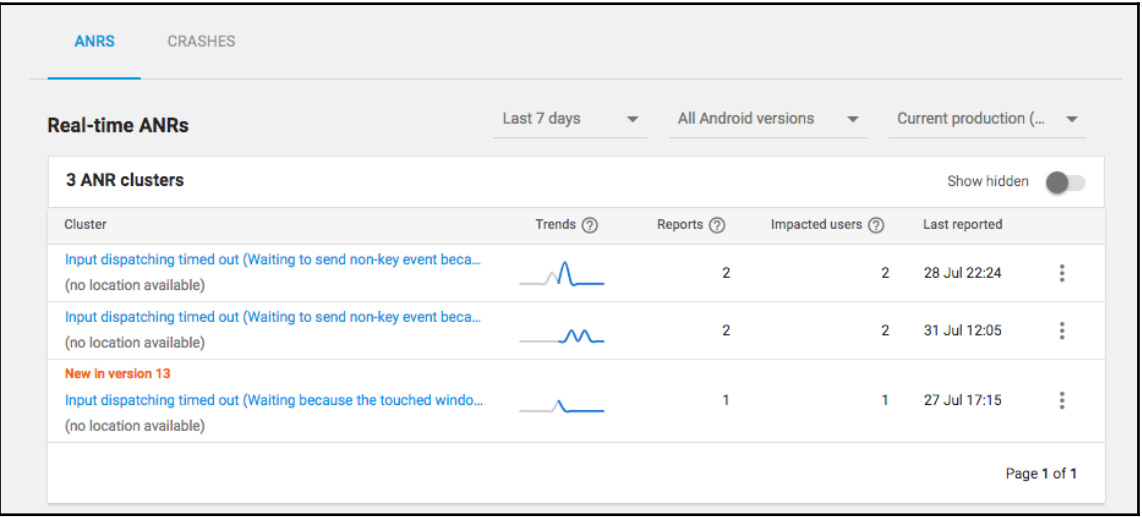

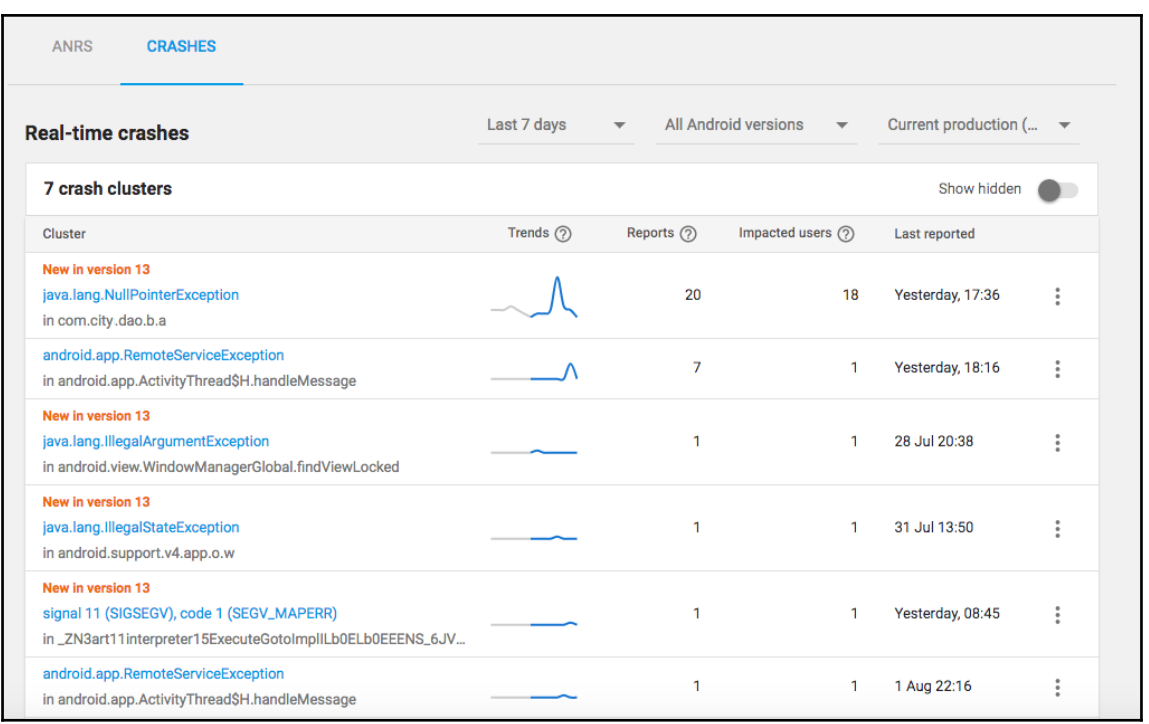

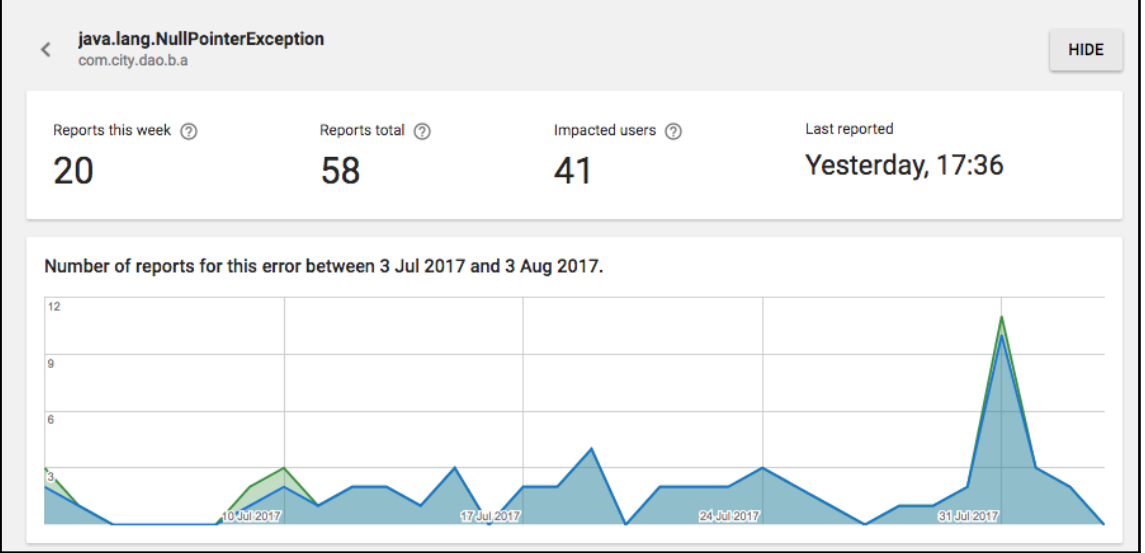

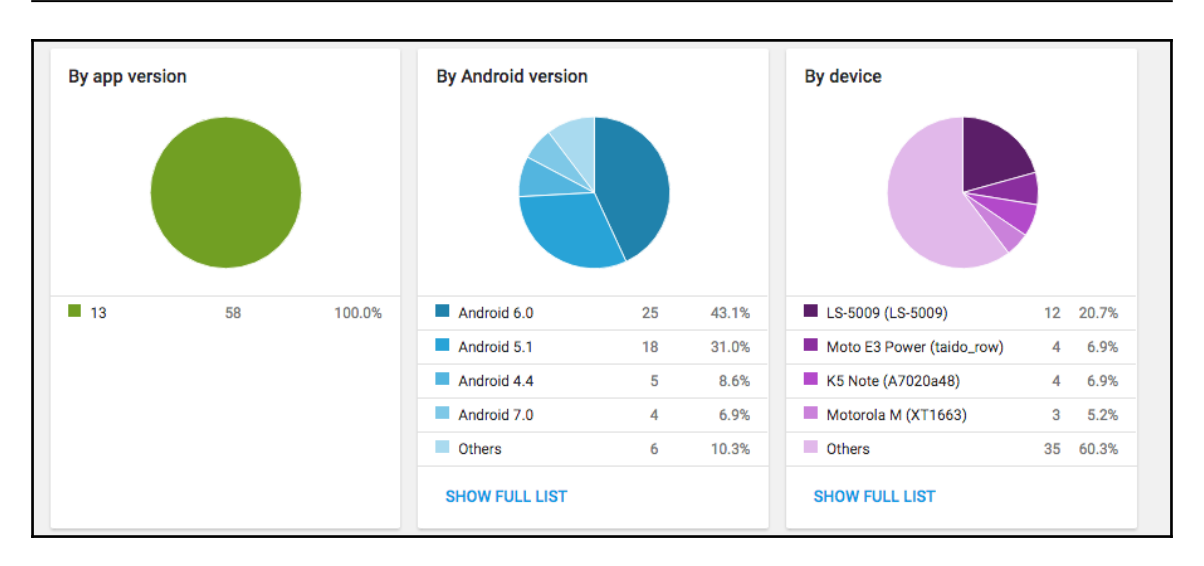

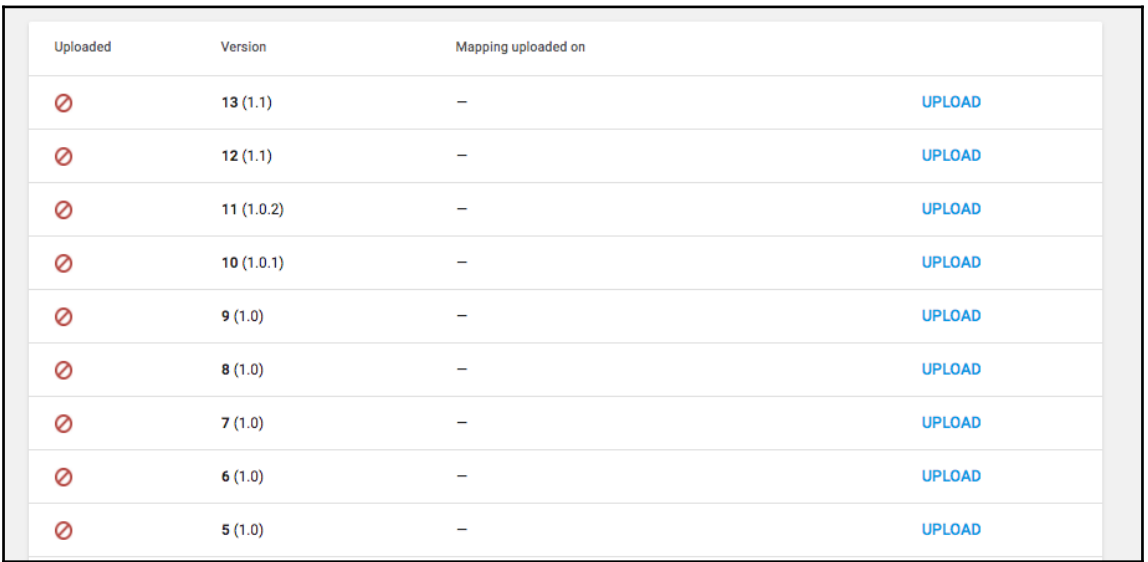

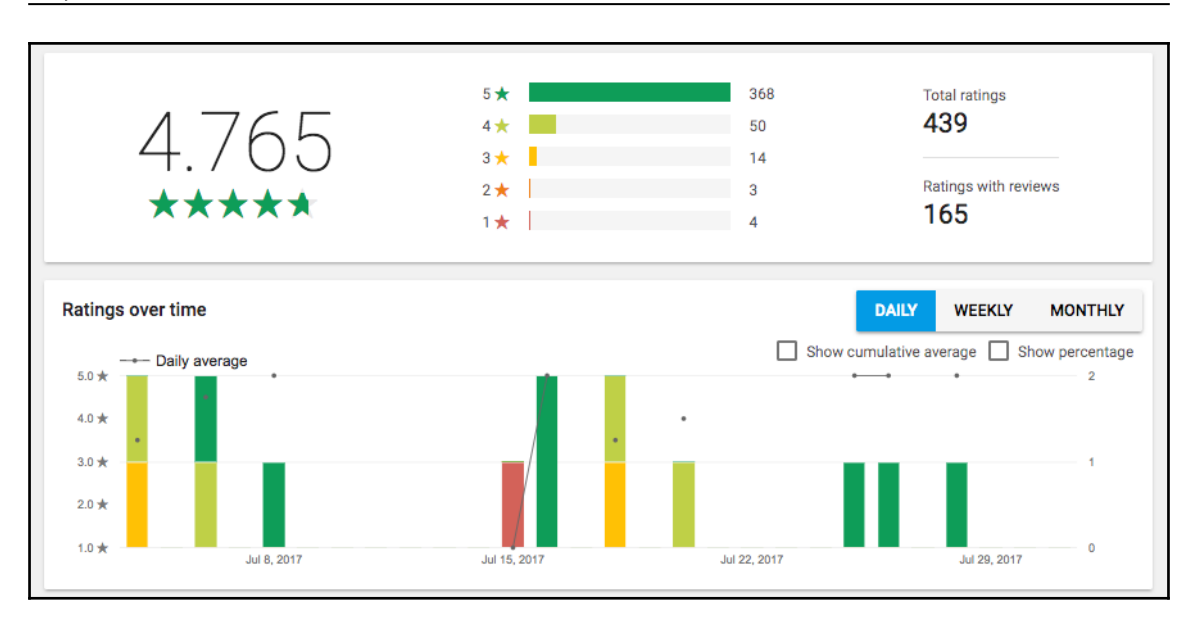

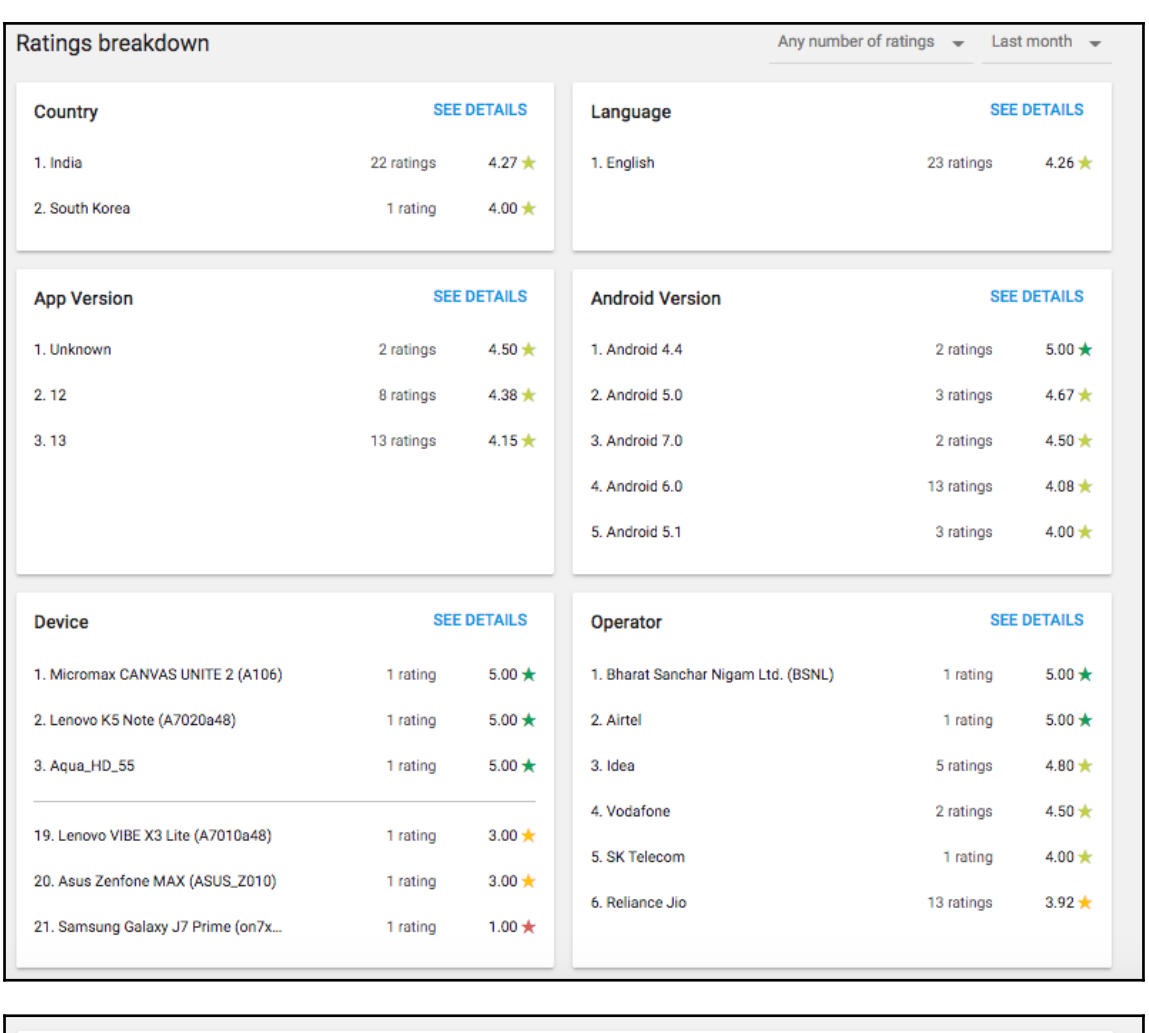

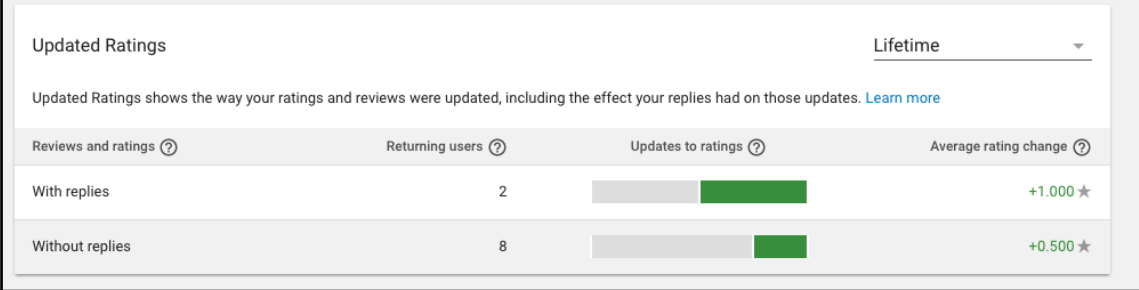

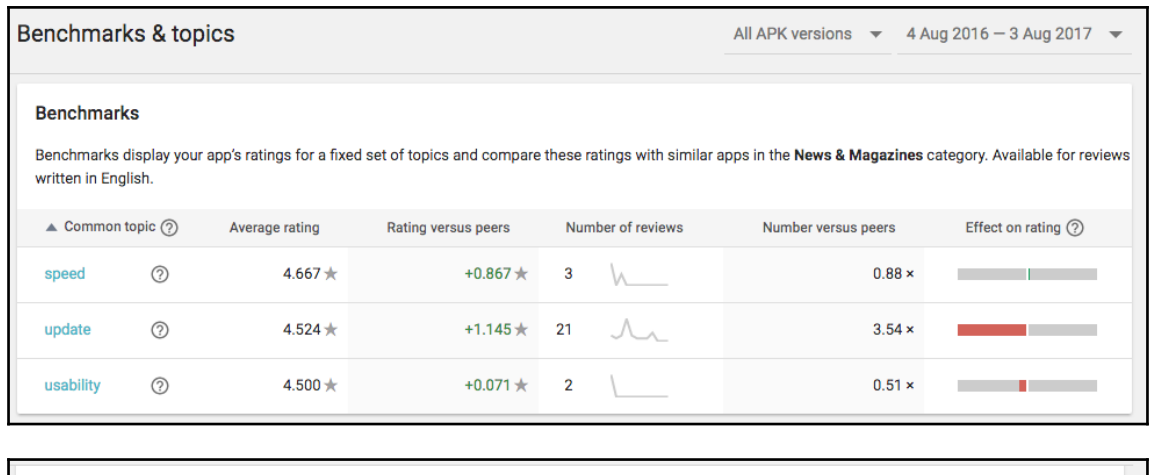

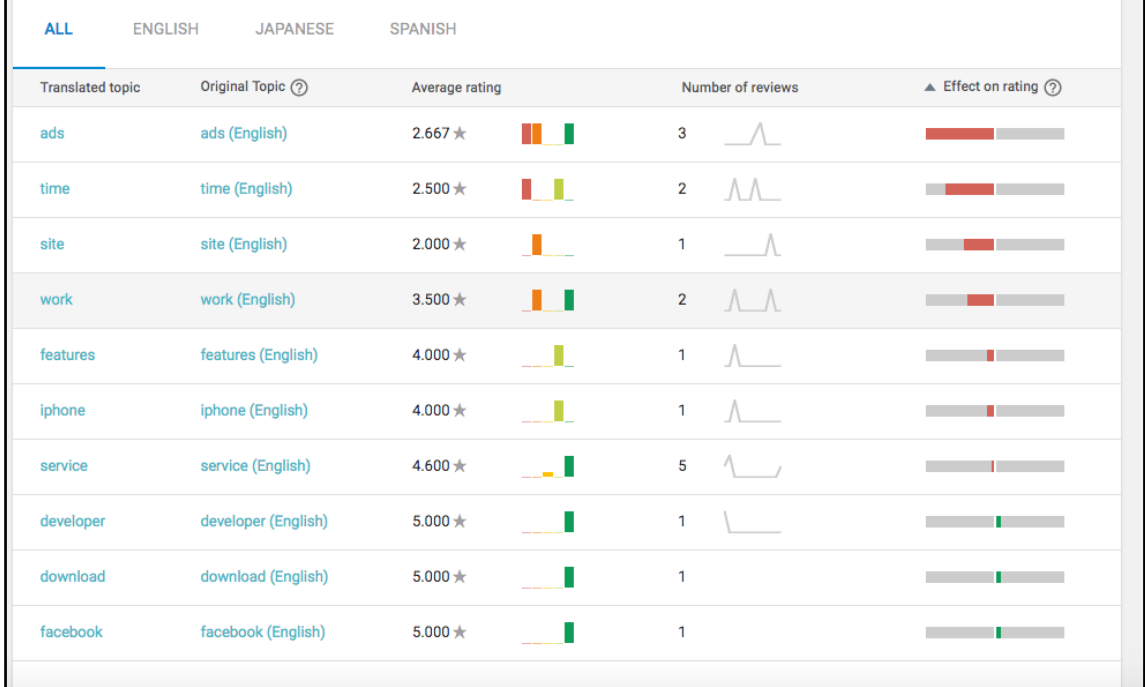

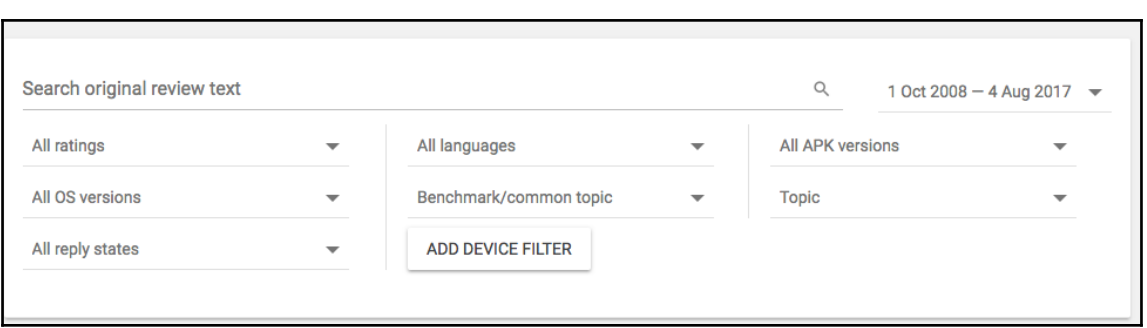

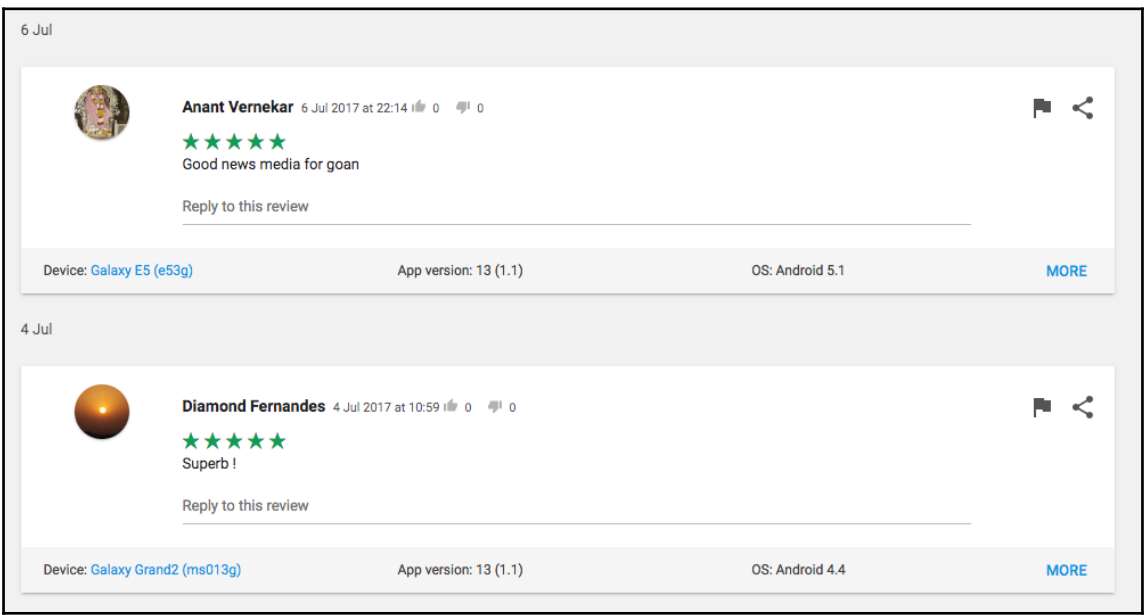

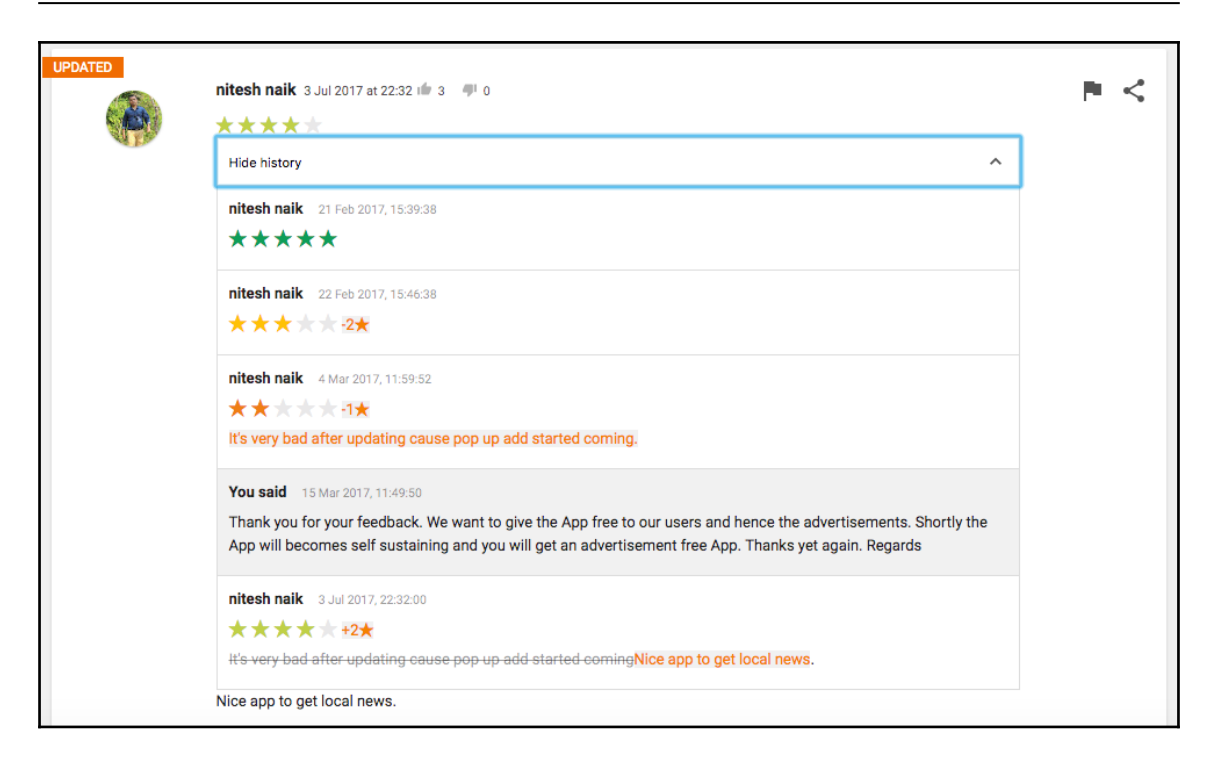

## **UnderstandingAppStoreAnalyticsforOptimiz ation**

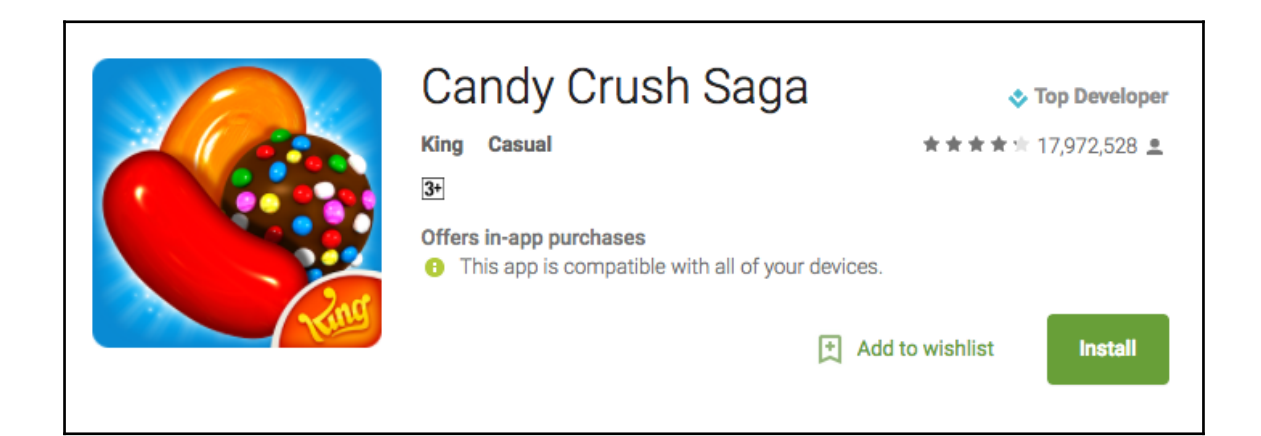

Take on this deliciously sweet Saga alone or play with friends to see who can get the top score!

Candy Crush Saga is completely free to play but some optional in-game items will require payment.

By downloading this game you are agreeing to our terms of service; http://about.king.com/consumerterms/terms

Candy Crush Saga features:

- . Tasty ways to play: Target Score, Timed Levels, Drop Down Mode and Order Mode
- . Collect sugar drops to progress along the Sugar Track for super sweet surprises!
- . Spin the Daily Booster Wheel for a delicious prize
- . Pass level 50 to unlock Dreamworld and escape reality with Odus the Owl
- . Unwrap delicious environments and meet the sweetest characters
- · Tasty Candies, wrapped and striped Special Candies, Color Bombs and various other magical boosters to help with challenging levels
- . Hundreds of the best levels in the Candy Kingdom with more added every 2 weeks for your entertainment
- · Leaderboards to watch your friends and competitors!
- . It's easy to sync the game between devices and unlock full game features when connected to the Internet

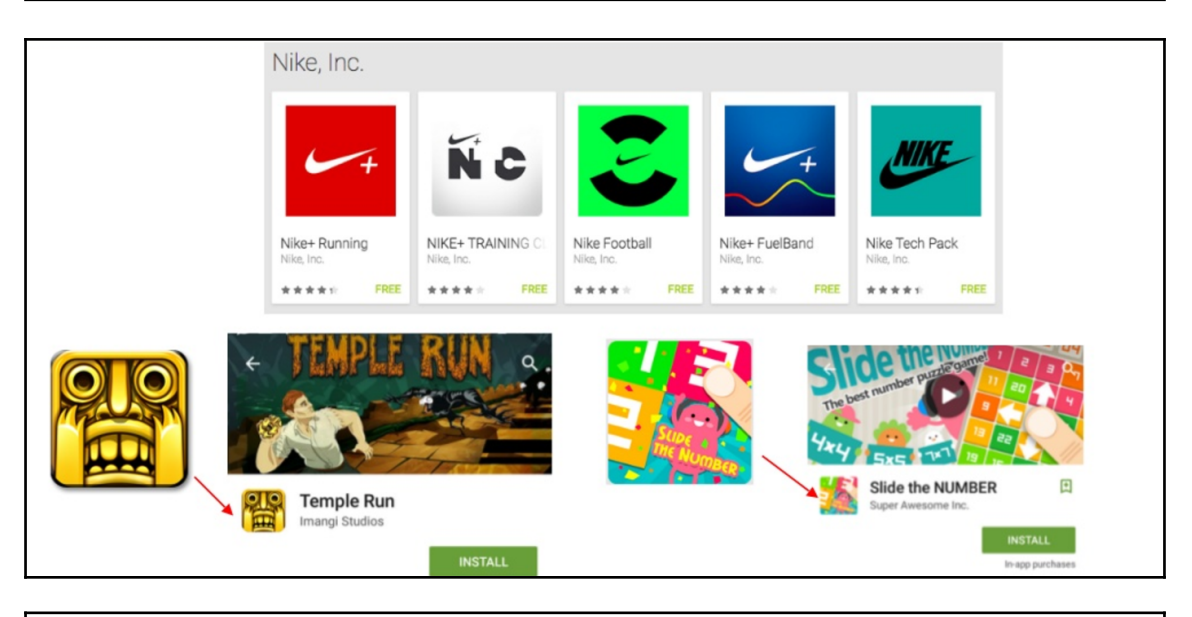

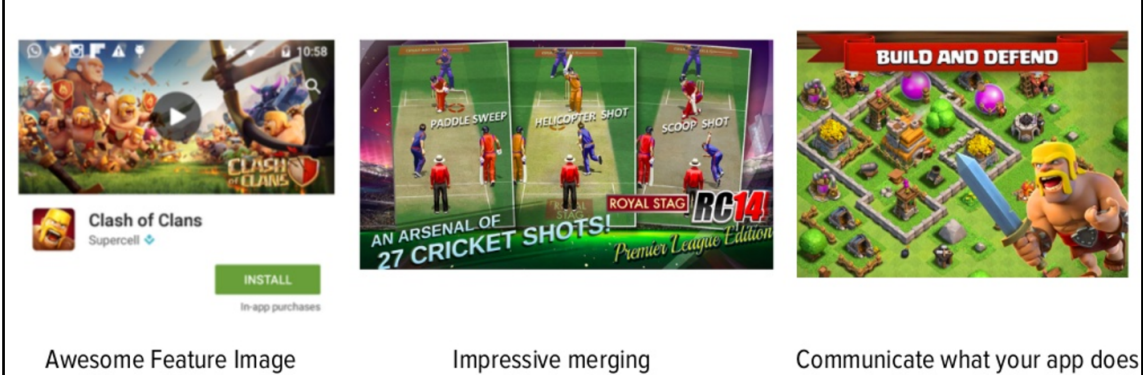

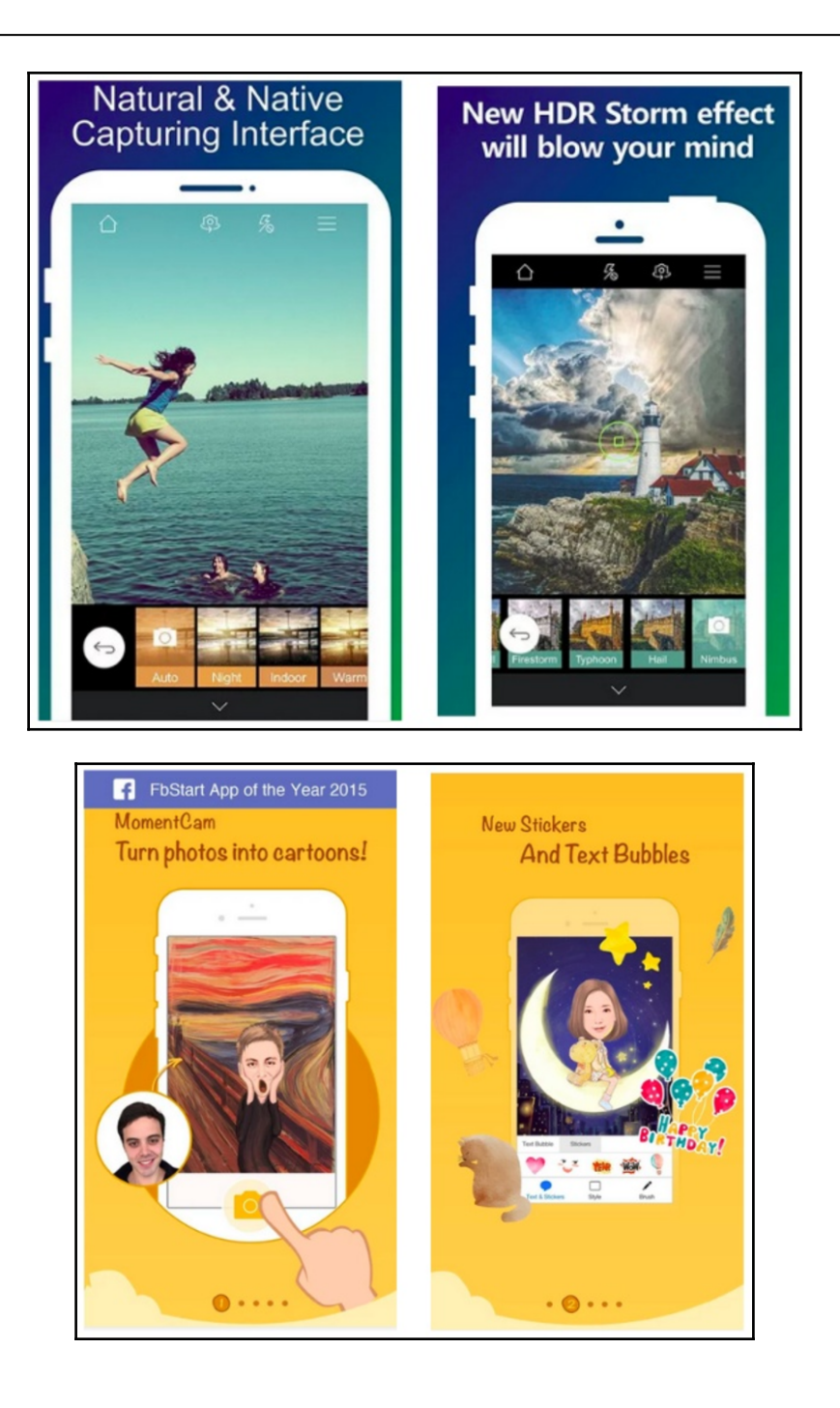

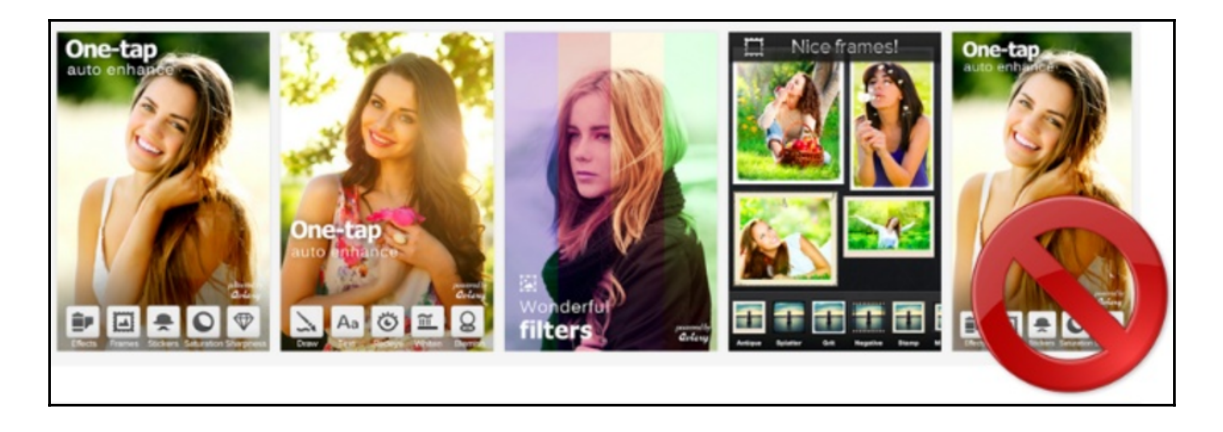

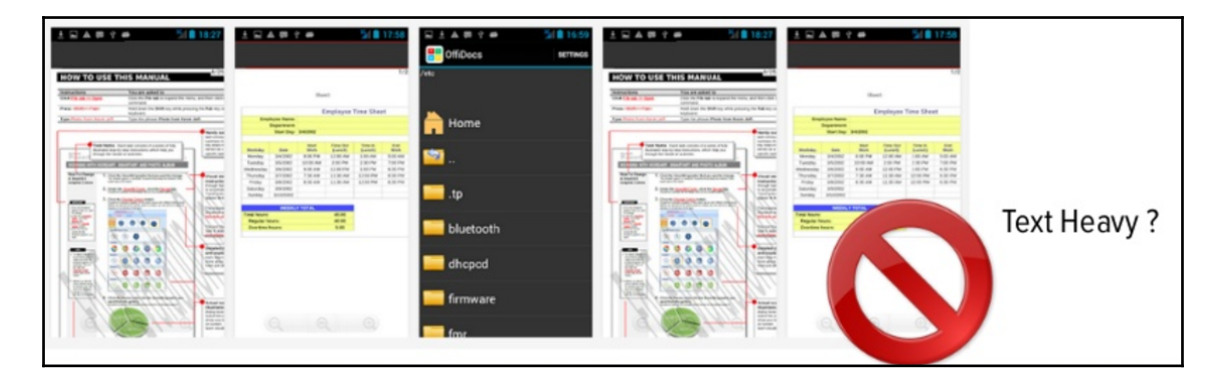

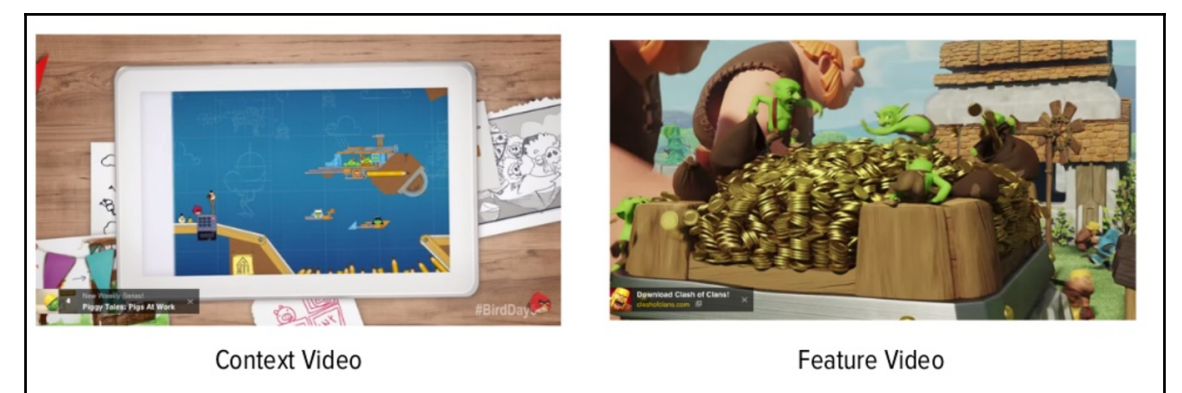

 $\frac{1}{2}$  [ 100 ]

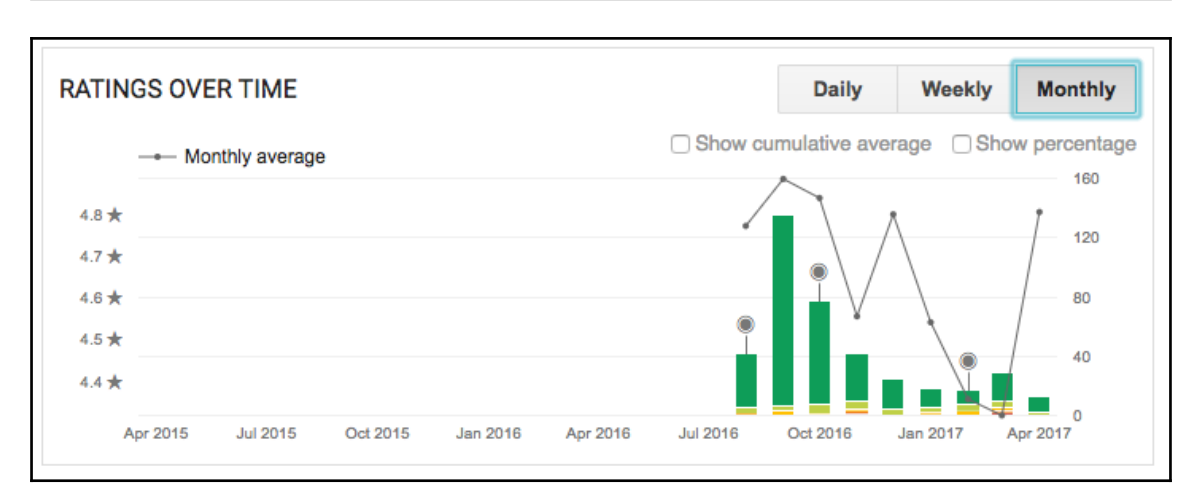

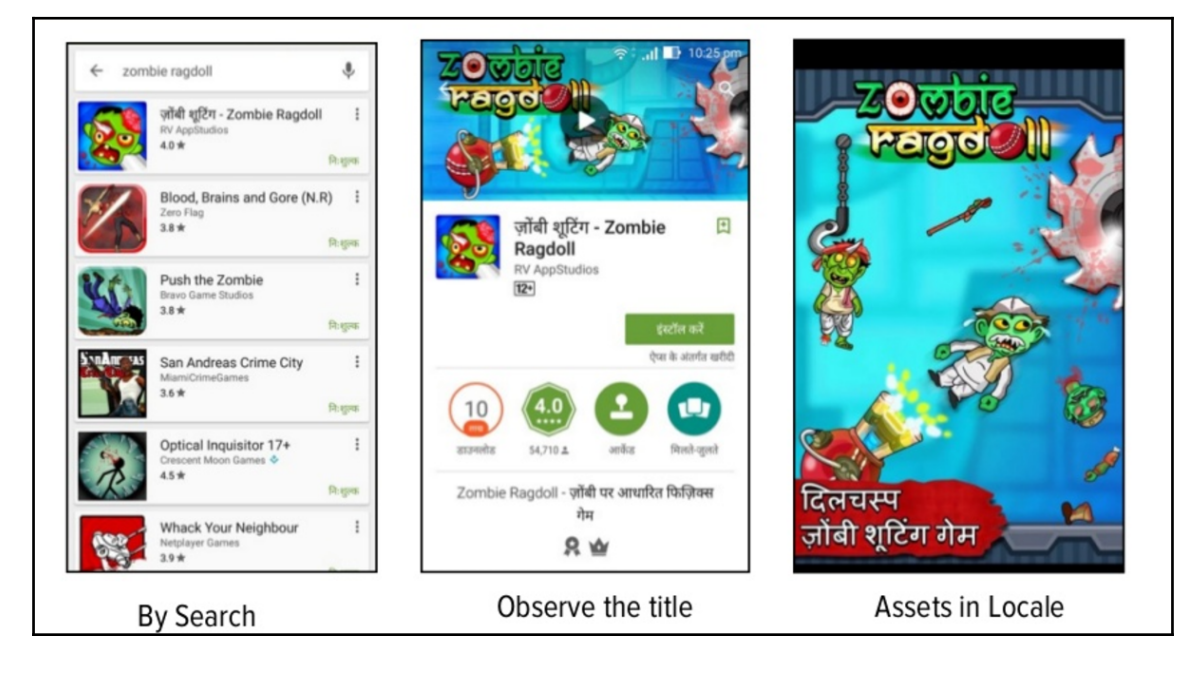